# olivetti

<span id="page-0-0"></span>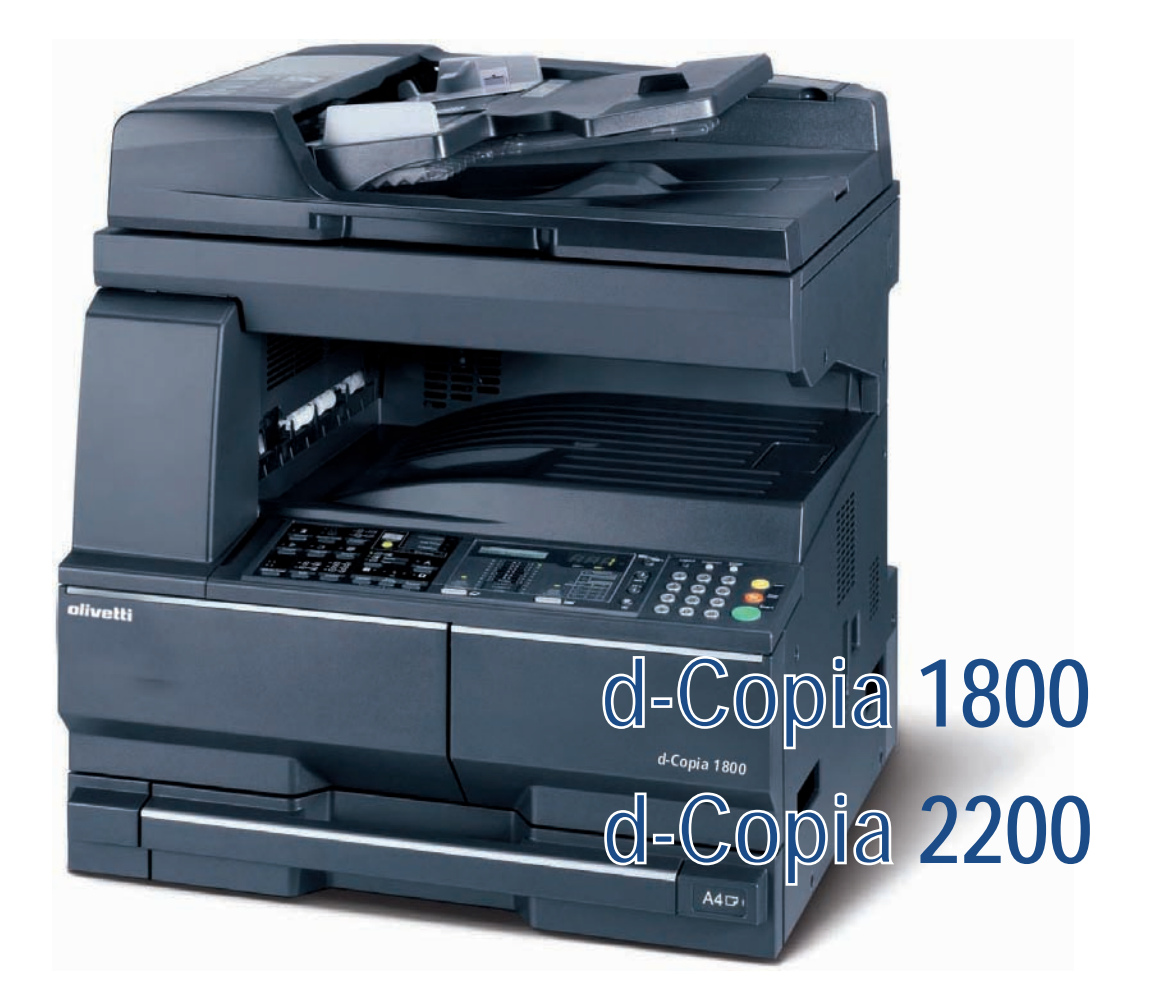

## **Руководство по эксплуатации**

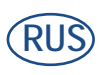

**550404ru**

#### **PUBLICATION ISSUED BY:**

Olivetti S.p.A. Gruppo Telecom Italia

Via Jervis, 77 - 10015 Ivrea (ITALY) www.olivetti.com

*Copyright © 2009, Olivetti All rights reserved*

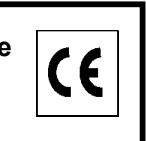

**The mark affixed to the product certifies that the product satisfies the basic quality requirements.** 

The manufacturer reserves the right to carry out modifications to the product described in this manual at any time and without any notice.

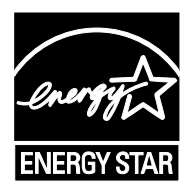

**ENERGY STAR** is a U.S. registered mark.

The ENERGY STAR program is an energy reduction plan introduced by theUnited States Environmental Protection Agency in response to environmental issues and for the purpose of advancing the development and utilization of more energy efficient office equipment.

Your attention is drawn to the following actions which could compromise the conformity attested to above, as well as the characteristics of the product:

- incorrect electrical power supply;
- incorrect installation, incorrect or improper use or use not in compliance with the warnings provided in the User's Manual supplied with the product;
- replacement of original components or accessories with others of a type not approved by the manufacturer, or performed by unauthorised personnel.

All rights reserved. No part of this material may be reproduced or transmitted in any form or by any means, electronic or mechanical, including photocopying, recording or by any information storage and retrieval system, without permission in writing from the Publisher.

#### **Введение**

#### **Благодарим за покупку d-Copia 1800MF/d-Copia 2200MF.**

Настоящее руководство по эксплуатации содержит сведения по правильной эксплуатации аппарата, выполнению планового обслуживания, а также описание несложных действий по поиску и устранению неполадок с целью поддержания аппарата в исправном состоянии. Ознакомьтесь с данным руководством по эксплуатации перед началом работы с аппаратом и храните его под рукой в качестве справочника. Рекомендуется использовать расходуемые материалы только с нашим торговым знаком. Мы не отвечаем ни за какое повреждение, вызванное использованием в этом аппарате поставок третьей стороны.

В данном руководстве по эксплуатации d-Copia 1800MF обозначается как «модель 18 стр/ мин», а d-Copia 2200MF — как «модель 22 стр/мин» соответственно.

# <span id="page-3-0"></span>**Правовая информация и информация по технике безопасности**

Перед эксплуатацией аппарата внимательно ознакомьтесь с данной информацией. В настоящей главе рассматриваются следующие темы:

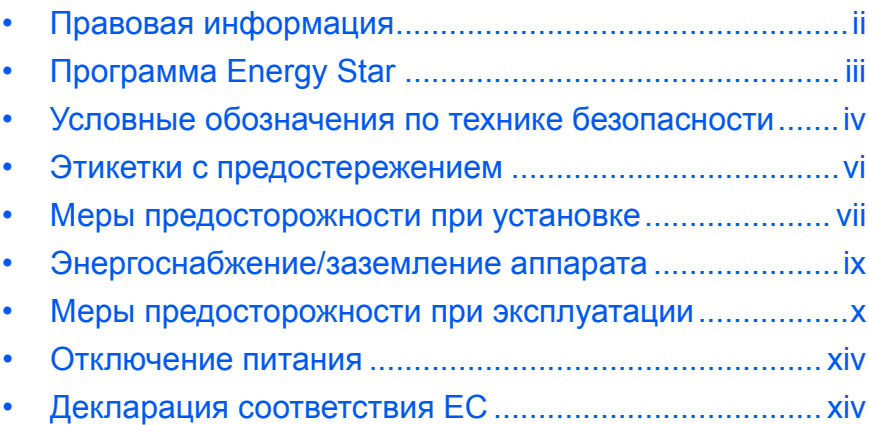

## <span id="page-4-0"></span>**Правовая информация**

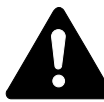

**ВНИМАНИЕ:** Мы не берем на себя ответственность ни за какие повреждения, произошедшие в связи с неправильной установкой аппарата.

#### **Примечание**

Информация в данном руководстве может быть изменена без предварительного уведомления. В последующие редакции руководства могут быть добавлены дополнительные страницы. Заранее приносим извинения за какие-либо технические неточности или типографические ошибки в настоящей редакции руководства.

Мы не несем ответственность ни за какие несчастные случаи, произошедшие в ходе выполнения пользователем действий, описанных в данном руководстве. Мы не несем ответственность ни за какие дефекты в программно-аппаратном обеспечении принтера (содержании его постоянной памяти).

#### **Авторские права**

Настоящее руководство, все материалы, приобретаемые или поставляемые с данным аппаратом или связанные с его продажей, защищены авторскими правами. Все права защищены. Во всех копиях всего настоящего руководства или какой-либо его части и во всех сопутствующих материалах должны содержаться примечания о защите авторских прав, имеющиеся в оригинальном руководстве.

#### **Примечание к названиям торговых марок**

Kyocera является торговой маркой Kyocera Corporation.

ENERGY STAR - зарегистрированная торговая марка США. Все остальные брэнды и названия продуктов, упомянутые в настоящем руководстве, являются зарегистрированными торговыми марками или торговыми марками соответствующих компаний.

#### **Правовые ограничения копирования**

- Копирование материала, защищенного авторскими правами, без разрешения владельца авторских прав, запрещено.
- Категорически запрещается копирование денежных купюр национальной и иностранной валюты, ценных бумаг и т. п., в том числе: бумажных денег, банкнот, ценных бумаг, печатей, паспортов, сертификатов.
- Местные законы и предписания могут запрещать или ограничивать копирование и сканирование иного, не упомянутого выше.

## <span id="page-5-0"></span>**Программа Energy Star**

Данное устройство оснащено р**ежимом малой мощности**, в котором энергопотребление снижается через определенное время с момента последнего использования устройства, а также р**ежимом ожидания**, в котором функции принтера и факса остаются в состоянии ожидания, но энергопотребление, тем не менее, сокращается до минимального при отсутствии выполняемых на устройстве операций в пределах установленного времени. Если время автоматического перехода в режим малой мощности равно времени автоматического перехода в режим ожидания, включается режим ожидания:

## **Энергосберегающий режим**

Устройство автоматически переходит в режим малой мощности по истечении одной минуты с момента его последнего использования.

## **Автоматический "спящий" режим**

Аппарат автоматически переходит в режим ожидания по истечении одной минуты с момента последнего его использования.

## **Дополнительная функция автоматического 2-стороннего копирования**

Данное устройство может включать дополнительную функцию 2 стороннего копирования. Например, двустороннее копирование на один лист двух односторонних оригиналов позволяет сократить расход бумаги

## **Переработка бумаги**

Данный аппарат поддерживает использование переработанной бумаги, что уменьшает нагрузку на окружающую среду. Более подробную информацию по рекомендуемым типам бумаги можно получить у *представителя сервисной службы* или *торгового представителя*.

## **Программа Energy Star (ENERGY STAR®)**

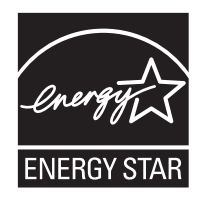

Являясь участниками международной программы Energy Star, мы определили, что данный продукт соответствует стандартам, изложенным в международной программе Energy Star.

## <span id="page-6-0"></span>**Условные обозначения по технике безопасности**

**Перед эксплуатаций аппарата ознакомьтесь с данным руководством по эксплуатации Храните руководство рядом с аппаратом, чтобы при необходимости им можно было сразу же воспользоваться.**

Разделы настоящего руководства и компоненты аппарата, отмеченные специальными предупреждающими символами, призваны обратить внимание пользователя на возможную опасность, связанную с эксплуатацией данного аппарата, а также обеспечить его корректную и безопасную эксплуатацию.

Символы и их описание приведены ниже.

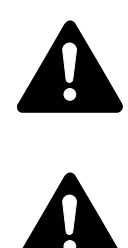

**ВНИМАНИЕ ОПАСНОСТЬ: предупреждает об очень вероятной возможности серьезной травмы или даже летального исхода при недостаточном внимании или несоблюдении соответствующих правил.** 

**ПРЕДУПРЕЖДЕНИЕ:** предупреждает о вероятной возможности серьезной травмы или даже летального исхода при недостаточном внимании или несоблюдении соответствующих правил.

**ВНИМАНИЕ:** предупреждает о вероятной возможности травмы пользователя или механического повреждения аппарата при недостаточном внимании или несоблюдении соответствующих правил.

**Символы**

Следующие символы обозначают, что в соответствующем разделе содержатся предупреждения по технике безопасности. Знаки внутри символа призваны привлечь внимание пользователя.

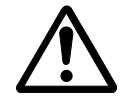

… [Общее предупреждение]

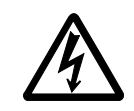

… [Предупреждение об опасности поражения электрическим током]

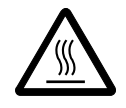

… [Предупреждение о сильном нагревании]

Следующие символы обозначают, что в соответствующие разделы включена информация о запрещенных действиях. Внутри символа приводится условное обозначение запрещенного действия.

… [Предупреждении о запрещенном действии] … [Разборка запрещена]

> Следующие символы обозначают, что в соответствующие разделы включена информация о действиях, подлежащих обязательному выполнению. Внутри символа приводится условное обозначение обязательного действия.

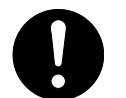

… [Предупреждение об обязательном действии]

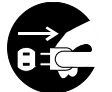

… [Выньте шнур питания из розетки]

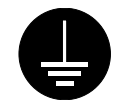

… [Подключайте аппарат только к заземленной розетке]

В случае, если предупреждения по технике безопасности в данном руководстве напечатаны неразборчиво, или в случае утраты самого руководства, обратитесь к *представителю сервисной службы* и закажите новое руководство *(за отдельную плату)*.

# <span id="page-8-0"></span>**Этикетки с предостережением**

В целях безопасности на следущие компоненты аппарата наклеены этикетки с предостережениями. Выполняя процедуры устранения застревания бумаги или замены тонера будьте осторожны! Не допускайте возгорания и помните об опасности поражения электрическим током.

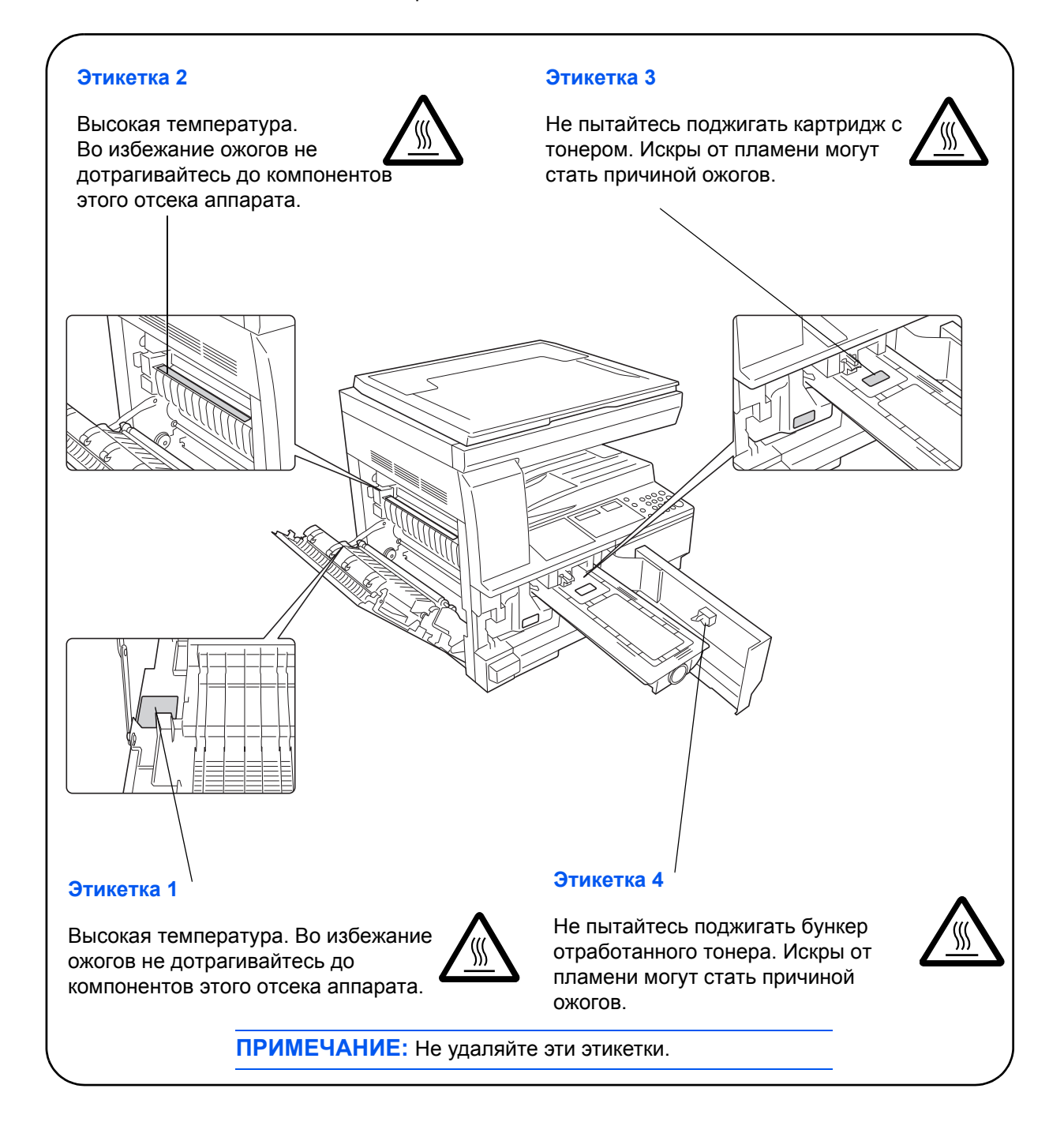

<span id="page-9-0"></span>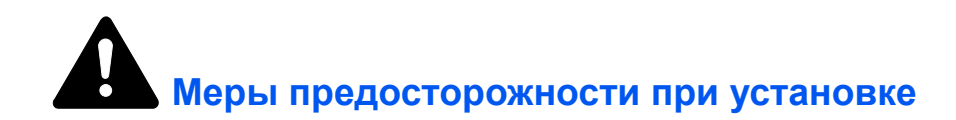

## **Окружающая среда**

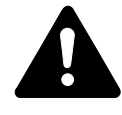

**ВНИМАНИЕ:** Не устанавливайте аппарат на неустойчивой или неровной поверхности. В противном случае аппарат может перевернуться и упасть. Это может привести к травме пользователя или повреждению аппарата.

Не устанавливайте аппарат во влажных, пыльных и сильно загрязненных местах. При попадании пыли или грязи на вилку шнура питания протрите ее во избежание возгорания или поражения электрическим током.

Во избежание возгорания не устанавливайте аппарат вблизи батарей, обогревателей и других источников тепла, а также рядом с открытым огнем.

Для предотвращения нагревания аппарата и обеспечения доступа внутрь аппарата при необходимости замены его компонентов и технического обслуживания, оставляйте достаточно свободного пространства так, как это показано на рисунке ниже. Для обеспечения оптимальной вентиляции внутри аппарата оставляйте достаточно свободного

пространства около его вентиляционных отверстий.

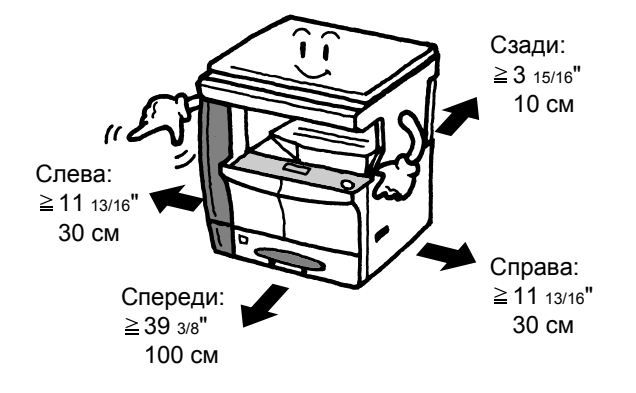

#### **Другие меры предосторожности**

Неблагоприятные условия окружающей среды негативно сказываются на безопасной эксплуатации аппарата и его функционировании. Аппарат должен устанавливаться в помещении с кондиционером (рекомендуемая комнатная температура около 50- 90,5ЃF (10-32,5 ЃC), влажность около 15-80 %). Не следует устанавливать аппарат в следующих местах:

- вблизи окна или в местах, где он будет подвергаться воздействию прямого солнечного света;
- в местах, подверженных вибрации;
- в местах с резкими перепадами температуры;
- под направленными потоками горячего или холодного воздуха;
- в местах с плохой вентиляцией.

При перемещении данного аппарата после установки по полу, пол можно поцарапать.

При копировании происходит выделение небольшого количества озона, что однако никак не может отрицательно сказаться на здоровье человека. Однако, если аппарат используется в течение длительного периода времени в помещении с плохой вентиляцией, или при изготовлении чрезвычайно большого количества копий, по помещению может распространиться неприятный запах. Для обеспечения оптимальных условий окружающей среды при копировании, рекомендуется хорошо проветрить помещение.

## <span id="page-11-0"></span>**Энергоснабжение/заземление аппарата**

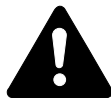

**ПРЕДУПРЕЖДЕНИЕ:** Подключайте аппарат только к источнику питания с напряжением, соответствующим напряжению аппарата. Не подключайте несколько устройств в одну розетку. Это может привести к возгоранию или поражению электрическим током.

**ПРЕДУПРЕЖДЕНИЕ:** Надежно вставьте шнур питания в розетку. Контакт металлических предметов со штырьками вилки шнура питания может привести к возгоранию или поражению электрическим током.

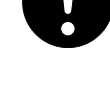

**ПРЕДУПРЕЖДЕНИЕ:** Во избежание возгорания или поражения электрическим током в случае короткого замыкания, подключайте аппарат только к заземленной розетке. Если заземление невозможно, обратитесь к *представителю сервисной службы*.

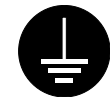

## **Другие меры предосторожности**

Шнур питания аппарата следует подключать к ближайшей сетевой розетке.

Шнур питания используется также для отключения аппарата от сети. Проверьте, что сетевая розетка находится как можно ближе к аппарату и легко доступна.

#### **Меры предосторожности при обращении с пластиковыми мешками**

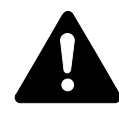

**ПРЕДУПРЕЖДЕНИЕ:** Храните пластиковые мешки, используемые в аппарате, в недоступном для детей месте. Пластик может попасть в нос и рот и привести к удушью.

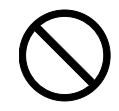

<span id="page-12-0"></span>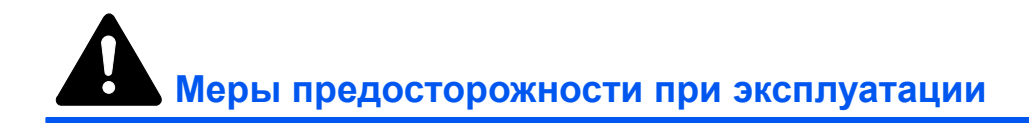

## **Меры предосторожности при эксплуатации аппарата**

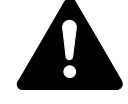

**ПРЕДУПРЕЖДЕНИЕ:** Не ставьте на аппарат и рядом с ним металлические предметы и сосуды с водой (вазы с цветами, цветочные горшки, чашки и т.д.). Падение этих предметов может привести к возгоранию или поражению электрическим током.

**ПРЕДУПРЕЖДЕНИЕ:** Не открывайте никакие крышки аппарата, так как это может привести к поражению электрическим током. Внутри аппарата высокое напряжение!

**ПРЕДУПРЕЖДЕНИЕ:** Старайтесь не повредить и не порвать шнур питания. Не пытайтесь починить поврежденный шнур. Не ставьте на шнур тяжелые предметы. Не тяните за шнур, не сгибайте и старайтесь не повреждать его.

Несоблюдение этих правил может привести к возгоранию или поражению электрическим током.

**ПРЕДУПРЕЖДЕНИЕ:** Ни в коем случае не пытайтесь отремонтировать или разобрать самостоятельно сам аппарат или его компоненты, так как это может привести к возгоранию, поражению электрическим током или повредить лазер. Воздействие лазерного излучения при его выходе опасно для зрения и может привести к слепоте.

**ПРЕДУПРЕЖДЕНИЕ:** В случае чрезмерного нагревания аппарата, появления дыма, неприятного запаха или возникновения любых других нетипичных ситуаций, возникает опасность возгорания или повреждения электрическим током. Немедленно выключите выключатель питания (О), выньте вилку шнура питания из розетки, а затем свяжитесь с *представителем сервисной службы*.

**ПРЕДУПРЕЖДЕНИЕ:** При попадании каких-либо предметов (скрепок для бумаги, воды, других жидкостей и т.д.) внутрь аппарата, немедленно выключите выключатель питания (О). Затем, во избежание возгорания и поражения электрическим током, выньте шнур питания из сетевой розетки. Затем свяжитесь с *представителем сервисной службы*.

**ПРЕДУПРЕЖДЕНИЕ:** Не дотрагивайтесь до вилки шнура питания мокрыми руками, так как это может привести к поражению электрическим током.

**ПРЕДУПРЕЖДЕНИЕ:** Техническое обслуживание аппарата и замена его внутренних компонентов должны выполняться только *представителем сервисной службы*.

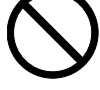

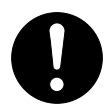

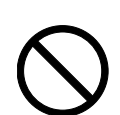

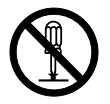

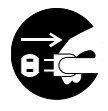

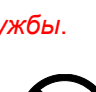

**ВНИМАНИЕ:** Вынимая шнур питания из розетки, не тяните за него. Если сильно тянуть шнур, можно порвать провода внутри шнура, что приведет к возгоранию или поражению электрическим током. (Вынимая шнур из розетки, держите его за вилку).

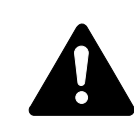

**ВНИМАНИЕ:** При перемещении аппарата всегда вынимайте шнур питания из розетки. При повреждении шнура питания может возникнуть опасность возгорания или поражения электрическим током.

Если аппарат не используется в течение короткого времени (ночью), выключайте выключатель питания (О). Если аппарат не будет использоваться в течение более продолжительного периода (праздники, каникулы и т.д.), в целях безопасности выньте шнур питания из розетки.

Поднимая аппарат, держите его только за специально предназначенные для этого компоненты.

В целях безопасности перед очисткой аппарата всегда вынимайте шнур питания из сетевой розетки.

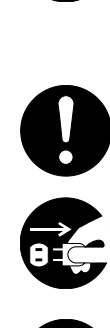

Скопление пыли внутри аппарата может привести к возгоранию и другим проблемам. Поэтому, по вопросам очистки внутренних компонентов аппарата, рекомендуем обратиться к *представителю сервисной службы*. Очистку внутренних компонентов рекомендуется проводить перед наступлением влажного времени года. По вопросам стоимости процедур очистки внутренних компонентов аппарата обращайтесь к *представителю сервисной службы*.

#### **Другие меры предосторожности**

Не ставьте на аппарат тяжелые предметы. Это может повредить его.

Не открывайте верхнюю переднюю крышку, не выключайте выключатель питания и не вынимайте шнур питания из розетки во время копирования.

При необходимости перемещения или подъема аппарата свяжитесь с *представителем сервисной службы*.

Не дотрагивайтесь до электрических деталей (разъемов и печатных плат) аппарата, так как они могут быть повреждены за счет воздействия статического электричества.

Не выполняйте никаких операций, не описанных в данном руководстве.

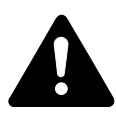

**ВНИМАНИЕ:** Выполнение процедур управления, настройки и эксплуатации аппарата, отличных от изложенных в данном руководстве, может привести к опасному выходу радиоизлучения.

Не смотрите прямо на световой пучок лампы сканирования, так как это вредно для глаз.

## **Меры предосторожности при обращении с горючими материалами**

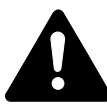

**ВНИМАНИЕ:** Не пытайтесь поджигать *контейнер с тонером* или *сосуд для отработанного тонера*. Искры от пламени могут стать причиной ожогов.

Храните *контейнер с тонером* и *сосуд для отработанного тонера* в недоступном для детей месте.

В случае выливания тонера из *контейнера* или из *сосуда для отработанного тонера* не вдыхайте и не глотайте его, а также не допускайте попадания на кожу.

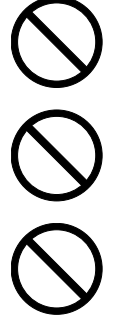

Если вы все-таки вдохнули тонер, выйдите на свежий воздух и тщательно прополощите горло большим количеством воды. При появлении кашля обратитесь к врачу.

Если вы проглотили тонер, прополоскайте рот водой и выпейте 1-2 чашки воды, чтобы промыть желудок. При необходимости обратитесь к врачу.

При попадании тонера в глаза тщательно промойте их водой. При продолжительном дискомфорте в глазах обратитесь к врачу.

При попадании тонера на кожу помойте ее водой с мылом.

Не пытайтесь открыть *контейнер* или *сосуд для отработанного тонера* силой.

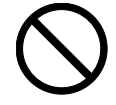

#### **Другие меры предосторожности**

После использования, утилизация *контейнера с тонером* и *сосуда для отработанного тонера* должна выполняться в соответствии с федеральными, государственными и местными правилами и нормативными стандартами.

Все горючие материалы должны храниться в прохладном темном месте.

Если аппарат не будет использоваться в течение длительного периода, выньте бумагу из *кассеты* или *лотка мульти-байпаса*, положите ее обратно в упаковку и запечатайте.

## <span id="page-15-0"></span>**Меры безопасности при работе с лазером**

Лазерное излучение опасно для организма человека. Поэтому лазерное излучение, создаваемое внутри аппарата, герметично закрыто защитным кожухом и наружной крышкой. При правильной эксплуатации аппарата пользователем излучение не проникает за пределы его корпуса.

Настоящий аппарат классифицирован как лазерное изделие класса 1 в соответствии со стандартом IEC 60825.

**Внимание:** Выполнение процедур, отличных от изложенных в данном руководстве, может привести к опасному воздействию лазерного излучения.

Эти наклейки прикреплены на блок лазерного сканера внутри аппарата и находятся вне зоны доступа пользователя.

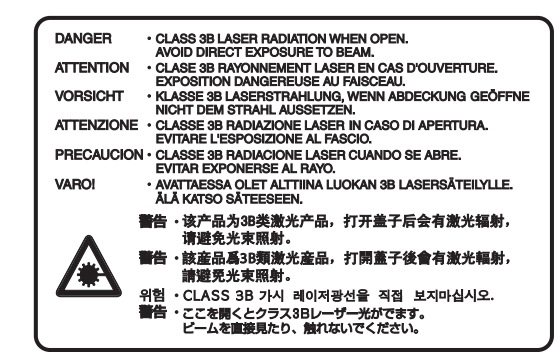

Наклейка, представленная на рисунке, прикреплена на правой стороне аппарата.

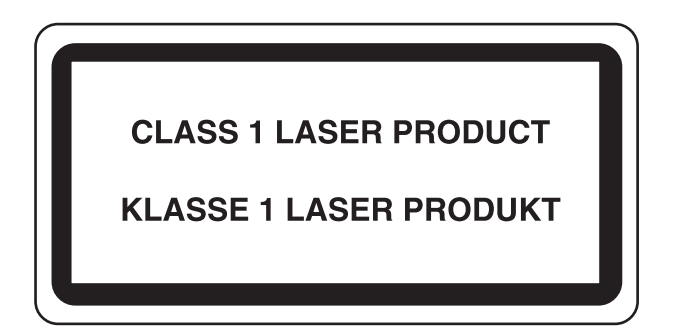

## <span id="page-16-0"></span>**Отключение питания**

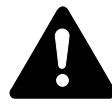

**ВНИМАНИЕ:** Аппарат считается полностью отключенным от сети только при изъятии вилки шнура питания из сетевой розетки! Другие выключатели на аппарате являются только функциональными выключателями и не предназначены для полного отключения аппарата от источника питания.

**ACHTUNG:** Der Netzstecker ist die Hauptisoliervorrichtung! Die anderen Schalter auf dem Gerät sind nur Funktionsschalter und können nicht verwendet werden, um den Stromfluß im Gerät zu unterbrechen.

## <span id="page-16-1"></span>**Декларация соответствия ЕС**

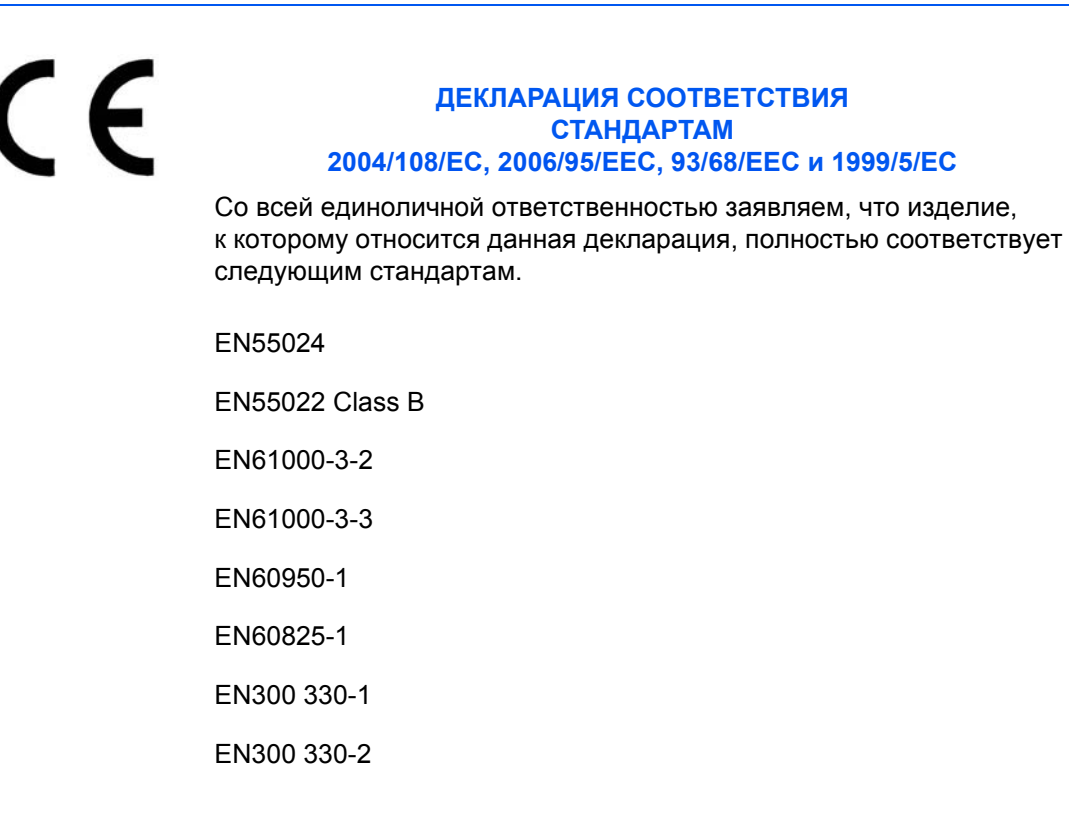

## <span id="page-17-0"></span>**Условные обозначения**

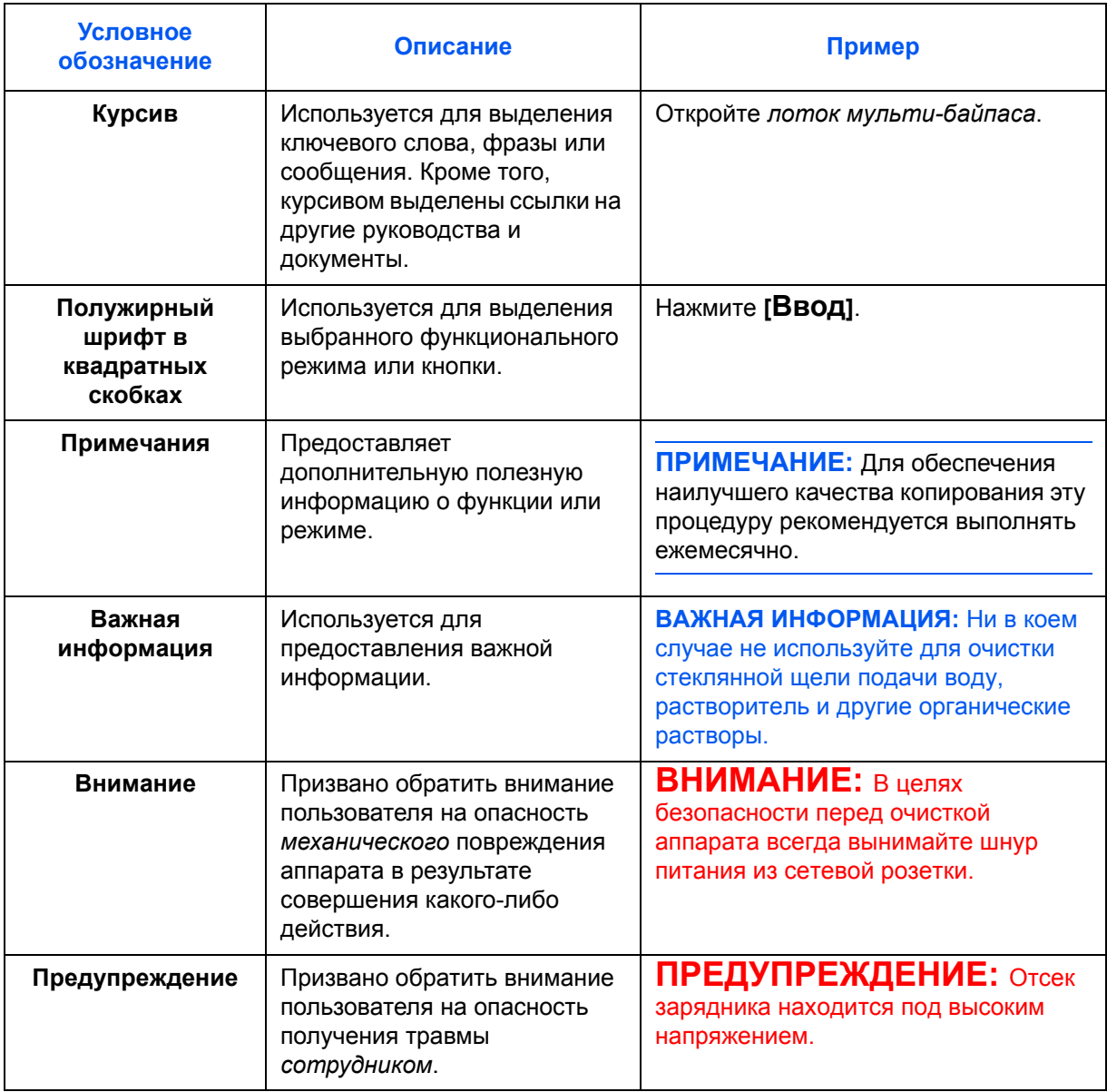

В руководстве использованы следующие условные обозначения.

## **Системы измерений**

Данные в этом руководстве приводятся в двух системах измерений американской (английской) и европейской (метрической). Данные на экранах и сообщениях, приведенных в руководстве в качестве примеров, указаны в дюймах. При использовании версии для метрической системы измерений, см. сообщения на вашем аппарате.

## <span id="page-18-0"></span>**Форматы оригиналов и бумаги**

В данном разделе разъясняется система обозначений, используемая в руководстве для обозначения форматов оригиналов и размеров бумаги.

Для форматов A4, B5 и Letter, которые могут использоваться как в книжной, так и в альбомной ориентации, на книжную ориентацию оригинала/бумаги указывает дополнительный символ R.

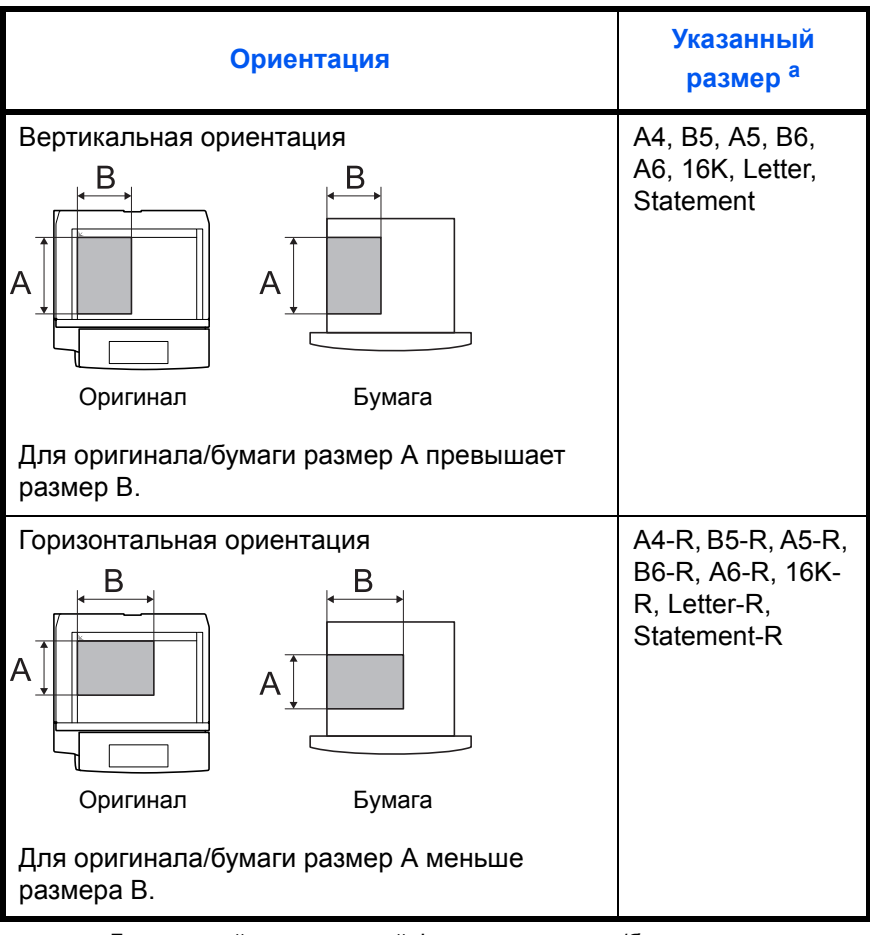

a. Допустимый применяемый формат оригинала/бумаги зависит от функции и лотка. Более подробная информация приводится на той странице, где описывается соответствующая функция или лоток.

# **Содержание**

## **Правовая информация и информация по технике [безопасности](#page-3-0)**

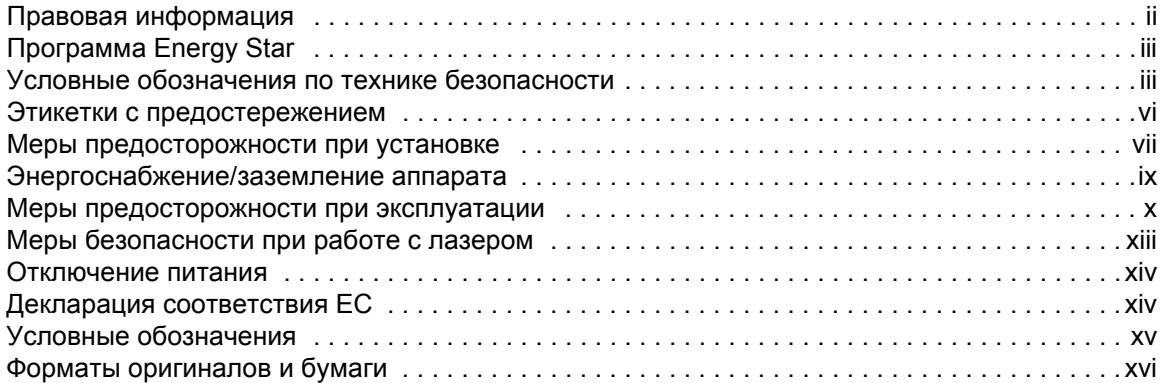

## **1 [Компоненты](#page-21-0) аппарата**

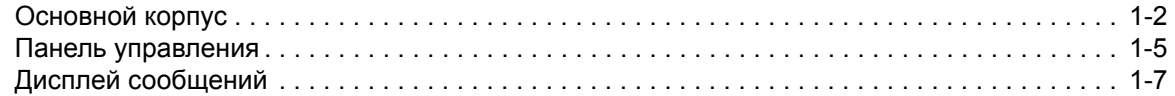

## **2 [Подготовка](#page-29-0)**

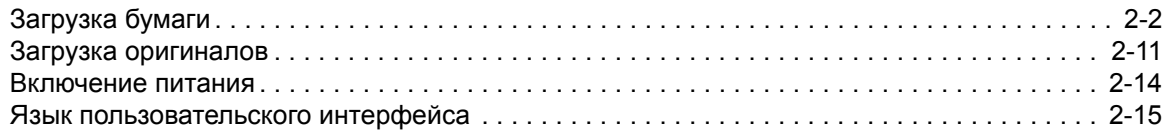

## **3 [Основные](#page-44-0) операции**

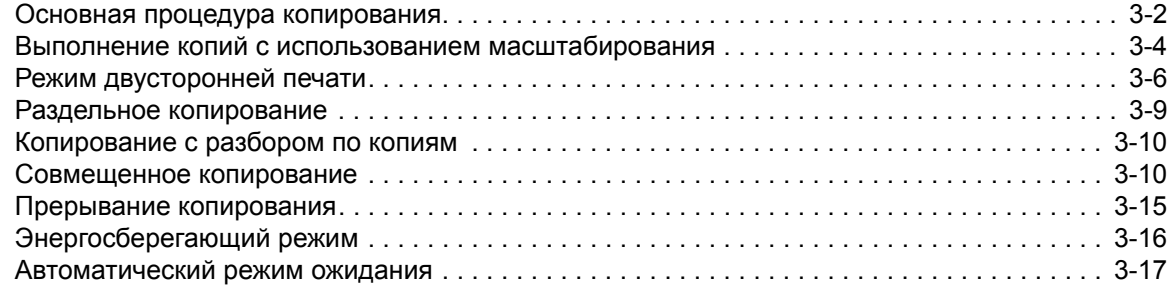

## **4 Учет [заданий](#page-61-0)**

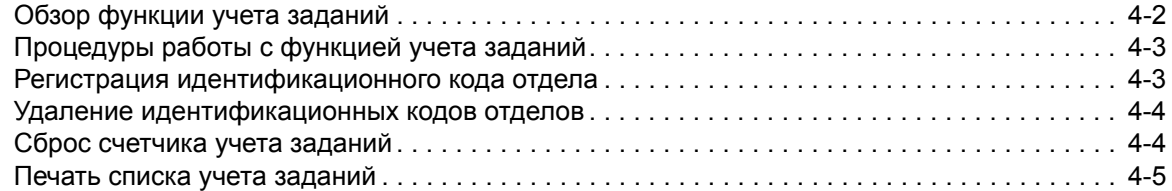

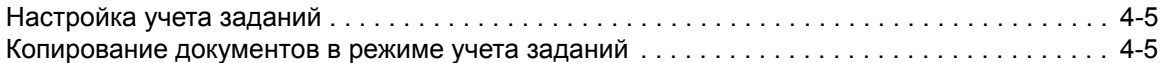

## **5 [Дополнительное](#page-67-0) оборудование**

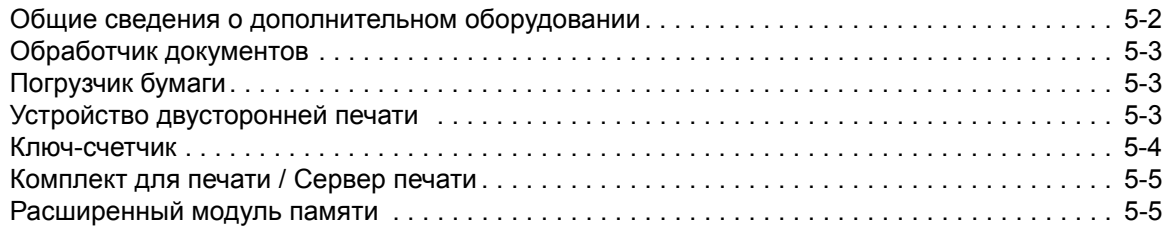

## **6 Уход и [обслуживание](#page-72-0)**

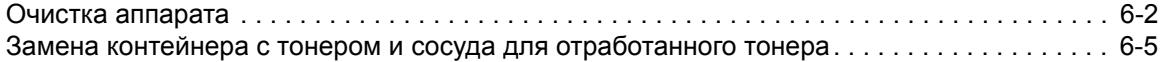

## **7 Возможные [неисправности](#page-80-0)**

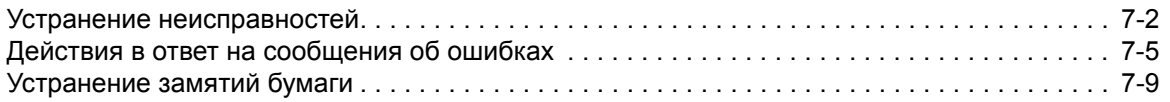

## **[Приложение](#page-96-0)**

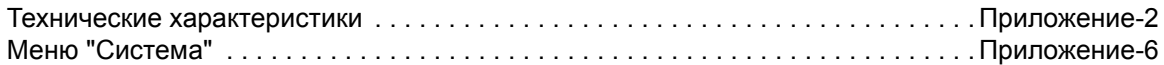

# <span id="page-21-0"></span>**1 Компоненты аппарата**

## В настоящей главе рассматриваются следующие темы:

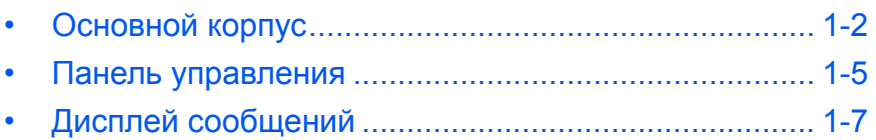

## <span id="page-22-0"></span>**Основной корпус**

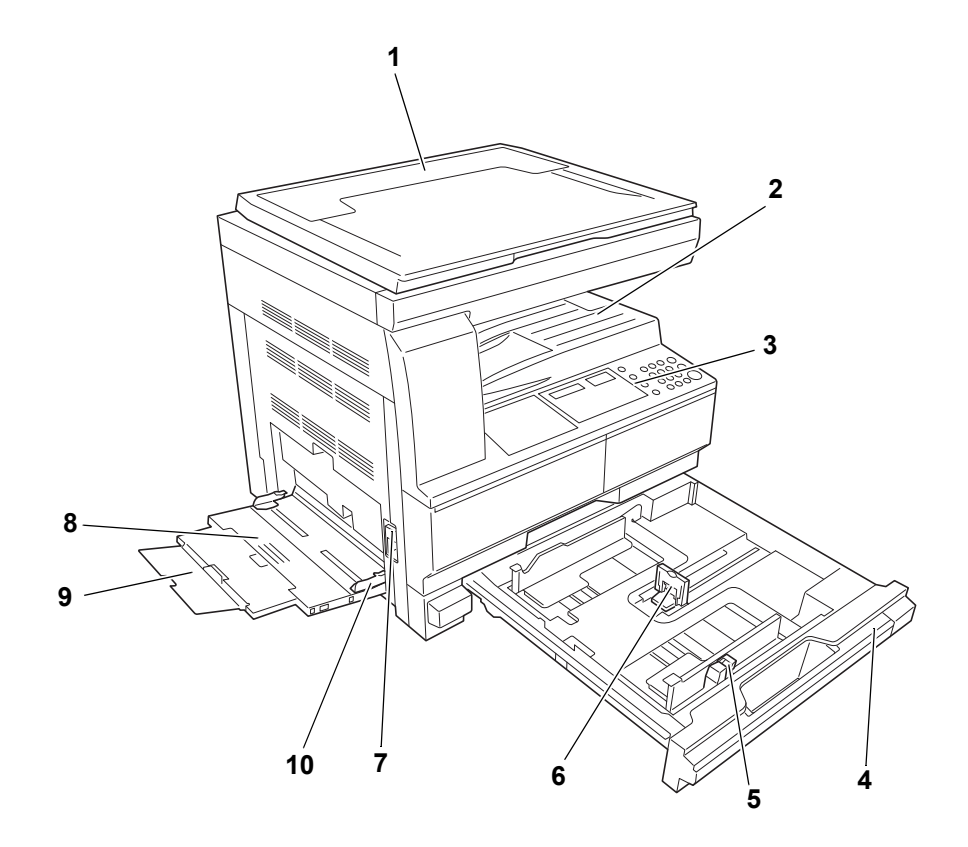

- **Крышка стекла оригинала**
- **Выходной лоток**
- **Панель управления**
- **Кассета**
- **Регулятор ширины бумаги**
- **Регулятор длины бумаги**
- **Ручка левой крышки**
- **Лоток мульти-байпаса**
- **Удлинитель лотка мульти-байпаса**
- **Внутренние направляющие**

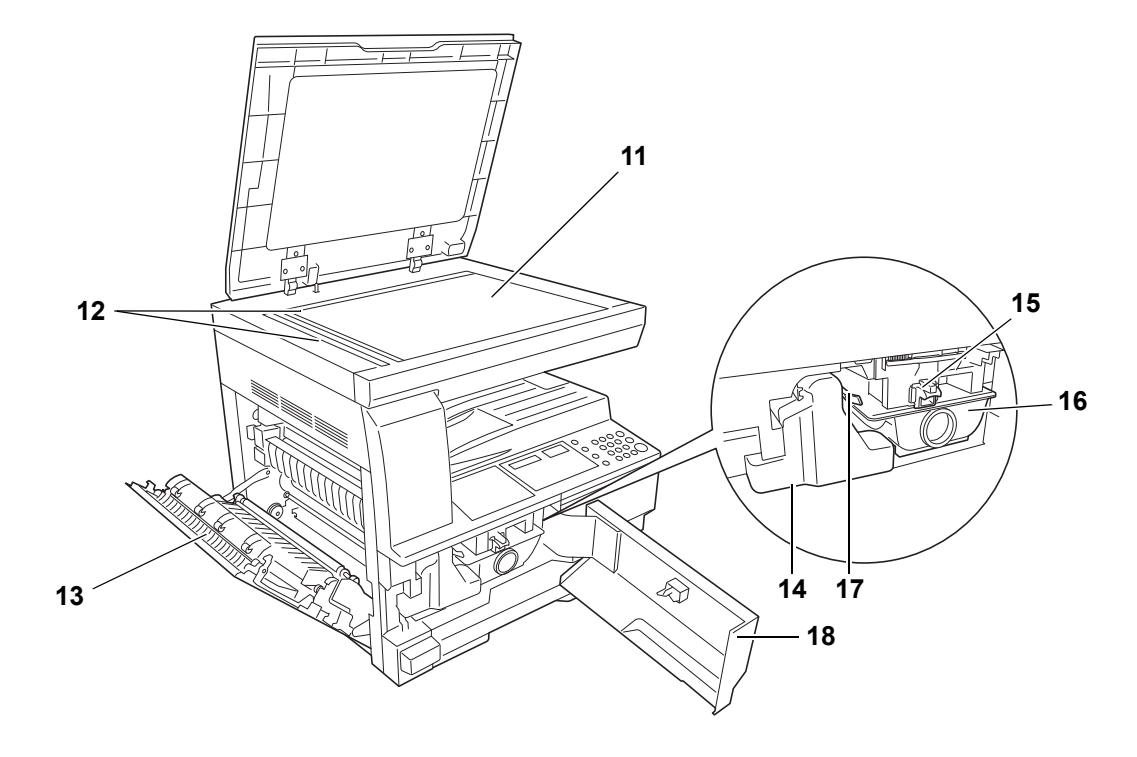

- **Стекло оригинала**
- **Индикаторы формата оригинала**
- **Левая крышка**
- **Сосуд для отработанного тонера**
- **Освобождающий рычаг контейнера с тонером**
- **Контейнер с тонером**
- **Стержень для очистки зарядника**
- **Передняя крышка**

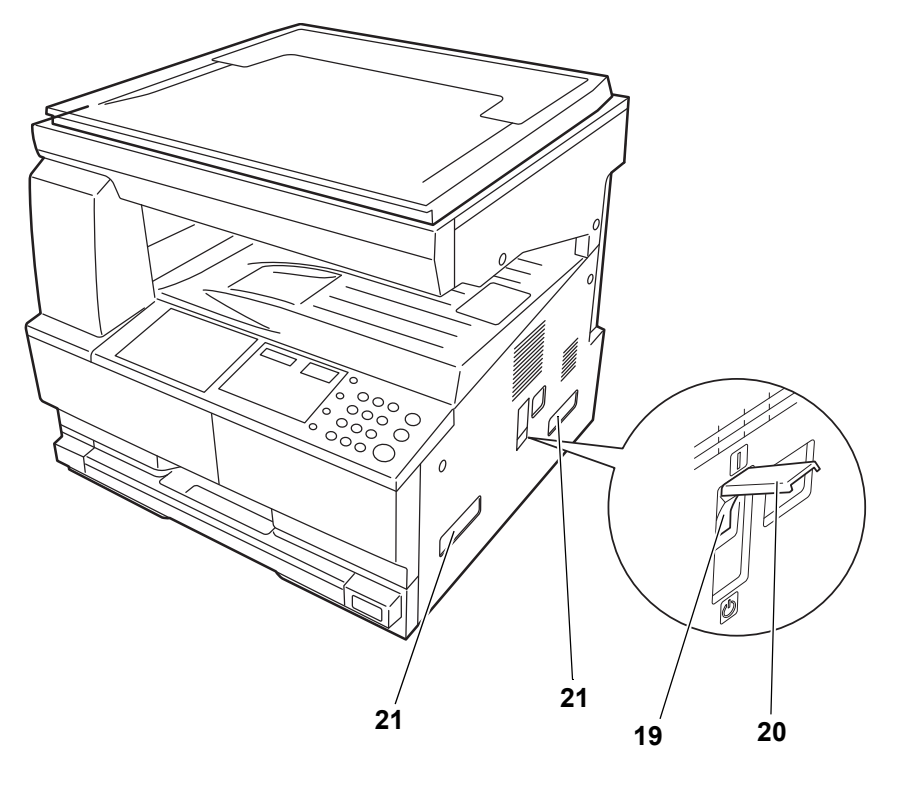

- **Основной выключатель питания**
- **Крышка основного выключателя питания**
- **Ручки для транспортировки**

## <span id="page-25-0"></span>**Панель управления**

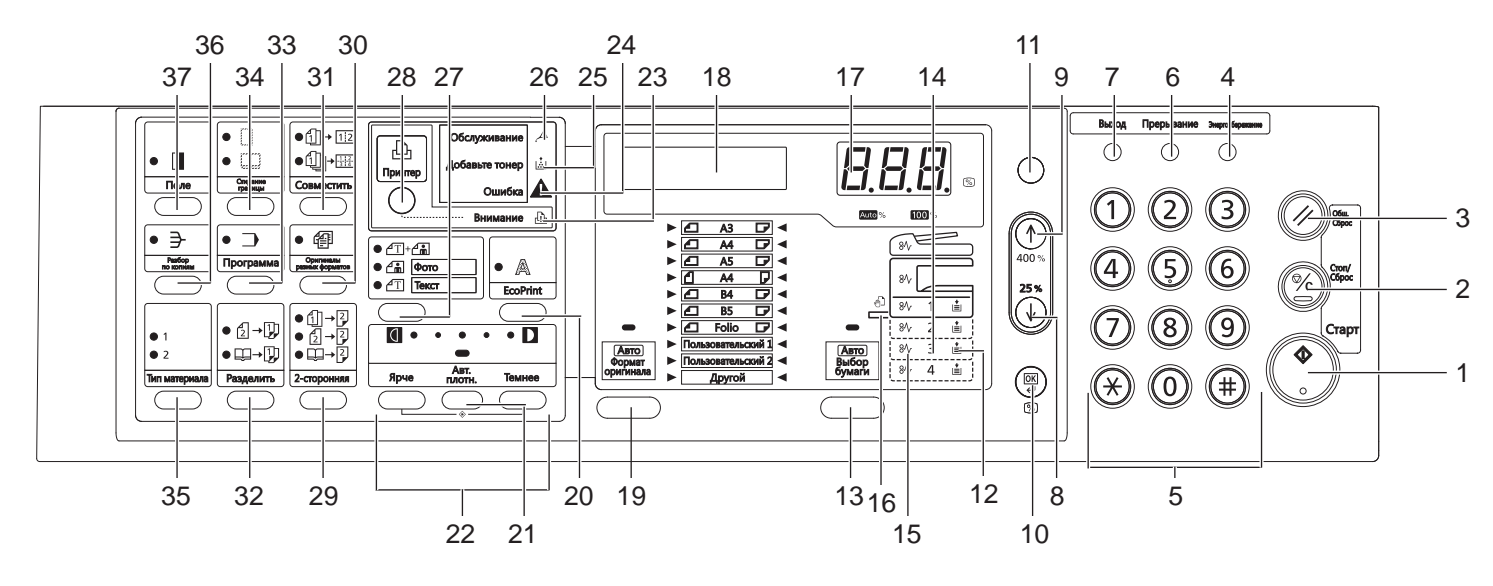

- **Клавиша-индикатор "Старт"**
- **Клавиша "Стоп/Сброс"**
- **Клавиша "Общий сброс"**
- **Клавиша "Энергосбережение"**
- **Цифровая клавиатура**
- **Клавиша "Прерывание"**
- **Клавиша "Выход"**
- **клавиша**
- **клавиша**
- **Клавиша "OK"**
- **Клавиша "Авто%/100%"**
- **Индикатор подачи бумаги**
- **Клавиша "Выбор бумаги"**
- **Индикатор уровня бумаги в лотке подачи**
- **Индикатор неправильной подачи бумаги**
- **Индикатор универсального лотка**
- **Дисплей количества копий/масштаба**
- **Дисплей сообщений**
- **Клавиша "Формат оригинала"**
- **Клавиша "EcoPrint"**
- **Клавиша "Авт. плотность"**
- **Клавиша настройки плотности печати/Дисплей плотности печати**
- **Индикатор "Внимание"**
- **Индикатор ошибки**
- **Индикатор "Добавить тонер"**
- **Индикатор "Техобслуживание"**
- **Клавиша выбора качества изображения**
- **Клавиша-индикатор "Принтер"** При наличии установленного комплекта для печати нажатие на эту клавишу позволяет переключать режимы ксерокса и принтера для дисплея сообщений.
- **Клавиша "2-сторонняя печать"**
- **Клавиша "Оригиналы разных форматов"**
- **Клавиша "Совместить"**
- **Клавиша "Разделить"**
- **Клавиша "Программа"**
- **Клавиша "Стирание границы"**
- **Клавиша "Тип материала"**
- **Клавиша "Разбор по копиям"**
- **Клавиша "Поля"**

## <span id="page-27-0"></span>**Дисплей сообщений**

На дисплей сообщений в панели управления выводится следующая информация:

- данные о текущем состоянии устройства, представленные в виде перечисленных ниже сообщений, которые выводятся на дисплей в процессе нормальной работы;
- коды ошибок, требующих вмешательства оператора.

#### **Данные о состоянии устройства**

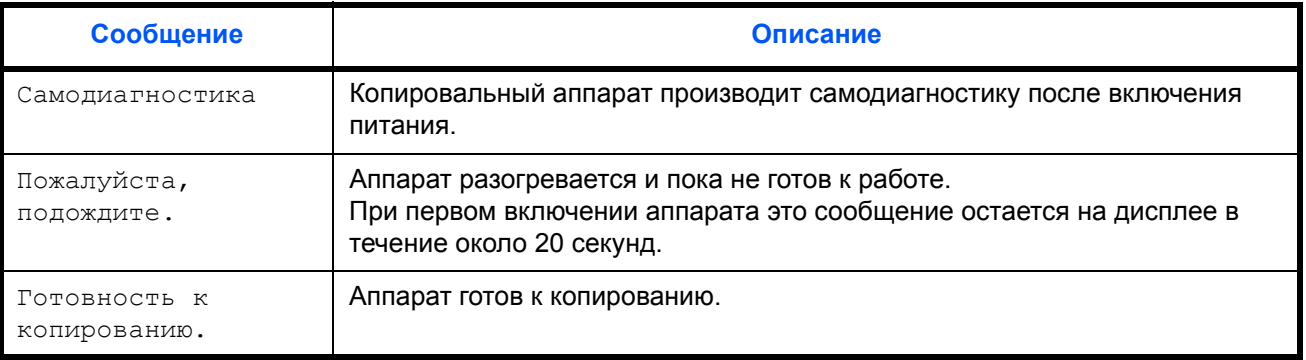

#### **Коды ошибок**

См. раздел *Возможные [неисправности](#page-80-1)*.

## **Системное меню (режим, включающийся после завершения прогрева аппарата или нажатия на клавишу общего сброса)**

В соответствии с заводскими настройками копировальный аппарат автоматически задает следующие параметры копирования: коэффициент масштабирования 1:1 для бумаги того же размера, что и оригинал, количество копий равное "1" и качество изображения  $\mathbb{T}$  .  $\mathbb{C}$ 

#### **ПРИМЕЧАНИЕ:** Системное меню позволяет изменять настройки по умолчанию.

Если на аппарат установлена дополнительная кассета для бумаги, выбор используемой кассеты также изменяется в системном меню (см. раздел *[Приложение](#page-96-1)*).

С помощью системного меню изменяется и выбранный режим качества изображения (см. раздел *[Приложение](#page-96-1)*).

Настройку параметра плотности печати, заданную по умолчанию, можно изменить на "Автомат." (см. раздел *[Приложение](#page-96-1)*).

## **Функция автоматического сброса**

По завершению процесса копирования и прошествии заданного периода времени (от 10 до 270 секунд) копировальный аппарат автоматически возвращается к состоянию, в котором он находился по окончанию этапа разогрева, возвращая исходные значения для всех параметров, кроме режима плотности копирования и качества изображения. Копирование документов с теми же самыми настройками режима копирования, количества копий, плотности копирования и т. д. возможно, если функция автоматического сброса отключена.

**ПРИМЕЧАНИЕ:** Информацию об изменении временного интервала перед активацией функции автосброса см. в разделе *[Приложение](#page-96-1)*.

#### **Пользовательские размеры**

Размеры бумаги и оригинала, отсутствующие на панели управления, регистрируются как пользовательские (см. раздел *[Приложение](#page-96-1)*).

#### **Функция автоматической смены кассет**

Если во время копирования в кассете заканчивается бумага, то при наличии нескольких кассет с бумагой аналогичного формата функция автоматической смены кассет позволяет переключить подачу бумаги с опустевшей кассеты на ту, в которой бумага еще не закончилась.

**ПРИМЕЧАНИЕ:** Для этого требуется наличие дополнительных кассет.

Если функция автоматической смены кассет не нужна, ее можно отключить (см. раздел *[Приложение](#page-96-1)*).

Бумага в обеих кассетах должна иметь одинаковую ориентацию.

# <span id="page-29-0"></span>**2 Подготовка**

В настоящей главе рассматриваются следующие темы:

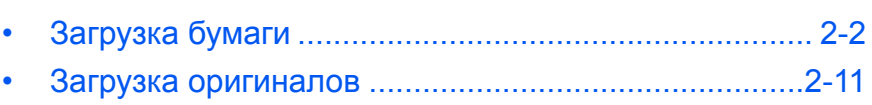

- [Включение](#page-42-0) питания [.................................................. 2-14](#page-42-0)
- Язык [пользовательского](#page-43-0) интерфейса .................... 2-15

## <span id="page-30-0"></span>**Загрузка бумаги**

Бумага и другие материалы для печати, копирования, сканирования загружаются в *кассету* или *в* универсальный лоток.

## **Подготовка бумаги**

Выньте бумагу из упаковки и разверните листы веером, чтобы разделить их перед загрузкой.

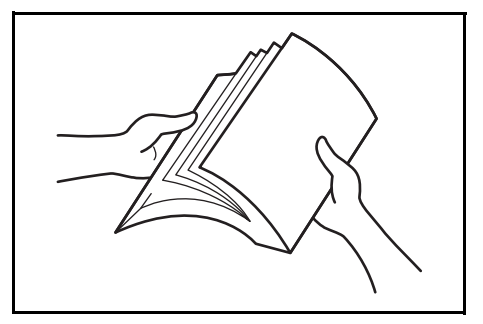

При использовании сложенной или помятой бумаги, распрямите ее перед загрузкой. В противном случае такая бумага может застрять в аппарате.

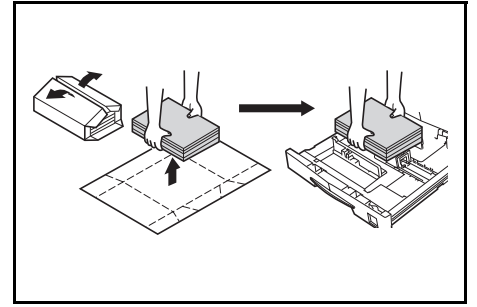

**ВАЖНАЯ ИНФОРМАЦИЯ:** Убедитесь, что листы не скреплены, а зажимы сняты.

При загрузке бумаги в *кассету* она кладется лицевой стороной вверх к упаковке, а при загрузке на универсальный лоток лицевой стороной вниз.

При высокой температуре и влажности, чтобы бумага не отсыревала, ее не рекомендуется вынимать из упаковки. Загрузив бумагу в *кассету* или универсальный лоток, запечатайте оставшуюся в упаковке бумагу. Если аппарат не будет

использоваться в течение

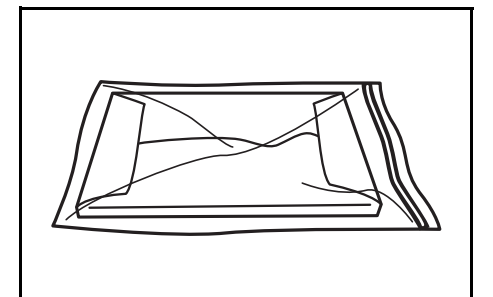

длительного времени, выньте всю бумагу из *кассеты* и универсальный лоток, положите ее в упаковку и запечатайте.

#### **Загрузка бумаги в кассету**

В кассету можно загружать стандартную бумагу (80 г/кв.м), плотную бумагу (90 - 105 г/кв.м), вторичную или цветную бумагу. В каждую кассету за один раз можно загрузить до 300 листов стандартной бумаги (80 г/кв.м).

Разрешается загружать бумагу следующих форматов: A3, B4, A4, A4R, B5, B5R, A5R, Folio, 11 х 17" (Ledger), 8 1/2 х 14" (Legal), 11 х 8 1/2", 8 1/2 х 11" (Letter), 5 1/2 х 8 1/2" (Statement), 8 1/2 х 13" (Oficio II), 8K, 16K.

**ВАЖНАЯ ИНФОРМАЦИЯ:** При загрузке в кассету бумага должна быть обращена стороной для печати вверх.

**1** Полностью выньте кассету из аппарата.

> **ВАЖНАЯ ИНФОРМАЦИЯ:** Вынимая кассету из аппарата, придерживайте ее, чтобы случайно не уронить.

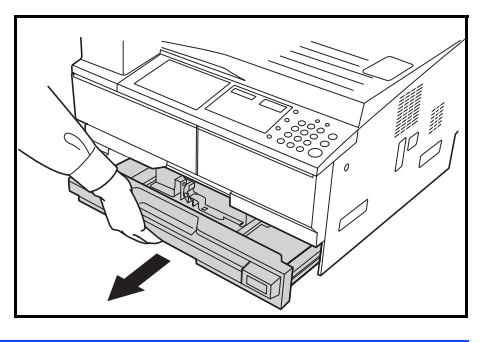

**ПРИМЕЧАНИЕ:** За один раз вынимайте только одну кассету.

**2** Надавите на *основание кассеты*.

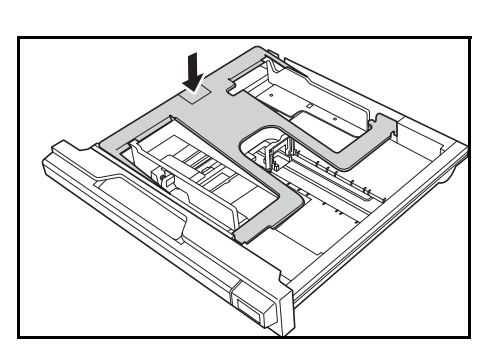

**3** <sup>С</sup> помощью *регулятора ширины бумаги* установите направляющие ширины в соответствии с требуемым форматом бумаги.

> **ВАЖНАЯ ИНФОРМАЦИЯ:** При наличии зазора между направля ющими и бумагой отрегулируйте направля ющие ширины повторно.

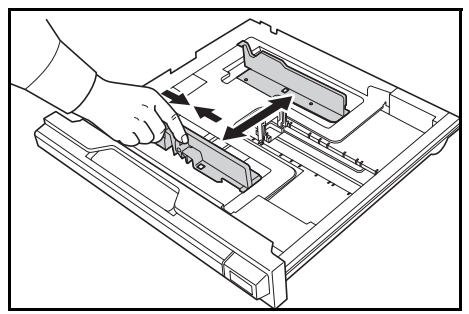

**ПРИМЕЧАНИЕ:** Форматы бумаги нанесены на кассете. Убедитесь, что направля ющие ширины касаются бумаги.

**4** <sup>С</sup> помощью *регулятора длины бумаги* установите направляющую длины в соответствии с требуемым форматом бумаги.

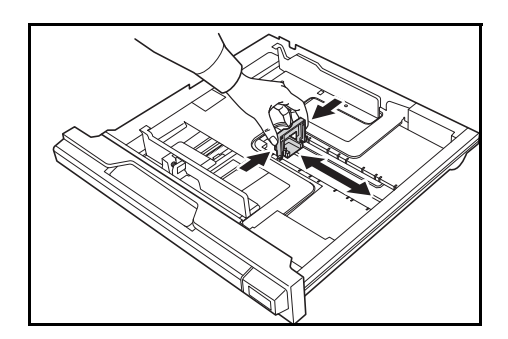

При загрузке бумаги формата A3 или 11 х 17" (Ledger) переместите регулятор длины бумаги вправо до упора и надавите на него вниз так, как показано на рисунке.

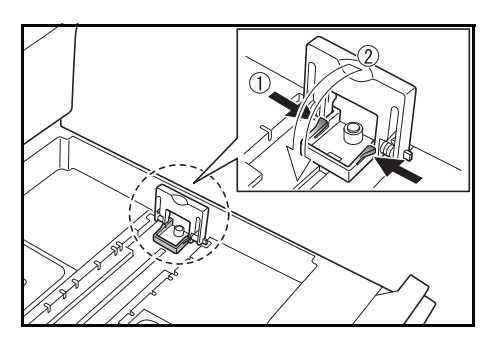

**ПРИМЕЧАНИЕ:** Форматы бумаги нанесены на кассете.

**5** Загрузите бумагу <sup>в</sup> кассету, кромка должна быть выровнена с *направляющей длины бумаги*.

#### **ВАЖНАЯ ИНФОРМАЦИЯ:**

Перед загрузкой бумаги во избежание ее неправильной подачи и застревания следует отрегулировать направляющие длины и ширины бумаги.

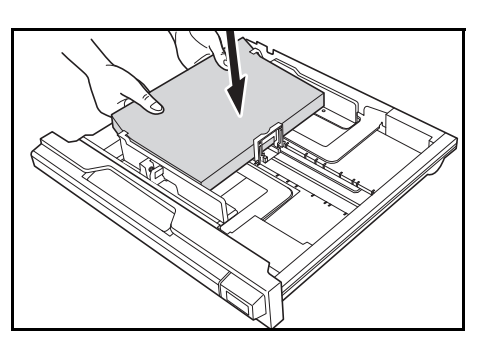

Проверьте, что бумага надежно без зазора зафиксирована между направляющими длины и ширины. Если направляющие установлены неправильно, на дисплее сообщений отображается неверный формат бумаги.

Не загружайте больше бумаги, чем входит под ограничительные метки загрузки бумаги, нанесенные на направляющей ширины.

Проверьте, что бумага лежит вверх той стороной, на которую будет выполняться или печать. Бумага не должна быть смята, согнута, порвана.

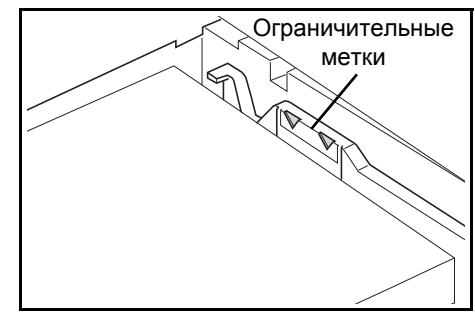

**6** Присоедините поставляемую этикетку таким образом, чтобы размер бумаги, установленный в кассете, можно было определить с передней стороны кассеты.

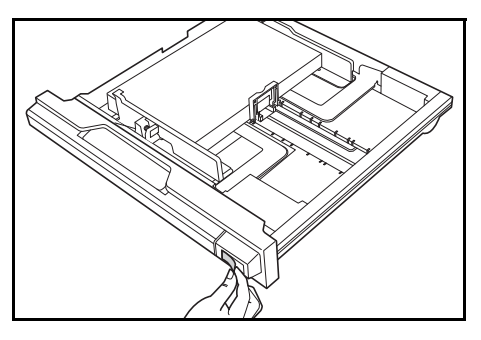

**7** Вставьте кассету обратно <sup>в</sup> аппарат до упора.

**ВАЖНАЯ ИНФОРМАЦИЯ:** Если аппарат не будет использоваться в течение длительного времени, извлеките бумагу из кассеты, поместите ее в пакет для хранения и запечатайте пакет во избежание увлажнения бумаги.

#### **Определение размера кассеты**

С помощью панели управления выберите размер, соответствующий формату бумаги, загруженной в кассету. В заводских настройках копира для данного параметра задано автоматическое распознавание в дюймах, для аппаратов с англо-американской системой измерений, или сантиметрах (колонки А-Б), для аппаратов с метрической системой измерения.

**1** Нажмите клавишу Выбор бумаги и удерживайте ее в течение 3 секунд.

На дисплее появится системное меню.

**2** С помощью клавиш ↑ и ↓ найдите пункт меню 19. Разм. касс1 и нажмите на клавишу**OK**.

**ПРИМЕЧАНИЕ:** Чтобы установить размеры дополнительных кассет (от 2 до 4), найдите пункты меню 20.Разм.касс2, 21.Разм.касс3 и 22.Разм.касс4.

- 3 С помощью клавиш ↑ и ↓ выберите: Автоопред. мм, Автоопред. ", Oficio 2, 8K или 16K.
- **4** Нажмите на клавишу **OK**.

Экран дисплея мигнет один раз и начнется копирование.

#### **Загрузка бумаги в универсальный лоток**

Помимо стандартной и переработанной бумаги, можно использовать также специальную бумагу. Специальную бумагу следует обязательно устанавливать в универсальный лоток.

Системное меню: 19.Разм.касс1

Можно установить до 100 листов стандартной (80 г/м) бумаги (25 листов A3, B4, Folio, 11 х 17" (Ledger), 8 1/2 х 14" (Legal), 8 1/2 х 13" (Oficio II) или 8K). Размеры бумаги, которые можно использовать: от A3 до A6R, открытка, Folio, от 11 х 17" (Ledger) до 5 1/2 х 8 1/2" (Statement), 8K, 16K и 16KR.

В зависимости от типа и формата бумаги можно загружать следующее число листов:

| Тип или формат                                                                            | Емкость                      |
|-------------------------------------------------------------------------------------------|------------------------------|
| Стандартная бумага                                                                        | 100 листов                   |
| Тонкая и плотная бумага                                                                   | 50 листов (от 90 до 105 г/м) |
| Hagaki                                                                                    | 15 листов                    |
| Цветная бумага                                                                            | 100 листов                   |
| Конверт DL, Конверт С5, Конверт #10<br>(Коммерческий #10), Monarch, Youkei<br>4, Youkei 2 | 5 листов                     |

**1** Откройте универсальный лоток.

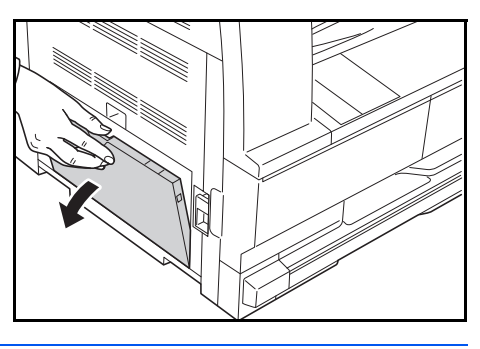

**ПРИМЕЧАНИЕ:** Вытащите удлинитель универсального лотка соответственно формату бумаги.

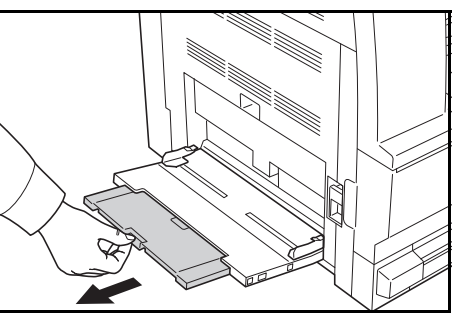

**2** Отрегулируйте *внутренние направляющие* в соответствии с шириной бумаги.

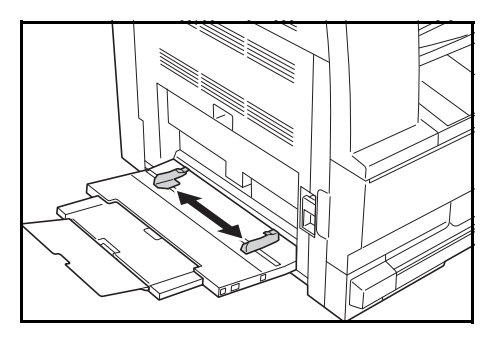

**3** Положите бумагу вдоль *внутренних направляющих* и вдвиньте ее в лоток как можно дальше.

> Убедитесь, что *внутренние направляющие* выровнены по краю бумаги.

#### **ВАЖНАЯ ИНФОРМАЦИЯ:**

Перед загрузкой выпрямите

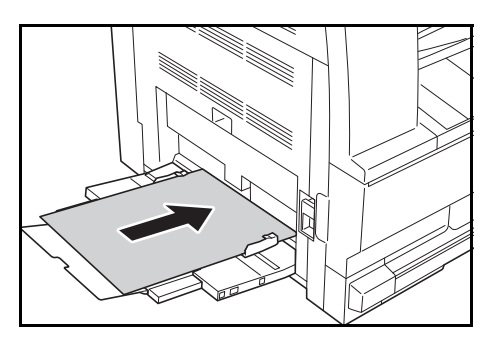

открытки и плотную бумагу других видов, если она скручивается. Бумага, не соответствующая техническим требованиям может не подаваться в аппарат.

Бумагу следует загружать в лоток непосредственно перед использованием и не оставлять ее в лотке в течение длительного времени.

Бумага должна загружаться в универсальный лоток вниз той стороной, на которую будет выполняться копирование или печать. Проверьте бумагу на отсутствие складок и т. п. Складки на бумаге могут привести к замя тию бумаги.
#### **Загрузка открыток или конвертов в универсальный лоток**

**1** При загрузке открытки или конверта откройте фиксатор бумаги, показанный на рисунке.

При работе с конвертами альбомного формата закройте клапан. Загрузите конверт вдоль направляющих ширины до упора, стороной для печати вниз с повернутым к вам клапаном. Для конвертов

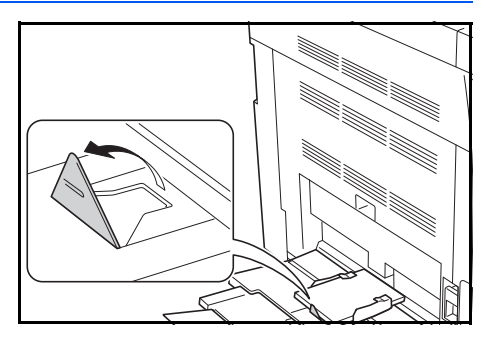

портретной ориентации необходимо закрыть клапан. Загрузите конверт вдоль направляющих ширины до упора стороной для печати вниз, чтобы край с клапаном был повернут к прорези.

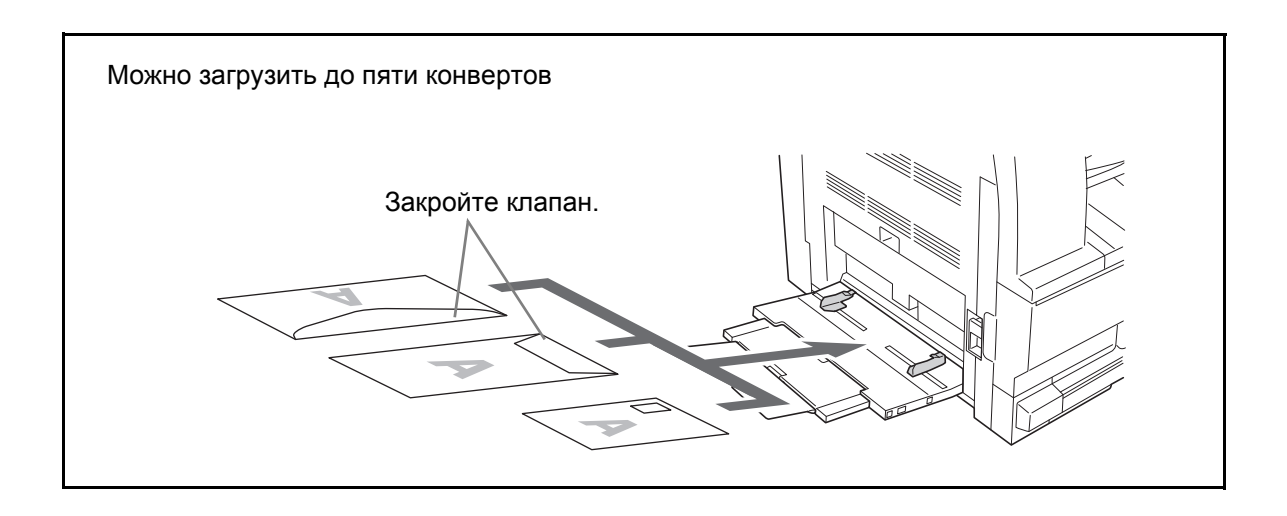

**ВАЖНАЯ ИНФОРМАЦИЯ:** Загрузка конверта (ориентация и сторона загрузки) отличается для разных типов конвертов. При неправильной загрузке конверта печать может быть выполнена в неверном направлении или на стороне, не предназначенной для печати.

#### **Размер универсального лотка и тип материала**

Выровняйте бумагу в универсальном лотке, с помощью панели управления зарегистрируйте формат бумаги и укажите тип материала.

#### **Выбор формата в меню "Обычные размеры"**

**1** Нажмите клавишу Выбор бумаги и удерживайте ее в течение 3 секунд.

На дисплее появится системное меню.

Системное меню: 23.Настр.ун.лот. **2** С помощью клавиш  $\uparrow$  и  $\downarrow$  выберите пункт меню 23.Настр.ун.лот. и нажмите клавишу **OK**.

> Если вы выбрали пункты меню "Другие стандарты" или "Пользовательский размер", перейдите к разделу "Ввод других стандартов" и "Ввод пользовательского размера".

**ВАЖНАЯ ИНФОРМАЦИЯ:** Ис пользуйте рисунок, как пример по установке бумаги в ## R универсального лотка.

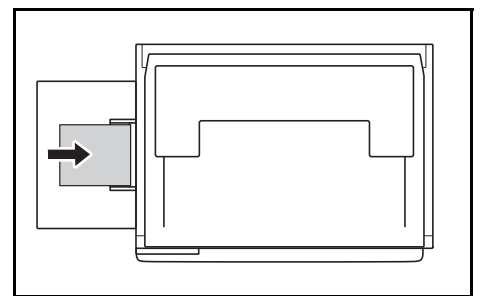

- **3** С помощью клавиш  $\uparrow u \downarrow$  выберите размер бумаги и нажмите на клавишу **OK**.
- **4** С помощью клавиш ↑ и ↓ выберите тип материала и нажмите на клавишу **OK**.

Дисплей мигнет один раз и вернется к системному меню.

**5** С помощью клавиш ↑ и ↓ выберите 00. Настройка вып и нажмите на клавишу **OK**.

Экран дисплея мигнет один раз и начнется копирование.

#### **Выбор формата в меню "Другие обычные размеры"**

- **1** Выберите пункт меню "Другие стандарты" (см. раздел "Выбор формата в меню "Обычные размеры"") и нажмите на клавишу **OK**.
- **2** С помощью клавиш ↑ и ↓ выберите размер бумаги и нажмите на клавишу **OK**.

Размеры бумаги отображаются на дисплее как показано ниже.

Для устройств с метрической системой единиц: A6 R, B5, B6 R, Ledger R, Legal R, Letter R, Letter, Statement R, Oficio 2, Executive, ISO B5, Конверт #10, Конверт #9, Monarch, Конверт #6.75,

Конверт C5, Конверт C4, Конверт DL, Hagaki, OufukuHagaki, Youkei 2gou, Youkei 4gou, 8k R, 16k R, 16k

**3** Перейдите <sup>к</sup> шагу 4 раздела "Выбор формата <sup>в</sup> меню "Обычные размеры" на стр. 2-7.

**Настройка пользовательского размера бумаги**

- **1** Выберите пункт меню Пользовательский размер (см. раздел "Выбор формата в меню "Обычные размеры"") и нажмите на клавишу **OK**.
- **2** С помощью клавиш ↑ и ↓ введите длину листа (доступный диапазон ввода: 3,88-11,63" / 98-297 мм), а затем нажмите на клавишу **OK**.
- **3** С помощью клавиш ↑ и ↓ введите ширину листа (доступный диапазон ввода: 5,88-17,00" / 148-432 мм), а затем нажмите на клавишу **OK**.
- **4** Перейдите <sup>к</sup> шагу 4 раздела "Выбор формата <sup>в</sup> меню "Обычные размеры"" на стр. 2-7.

#### **Выбор типа бумаги специального назначения**

Выберите тип материала при копировании на бумагу специального назначения, например, плотная (1) и веленевая бумага (2). После установки типа материала копировальный аппарат задает соответствующую выбранной бумаге температуру фиксации.

**1** Нажмите клавишу **Тип материала** <sup>и</sup> выберите требуемый тип.

Загорится индикатор выбранного типа материала.

**2** Приступайте к копированию.

Выбор типа материала снижает скорость копирования.

Нестанд.длина

Нестанд.ширина

297 мм

148 мм

#### **Загрузка оригиналов**

Для загрузки оригиналов с целью копирования или передачи выполните следующие действия.

#### **Размещение оригиналов на стекле**

На стекло копира можно класть не только отдельные листы оригиналов, но и книги или журналы. Кроме того, если необходимо скопировать оригинал, который не удается поместить в автоподатчик, его можно поместить непосредственно на стекло, открыв автоподатчик.

**1** Откройте крышку оригинала.

**ПРИМЕЧАНИЕ:** Если установлен отдельно поставляемый автоподатчик документов, откройте его. Перед открытием автоподатчика документов убедитесь в отсутствии документов во входном или выходном лотке оригиналов. При наличии оригиналов в указанных местах, они могут выпасть при открытии автоподатчика оригиналов.

Если оригинал толще 40 мм, оставьте автоподатчик оригиналов открытым.

**2** Вставьте оригинал. Положите оригинал сканируемой стороной вниз и прижмите его к панелям с метками размера используя задний левый угол в качестве точки отсчёта.

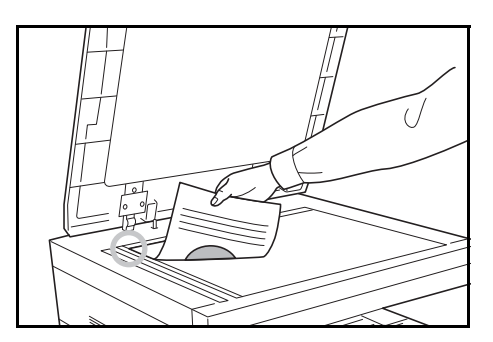

**3** Закройте переднюю крышку.

**ВАЖНАЯ ИНФОРМАЦИЯ:** При закрытии крышки стекла экспонирования не прилагайте излишних усилий. Из-за чрезмерного нажатия стекло может треснуть.

**ПРИМЕЧАНИЕ:** По краям и в середине копии раскрытого оригинала могут появиться затемненные области.

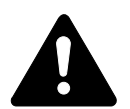

**ВНИМАНИЕ:** Во избежание травм не оставляйте автоподатчик оригиналов открытым.

#### **Загрузка оригиналов в блок экспонирования**

Автоподатчик оригиналов (опция) автоматически сканирует каждый лист многостраничного оригинала. Сканируются обе стороны двусторонних оригиналов.

#### **Оригиналы, поддерживаемые автоподатчиком документов**

Автоподатчик оригиналов поддерживает следующие типы оригиналов.

- Только листы оригиналов
- Плотность бумаги Односторонние оригиналы: 45 г/м - 160 г/м Двусторонние оригиналы: 50 г/м - 120 г/м
- Размеры бумаги: от A3 до A5R, Folio, от 11 x 17" (Ledger) до 5 1/2 x 8 1/2" (Statement)
- Количество оригиналов: 50 листов (50 г/м 80 г/м) (30 листов в режиме автоматического выбора)

#### **Оригиналы, не поддерживаемые автоподатчиком документов**

Не используйте с автоподатчиком оригиналы следующих типов.

- Мягкие оригиналы, такие как виниловые листы
- Прозрачные пленки, например, проекторная пленка
- Копировальная бумага
- Оригиналы с очень скользкими поверхностями
- Оригиналы со следами клея или с клейкой лентой
- Мокрые оригиналы
- Оригиналы с еще не высохшей корректирующей жидкостью
- Оригиналы неправильной формы (не прямоугольной)
- Оригиналы с вырезанными фрагментами
- Мятую бумагу
- Оригиналы со складками (Выпрямляйте складки перед загрузкой. Несоблюдение этого правила может привести к замятию оригиналов).
- Края оригиналов со скобами скоросшивателя или скрепками (Перед загрузкой удалите все скрепки или скобы скоросшивателя, распрямите замятости, складки или загнутые уголки. Несоблюдение этого правила может привести к замятию оригиналов).

#### **Наименования компонентов автоподатчика оригиналов**

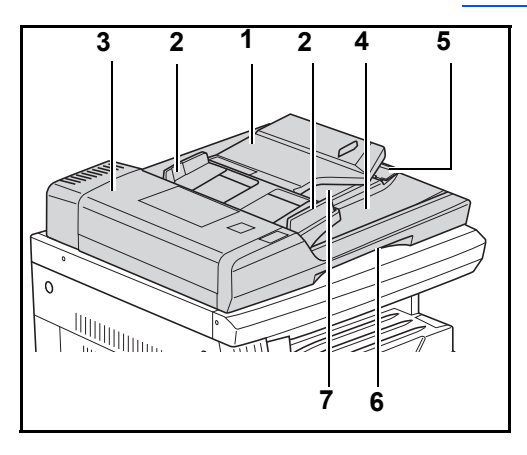

- (1) Лоток оригиналов
- (2) Направляющие для подачи оригинала
- (3) Левая крышка
- (4) Выходной лоток оригиналов
- (5) Удлинитель выходного лотка
- (6) Захват для снятия автоподатчика
- (7) Выходной лоток

#### **Загрузка оригиналов**

**ВАЖНАЯ ИНФОРМАЦИЯ:** Перед загрузкой оригиналов убедитесь в отсутствии документов в выходном лотке оригиналов. В противном случае может произойти замятие новых оригиналов.

**1** Отрегулируйте направляющие ширины по размеру оригиналов.

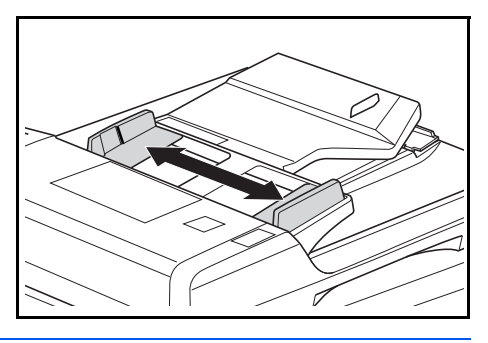

**ПРИМЕЧАНИЕ:** Перед размещением оригиналов убедитесь в отсутствии документов в выходном лотке оригиналов. В противном случае может произойти замятие других оригиналов. Размещая несколько оригиналов одновременно, следите за тем, чтобы все

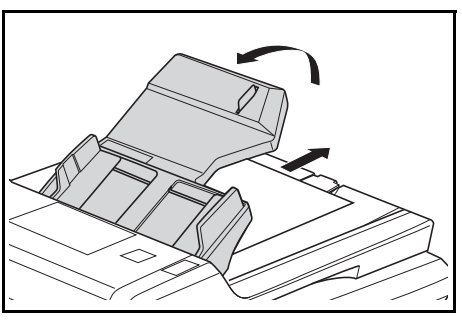

оригиналы были одного формата. Тем не менее существует возможность в режиме автоматического выбора одновременно использовать оригиналы разных форматов, имеющие одинаковую ширину (например, 11 x 17" (Ledger) и 11 x 8 1/2" или A4 и A3, см. главу 4 "Режим автоматического выбора").

**2** Сложите оригиналы по порядку и положите лицевой стороной вверх (передней стороной при копировании двустороннего оригинала) в лоток для оригиналов.

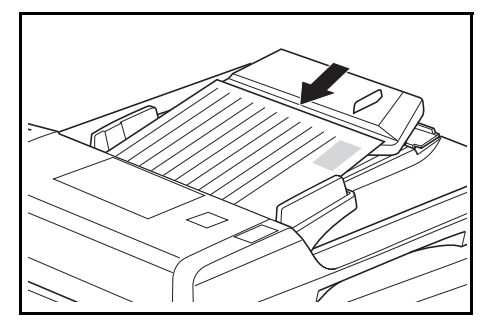

**ВАЖНАЯ ИНФОРМАЦИЯ:** Сле дите за тем, чтобы количество оригиналов не превышало числа, указанного на индикаторе уровня с внутренней части задней направляющей для оригиналов. В противном случае возможно замятие оригиналов.

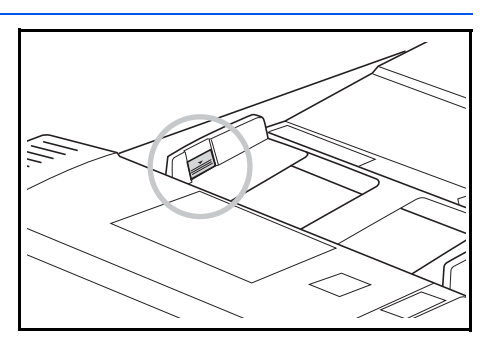

**ВАЖНАЯ ИНФОРМАЦИЯ:** Что бы предотвратить выпадение оригиналов большого формата (например, A3, B4, 11 x 17" (Ledger) и 8 1/2 x 14" (Legal)) на выходе из копира, откройте удлинитель выходного лотка. При снятии копий с двусторонних документов, оригиналы временно подаются

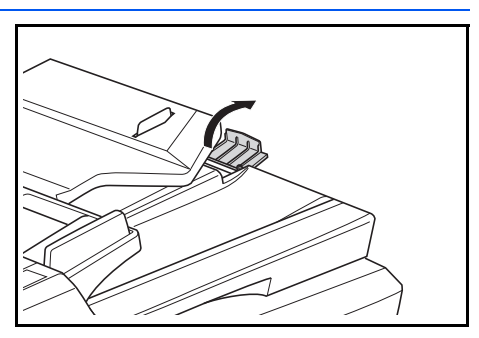

на выходной лоток, чтобы их можно было перевернуть. Не трогайте их на этом этапе. Любые попытки убрать оригинал могут привести к замятию оригиналов.

### **Включение питания**

Откройте крышку основного выключателя питания с правой стороны аппарата и установите *выключатель питания* во *включенное положение* ( **|** ).

Аппарат начнет прогреваться.

По окончании нагрева загорается зеленый индикатор Старт.

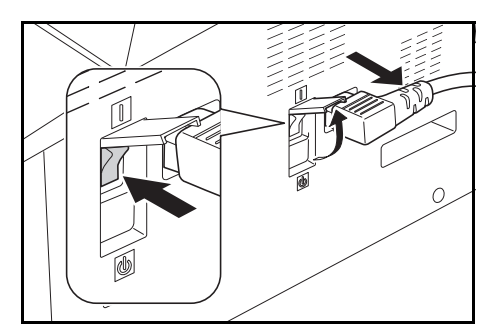

## **Язык пользовательского интерфейса**

Позволяет выбрать язык для дисплея сообщений.

- **1** Выведите на дисплей системное меню.
- **2** С помощью клавиш  $\uparrow u \downarrow$  выберите пункт меню 02. Язык. Нажмите на клавишу **OK**.
- **3** С помощью клавиш  $\uparrow u \downarrow$  выберите нужный язык. Нажмите на клавишу **OK**.

# **3 Основные операции**

## В главе рассматриваются следующие темы:

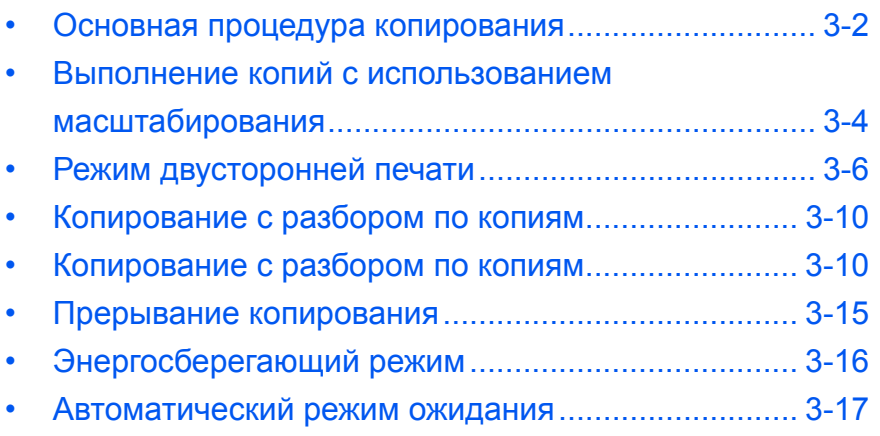

## <span id="page-45-0"></span>**Основная процедура копирования**

**1** Откройте крышку основного выключателя питания с правой стороны аппарата и установите *выключатель питания* в положение ВКЛ ( **|** ).

> Когда аппарат нагреется, загорится индикатор Старт.

**2** Откройте *крышку стекла оригинала* и положите оригинал лицевой стороной вниз на *стекло*. Выровняйте край оригинала по левому дальнему углу *стекла оригинала*.

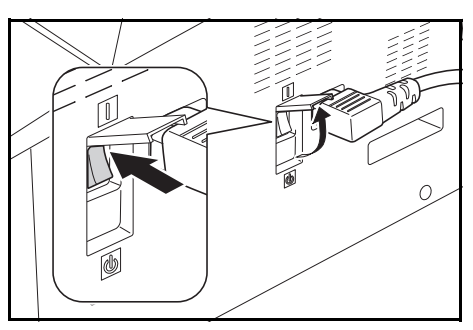

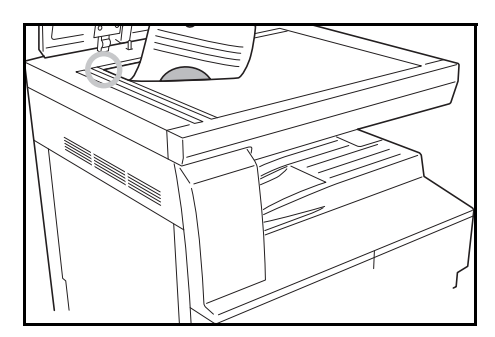

**ПРИМЕЧАНИЕ: :** Если на ваш аппарат установлен дополнительный *обработчик документов*, ñì. *[Обработчик](#page-69-0) [документов](#page-69-0), ñòð. 5-3.*

**3** Если на дисплее сообщений высвечивается надпись «Автомат.», копир автоматически выбирает бумагу того же формата, что и у оригинала.

Чтобы изменить выбранную бумагу, нажмите **[Выбор бумаги]**.

**4** Чтобы подсветить индикатор режима качества изображения, нажмите на клавишу выбора качества изображения.

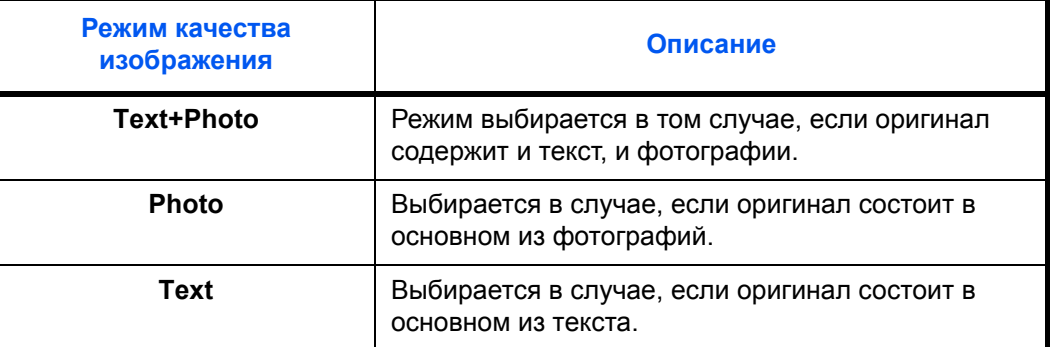

**5** *Экспозиция копирования* настраивается автоматически или вручную.

При нажатии кнопки **[Авт. плотн.]** оптимальная настройка экспозиции выбирается для оригинала автоматически.

Чтобы настроить экспозицию копирования вручную, нажмите кнопку **[Ярче]** или **[Темнее]**. Существует 7 уровней экспозиции.

Текущий уровень экспозиции отображается на дисплее.

**ПРИМЕЧАНИЕ: :** Если выбран режим *Фото*, режим *авто экспозиции* выбрать нельзя.

**6** Введите нужное число копий.

Можно ввести до 999 копий.

- **7** Нажмите **[Старт]**. Копирование начинается сразу же, как загорается зеленый индикатор Старт.
- **8** Готовые копии выводятся <sup>в</sup> *выходной лоток*.

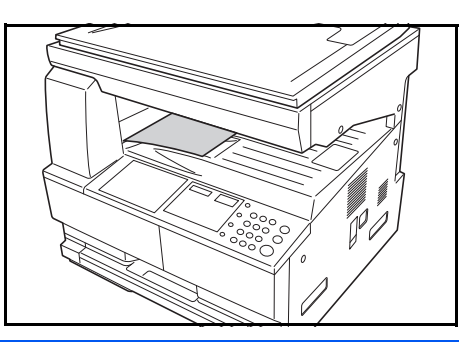

**ПРИМЕЧАНИЕ: :** Емкость *выходного лотка* составляет 250 листов стандартной бумаги (80 г/кв.м). Емкость отличается в зависимости от использованной бумаги.

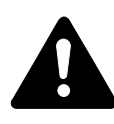

#### **ВНИМАНИЕ:** Если

аппарат не будет использоваться в течение продолжительного периода времени (праздники и т.д.), для обеспечения безопасности вынимайте шнур питания из сетевой розетки.

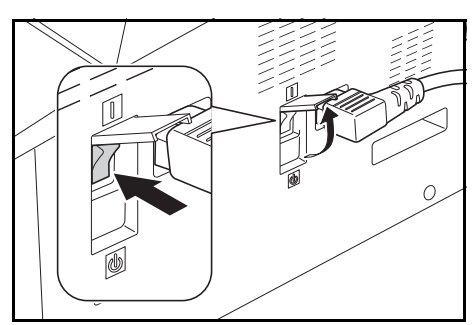

## <span id="page-47-0"></span>**Выполнение копий с использованием масштабирования**

Чтобы получить копии в увеличенном или уменьшенном размере, можно изменить коэффициент *масштабирования*.

Для выбора нужного коэффициента *масштабирования* предлагаются следующие режимы.

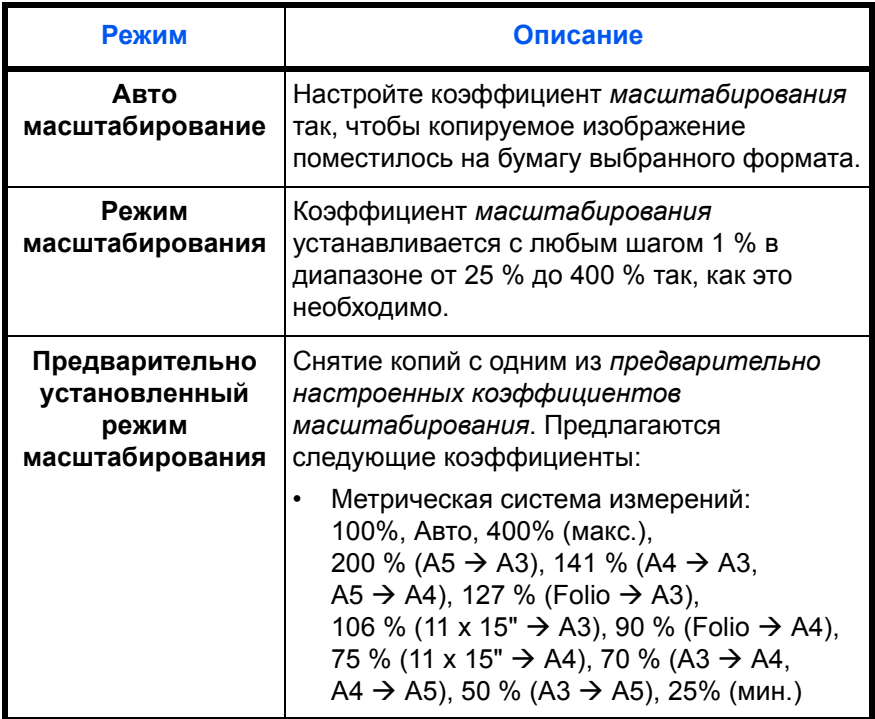

**ПРИМЕЧАНИЕ: :** Если коэффициент масштабирования больше 201 %, изображения перед копированием будут поворачиваться на 90° против часовой стрелки.

#### **Авто масштабирование**

Настройте коэффициент *масштабирования* так, чтобы копируемое изображение поместилось на бумагу выбранного формата.

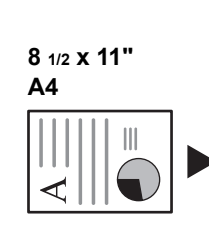

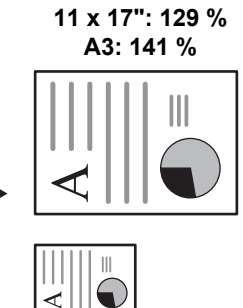

**5 1/2 x 8 1/2": 64 % A5: 70 %**

**1** Положите оригинал <sup>и</sup> нажмите **[Aвтo% / 100%]**.

На дисплее сообщений горит индикатор режима «Авто %».

**2** Нажмите кнопку **[Выбор бумаги]** <sup>и</sup> выберите нужную бумагу для копирования.

На экране появляется коэффициент масштабирования.

**3** Нажмите **[Старт]**.

Оригинал копируется и автоматически масштабируется в соответствии с форматом выбранной бумаги.

#### **Ручное масштабирование**

Возможна настройка коэффициента масштабирования вручную от 25 % до 400 % с шагом в 1 %.

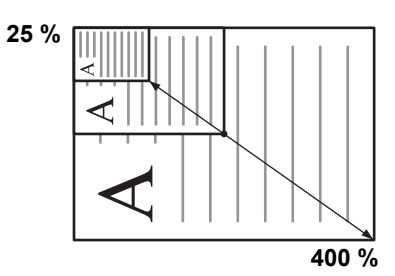

**1** Положите оригинал <sup>и</sup> нажмите **[Масштаб]**.

**2** Используйте для этого клавиши  $\uparrow$  и  $\downarrow$ .

Коэффициент масштабирования отображается на дисплее количества копий.

Нажмите клавишу «ОК», чтобы подтвердить выбранный коэффициент.

**3** Нажмите **[Старт]**.

Копии выводятся на *выходной лоток*.

## <span id="page-49-0"></span>**Режим двусторонней печати**

В случае наличия дополнительного *устройства двусторонней печати*, с односторонних или двусторонних оригиналов можно снимать двусторонние копии.

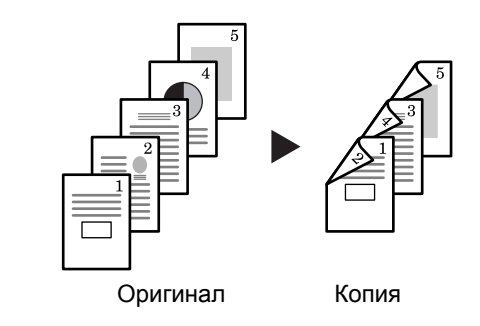

Предлагаются следующие *дуплексные режимы*:

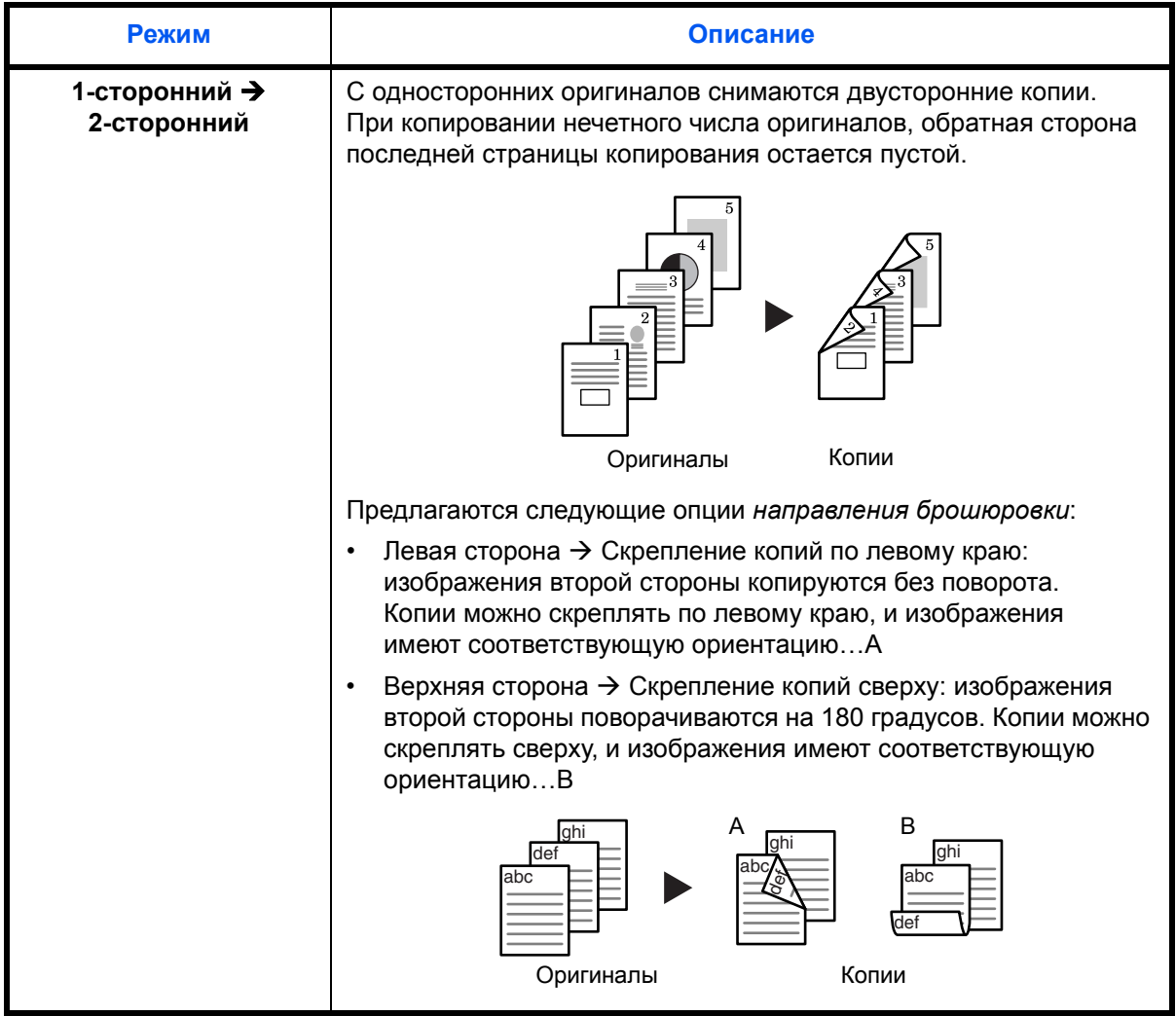

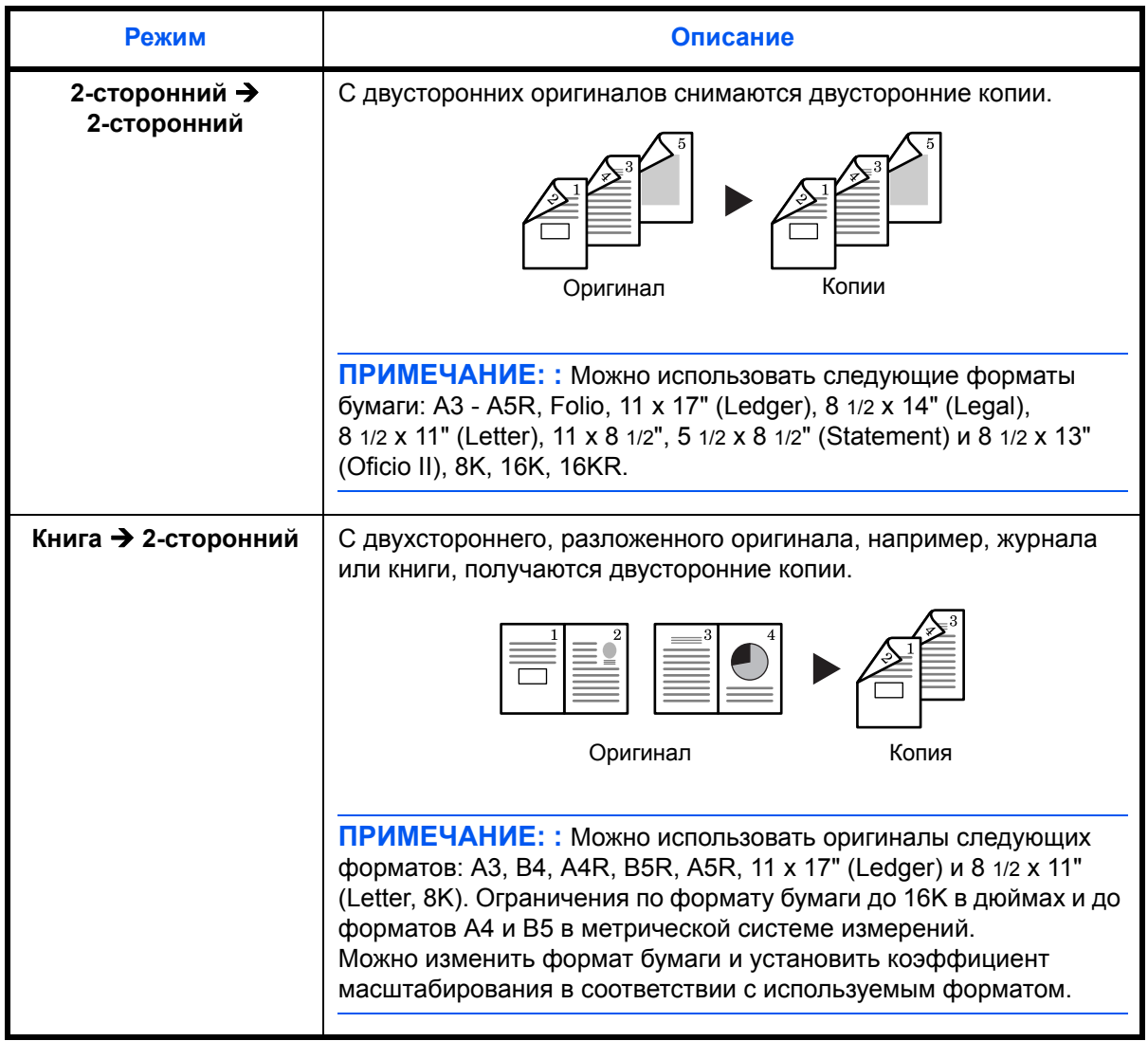

- **1** Поместите оригинал в аппарат.
- **2** Нажмите на клавишу [2-сторонняя], выберите тип оригинала, <sup>а</sup> затем выберите режим  $[] \rightarrow [?], [2] \rightarrow [?]$  или  $[] \rightarrow [?],$  подсветив соответствующий индикатор.
- **3** <sup>С</sup> помощью цифровых клавиш введите количество копий.
- **4** Нажмите клавишу **Старт**. Запустится сканирование оригинала.

Если оригиналы были помещены в поставляемый отдельно автоподатчик, копирование запускается автоматически.

Если документ размещается непосредственно на стекле оригинала, на дисплей выводится сообщение, напоминающее о необходимости

заменить лист оригинала. В этом случае перейдите к следующему шагу.

- **5** Положите новый оригинал <sup>и</sup> нажмите клавишу **Start**. Запустится сканирование оригинала.
- **6** Если больше оригиналов не осталось, нажмите на клавишу **OK**, чтобы начать копирование документов.

#### **Настройки поворота обратной стороны при двустороннем копировании**

Чтобы изменить настройки поворота обратной стороны при двустороннем копировании, выполните ниже приведенные инструкции.

42.Двухст.2 стр. Поворот вкл. **1** Нажмите на клавишу **2-стороннего** копирования <sup>и</sup> удерживайте ее <sup>в</sup> течение 3 секунд.

На дисплее появится системное меню с настройкой обратной стороны двусторонних копий.

**2** С помощью клавиш ↑ и ↓ выберите пункт "Поворот вкл.", если требуется повернуть обратную сторону, или Поворот откл., если необходимости в развороте нет, а затем нажмите на клавишу **OK**.

Дисплей мигнет один раз и аппарат вновь вернется в состояние, позволяющее продолжить копирование.

#### **Раздельное копирование**

Позволяет копировать книги, журналы и т.п., разбивая разворот страниц раскрытого оригинала на два отдельных листа бумаги.

#### **Снятие односторонних копий с двусторонних оригиналов**

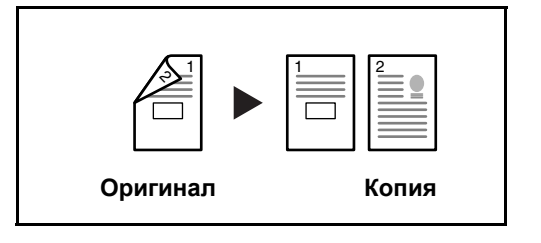

Каждая сторона двустороннего оригинала копируется на отдельный лист. Требуется дополнительный обработчик документов.

#### **Снятие односторонних копий с разворота (книги)**

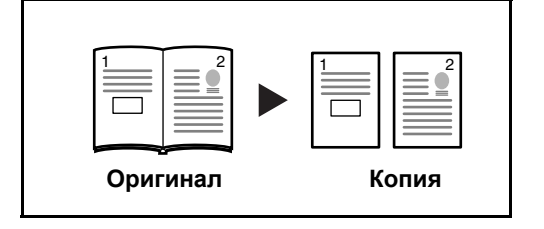

Данный режим позволяет снять одностороннюю копию с двустороннего оригинала или раскрытой книги.

Ниже описана процедура управления двусторонним копированием.

- **1** Поместите оригиналы на стекло оригинала.
- **2** Нажмите на клавишу **[Разделить]**, выберите тип оригинала, <sup>а</sup> затем выберите  $\{ \} \rightarrow [1]$  или  $\Box \rightarrow [1]$ , чтобы зажечь соответствующий дисплей.
- **3** Нажмите **Старт**, чтобы начать сканирование.

Если оригиналы были помещены в поставляемый отдельно автоподатчик, копирование начнется автоматически.

Если документ размещается непосредственно на стекле оригинала, на дисплей выводится сообщение, напоминающее о необходимости заменить лист оригинала. В этом случае перейдите к следующему шагу.

- **4** Положите оригинал <sup>и</sup> нажмите на клавишу **Старт** . Начнется сканирование оригинала.
- **5** После сканирования всех оригиналов нажмите на клавишу **OK**, чтобы начать копирование.

## <span id="page-53-0"></span>**Копирование с разбором по копиям**

В память аппарата за одну операцию можно отсканировать несколько оригиналов, после чего аппарат будет выводить нужное количество скопированных комплектов.

Максимальное число оригиналов, которое можно отсканировать, зависит от объема свободной памяти аппарата.

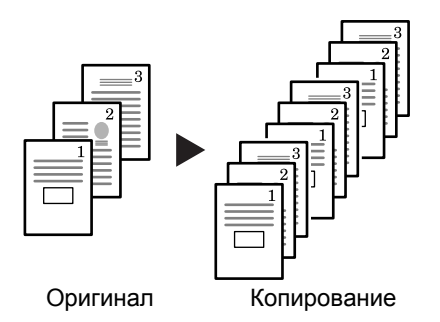

**ПРИМЕЧАНИЕ: :** При установке дополнительного *обработчика документов* режим *сортировки* можно выбрать по умолчанию.

- **1** Положите оригинал <sup>и</sup> нажмите **[Разбор по копиям]**.
- **2** На клавишной панели введите нужное число копий.
- **3** Нажмите **[Старт]**.

При использовании дополнительного *обработчика документов* копирование выполняется автоматически.

При использовании стекла оригинала появляется сообщение о необходимости загрузки следующего оригинала. Положите следующий оригинал и нажмите **[Старт]**.

По окончании сканирования всех оригиналов нажмите **OK**.

#### **Совмещенное копирование**

Два или четыре оригинала уменьшаются в размере и копируются на одном листе. При этом можно обозначать границы каждого оригинала сплошной или пунктирной линией.

Чтобы подсветить индикатор  $\left| \widehat{f_1} \right| \rightarrow \left| \widehat{f_2} \right|$ или  $\left| \widehat{f_3} \right| \rightarrow \left| \widehat{f_3} \right|$ , нажмите на клавишу «**Совместить**».

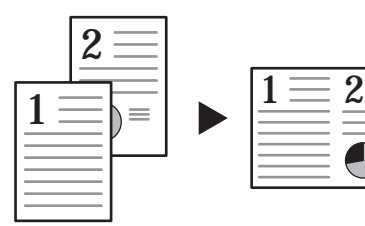

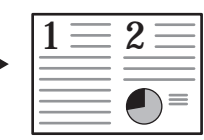

Оригинал Копия

**ПРИМЕЧАНИЕ: :** Размер оригинала и размер страницы копии должны быть стандартными.

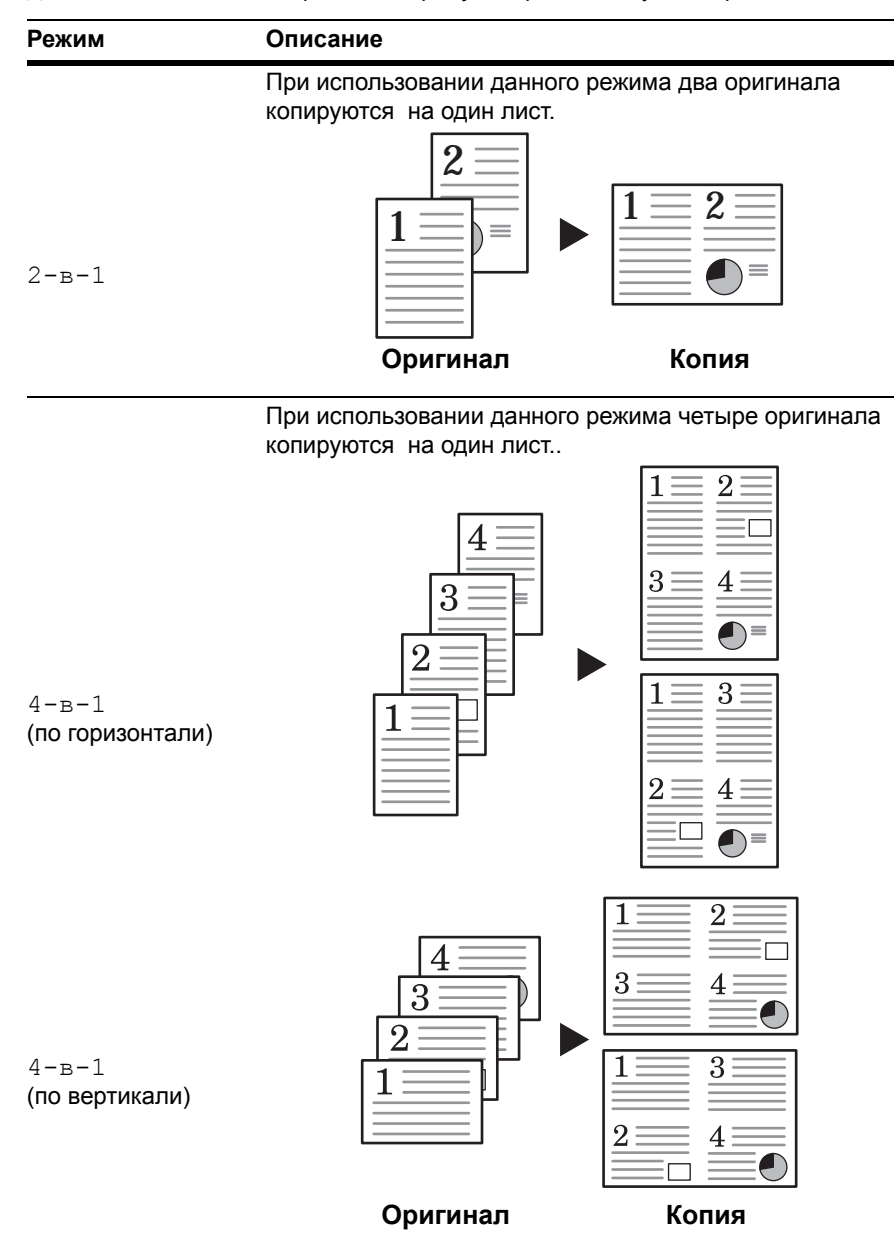

Для совмещенного копирования предусмотрены следующие режимы:.

## **2-в-1**

Ориентация оригиналов и готовая копия показаны ниже.

#### **Использование стекла оригинала:**

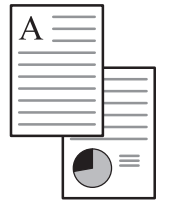

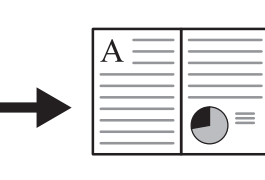

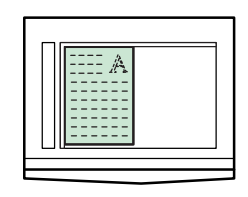

**Оригинал Копия**

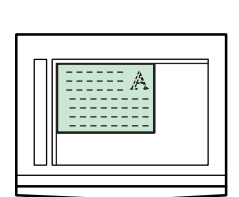

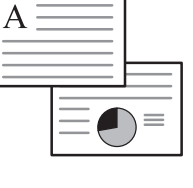

 $\overline{A}$  $=$ 

**Оригинал Копия**

#### **Использование автоподатчика оригиналов:**

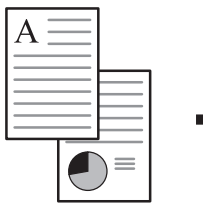

 $\overline{A}$  $\bigodot$  $\equiv$ 

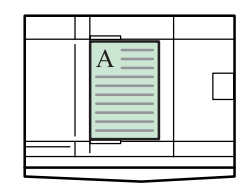

**Оригинал Копия**

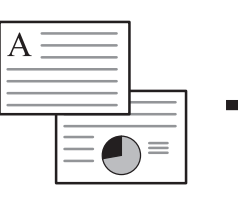

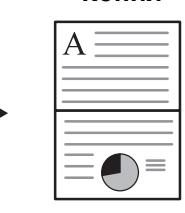

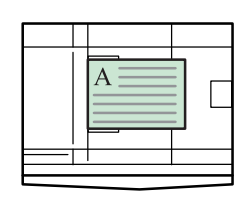

**Оригинал Копия**

#### **4-в-1 (по горизонтали)**

Ориентация оригиналов и готовая копия показаны ниже.

#### **Использование стекла оригинала:**

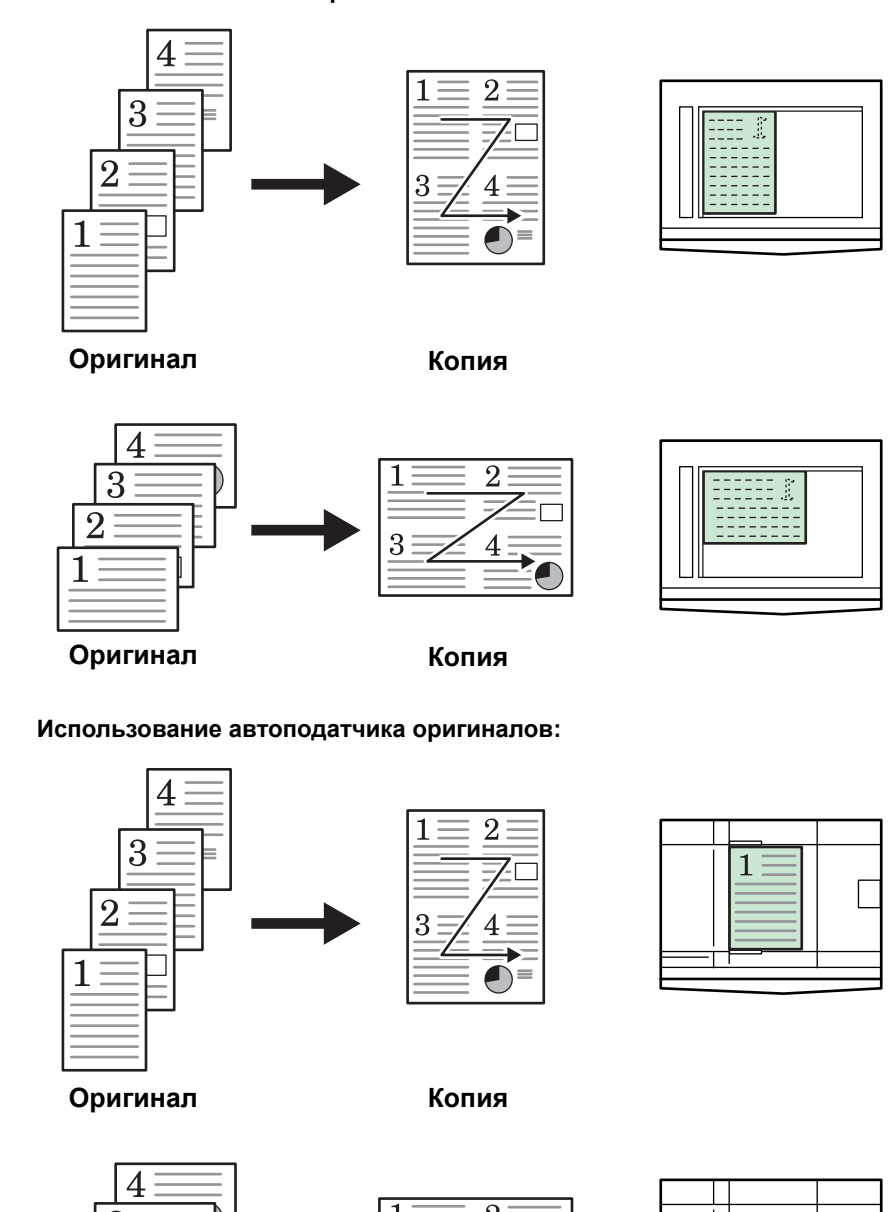

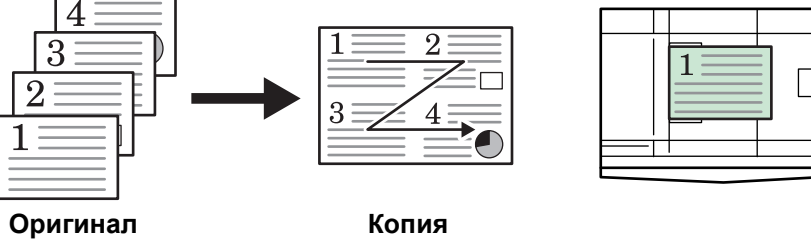

#### **4-в-1 (по вертикали)**

Ориентация оригиналов и готовая копия показаны ниже.

#### **Использование стекла оригинала:**

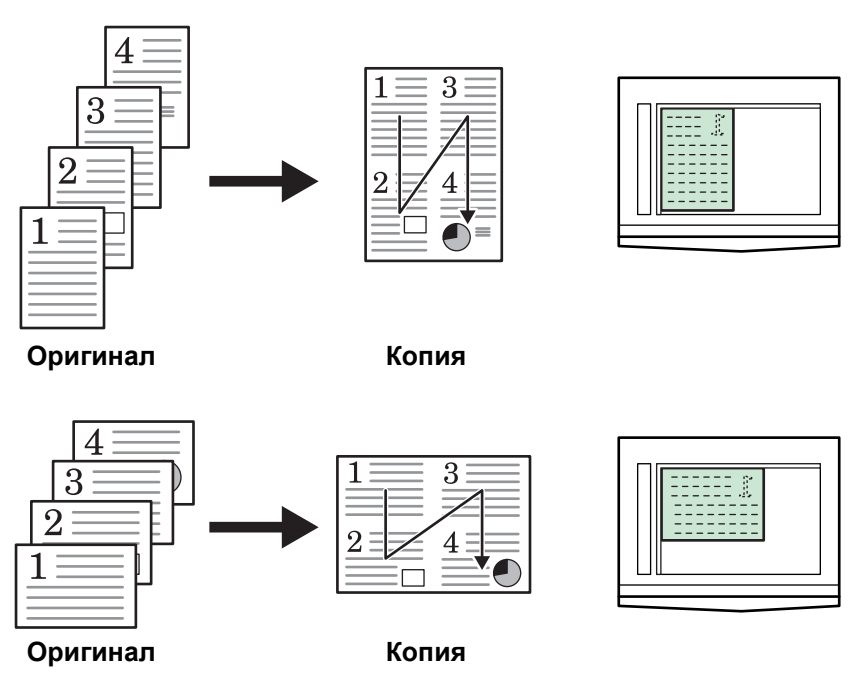

 $\mathbf{3}$ 

4

**Использование автоподатчика оригиналов:**

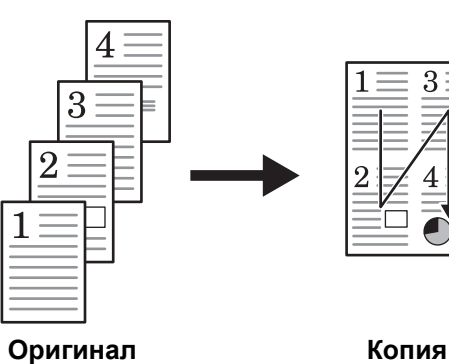

 $\overline{4}$ 

3

 $\overline{2}$ 

٦

**Оригинал Копия**

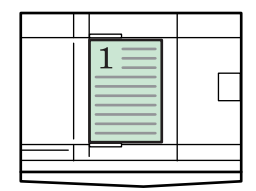

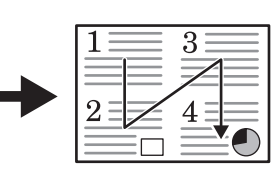

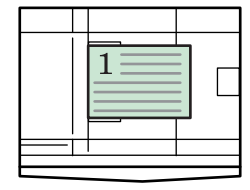

*Pуководство по [эксплуатации](#page-0-0) 3-14*

## <span id="page-58-0"></span>**Прерывание копирования**

Режим прерывания приостанавливает копирование и позволяет вывести на печать срочные документы.

После окончания выполнения срочного задания копирование или печать прерванного задания можно возобновить.

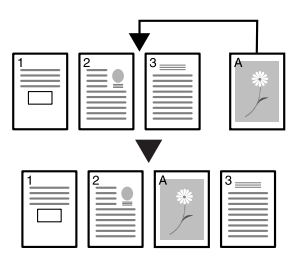

#### **1** Нажмите **[Прерывание]**.

При этом начинает мигать индикатор прерывания копирования.

- **2** Выньте <sup>и</sup> отложите оригинал текущего задания копирования.
- **3** Положите оригинал нового задания.
- **4** Выберите функции, необходимые для нового задания, <sup>и</sup> нажмите **[Старт]**.
- **5** По окончании выполнения нового задания, выньте оригинал <sup>и</sup> нажмите **[Прерывание]**.

Восстанавливаются настройки прерванного задания.

**6** Положите предыдущий оригинал <sup>и</sup> нажмите **[Старт]**, чтобы возобновить копирование.

## <span id="page-59-0"></span>**Энергосберегающий режим**

#### **Энергосберегающее устройство**

**1** Для перевода аппарата <sup>в</sup> энергосберегающий режим нажмите **[Энергосбережение]**.

В режиме энергосбережения на дисплее количества копий/масштабирования отображается '---'.

**2** Нажмите на любую клавишу, чтобы возобновить прерванное копирование. Время выхода из энергосберегающего режима - 10 секунд.

**ПРИМЕЧАНИЕ: :** Копир выходит из режима энергосбережения также при открытии крышки оригинала или загрузке оригинала в дополнительный автоподатчик.

#### **Автоматический энергосберегающий режим**

С помощью функции *автоматического энергосберегающего режима* аппарат автоматически переводится в этот режим в случае, если в течение заданного периода времени на нем не было выполнено ни одной операции. Заводское время настройки по умолчанию 1 минута.

Заводское время настройки по умолчанию 1 минута.

## <span id="page-60-0"></span>**Автоматический режим ожидания**

*Автоматический неактивный* режим автоматически переводит аппарат в спящий режим в случае, если в течение заданного периода времени на нем не было выполнено ни одной операции. Заводское время настройки по умолчанию 1 минута.

*Автоматический неактивный* режим можно включить вручную:

**1** Нажмите **[Энергосбережение]**. *Автоматический неактивный* режим незамедлительно включится.

Горит только индикатор *Main Power*, все остальные индикаторы выключены.

В этом режиме потребляется меньше энергии, чем в *энергосберегающем* режиме.

**2** Для возобновления возможности копирования нажмите **[Энергосбережение]**. Восстановление питания занимает около 17,2 секунд.

# **4 Учет заданий**

Данная глава посвящена функции учета заданий копировального аппарата.

Ниже перечислены основные функции, доступные для настройки.

- Обзор [функции](#page-62-0) учета заданий[................................... 4-2](#page-62-0)
- [Процедуры](#page-63-0) работы с функцией учета заданий [........ 4-3](#page-63-0)
- Регистрация [идентификационного](#page-63-1) кода отдела [...... 4-3](#page-63-1)
- Удаление [идентификационных](#page-64-0) кодов отделов [........ 4-4](#page-64-0)
- Сброс [счетчика](#page-64-1) учета заданий [.................................. 4-4](#page-64-1)
- Печать списка учета [заданий](#page-65-0) [.................................... 4-5](#page-65-0)
- [Настройка](#page-65-1) учета заданий[........................................... 4-5](#page-65-1)
- [Копирование](#page-65-2) документов в режиме учета заданий [. 4-5](#page-65-2)

## <span id="page-62-0"></span>**Обзор функции учета заданий**

Функция учета заданий позволяет управлять объемом копировальных работ по отделам, используя отдельные идентификационные коды для каждого из них.

Данный копировальный аппарат позволяет выполнять следующие функции с применением кода отдела:

- управление не более чем 100 отделами;
- присвоение отделам идентификационного кода длиной не более 8 знаков в диапазоне от 0 до 99999999;
- вывод на печать суммарного количества сделанных копий с использованием идентификационного кода отдела.

Заводские настройки по умолчанию обозначены знаком звездочки (\*).

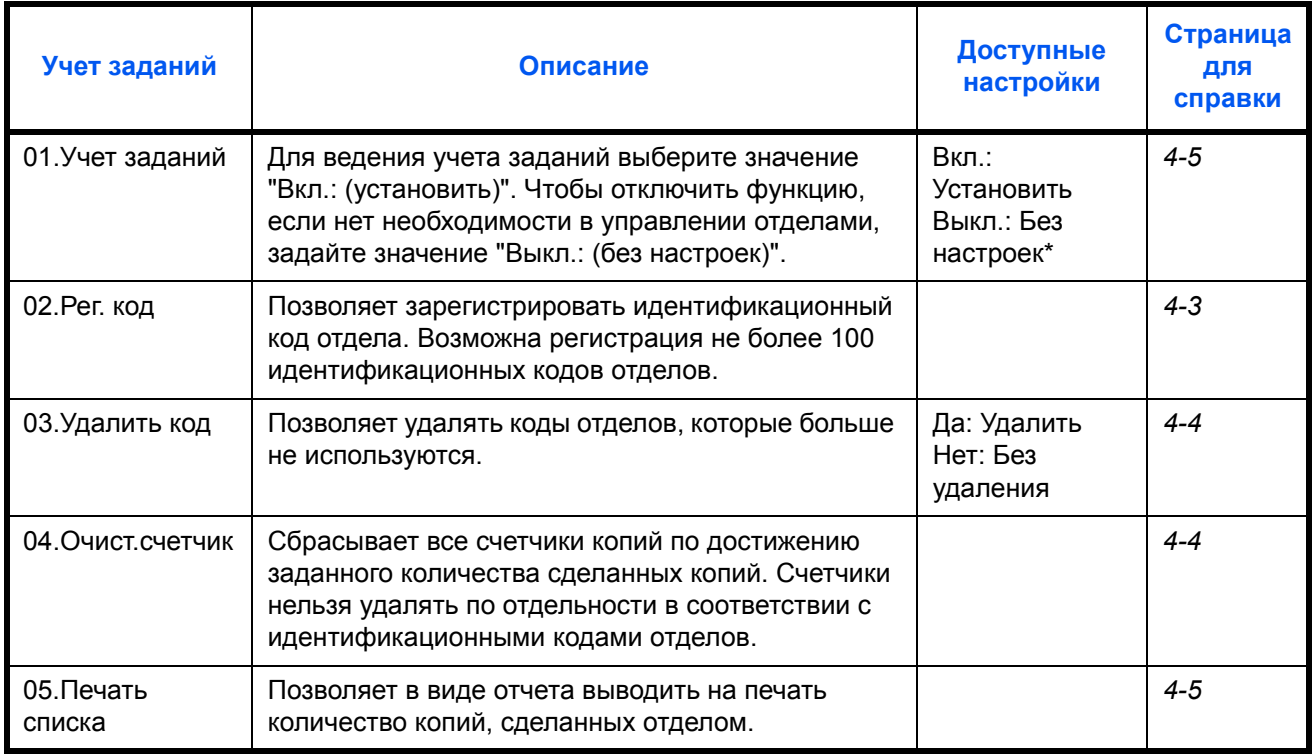

## <span id="page-63-0"></span>**Процедуры работы с функцией учета заданий**

Для работы с функцией учета заданий выполните следующие действия:

**1** Нажмите на обе клавиши настройки экспозиции и удерживайте в течение 3 секунд, одновременно нажимая на клавишу **Учет заданий**.

На дисплее появится сообщение "Учет заданий".

**2** С помощью клавиш ↑ и ↓ выберите каждый из режимов вывода.

**ПРИМЕЧАНИЕ: :** Задайте необходимые настройки, соблюдая процедуры настройки. Любой из режимов можно вызвать с помощью цифровых клавиш.

Учет заданий: 00.Набор готов **3** По завершению каждой настройки с помощью клавиш  $\uparrow u \downarrow$ выберите 00.Набор готов, а затем нажмите на клавишу **OK**.

## <span id="page-63-1"></span>**Регистрация идентификационного кода отдела**

Позволяет ввести идентификационный код отдела длиной не более 8 символов.

**1** Выведите на экран пункт меню "Учет заданий" (см. раздел *[Процедуры](#page-63-0) работы с [функцией](#page-63-0) учета заданий íà ñ.4-3*).

Учет заданий: 02.Рег. код

- **2** С помощью клавиш  $\uparrow u \downarrow$  выведите на экран пункт меню 02. Рег. код, а затем нажмите на клавишу **OK**.
- **3** <sup>С</sup> помощью цифровых клавиш введите код отдела, который необходимо зарегистрировать (не более 8 символов).

**ПРИМЕЧАНИЕ: :** Допустимый диапазон значений кода: от 0 до 99999999.

Если во время ввода кода была допущена ошибка, введенный код можно сбросить, нажав на клавишу **Стоп/Сброс**, и повторить ввод значения.

**4** Нажмите на клавишу **OK**.

Введенный код мигает на дисплее копира.

**5** Подтвердив введенный код, нажмите на клавишу **OK**.

Изображение дисплея станет аналогичным изображению в шаге 2.

**ПРИМЕЧАНИЕ: :** При попытке зарегистрировать уже существующий код отдела возникает ошибка и на дисплей выводится сообщение "Уже зарегистрирован". Введите другой код отдела для регистрации.

## <span id="page-64-0"></span>**Удаление идентификационных кодов отделов**

Удаление зарегистрированного идентификационного кода отдела.

- **1** Выведите на экран пункт меню "Учет заданий" (см. раздел *[Процедуры](#page-63-0) работы с [функцией](#page-63-0) учета заданий íà ñ.4-3*).
- Учет заданий: 03.Удалить код
- **2** С помощью клавиш  $\uparrow u \downarrow$  выведите на экран пункт меню 03.Удалить код, а затем нажмите на клавишу **OK**.
- **3** <sup>С</sup> помощью цифровых клавиш введите идентификационный код отдела, который необходимо удалить.

**ПРИМЕЧАНИЕ: :** Если во время ввода кода была допущена ошибка, введенный код можно сбросить, нажав на клавишу "Стоп/Сброс", и повторить ввод значения.

- **4** Подтвердите удаление кода, <sup>а</sup> затем нажмите на клавишу **OK**.
- **5** С помощью клавиш ↑ и ↓ выберите да, а затем нажмите на клавишу **OK**.

Изображение дисплея станет аналогичным изображению в шаге 2.

## <span id="page-64-1"></span>**Сброс счетчика учета заданий**

Позволяет сбросить показания счетчика суммарного для всех отделов количества сделанных копий.

**1** Выведите на экран пункт меню "Учет заданий" (см. раздел *[Процедуры](#page-63-0) работы с [функцией](#page-63-0) учета заданий íà ñ.4-3*).

Учет заданий: 04.Очист.счетчик

- **2** С помощью клавиш  $\uparrow u \downarrow$  выведите на экран пункт меню 04.Очист.счетчик, а затем нажмите на клавишу **OK**.
	- $\overline{a}$  с помощью клавиш  $\overline{a}$  и  $\overline{b}$  выберите да, а затем нажмите на клавишу **OK**.

Изображение дисплея станет аналогичным изображению в шаге 2.

#### <span id="page-65-0"></span>**Печать списка учета заданий**

Позволяет распечатать список суммарного количества копий, сделанных отделом.

**ПРИМЕЧАНИЕ: :** Убедитесь, что в кассету загружена бумага формата Letter или A4.

**1** Выведите на экран пункт меню "Учет заданий" (см. раздел *[Процедуры](#page-63-0) работы с [функцией](#page-63-0) учета заданий íà ñ.4-3*).

Учет заданий: 05.Печать списка

- **2** С помощью клавиш  $\uparrow u \downarrow$  выведите на экран пункт меню 05.Печать списка, а затем нажмите на клавишу **OK**.
- **3** С помощью клавиши  $\uparrow$  выберите да, а затем нажмите на клавишу **OK**.

Копир распечатает список, а затем изображение дисплея станет аналогичным изображению в шаге 2.

#### <span id="page-65-1"></span>**Настройка учета заданий**

Настройте функцию учета заданий, включив или выключив ее.

- **1** Выведите на экран пункт меню "Учет заданий" (см. раздел *[Процедуры](#page-63-0) работы с [функцией](#page-63-0) учета заданий íà ñ.4-3*).
- Учет заданий: 01.Учет заданий
- **2** С помощью клавиш  $\uparrow u \downarrow$  выведите на экран пункт меню 01. Учет заданий, а затем нажмите на клавишу **OK**.
- **3** С помощью клавиш ↑ и ↓ выберите параметр Вкл., если необходимо использовать функцию учета заданий, илиВыкл., если эта функция использоваться не будет, а затем нажмите на клавишу **OK**.

Изображение дисплея станет аналогичным изображению в шаге 2.

## <span id="page-65-2"></span>**Копирование документов в режиме учета заданий**

Если функция учета заданий активирована, на дисплее количества копий отображается сообщение "= = =", а сама процедура копирования требует присвоенного идентификационного кода отдела, который вводится с помощью цифровых клавиш.

**IMPORTANT:** Не забудьте по завершению копирования нажать на клавишу **Выход**.

**1** Подтвердите удаление кода, <sup>а</sup> затем нажмите на клавишу **OK**.

На дисплее количества копий появится цифра "1".

**ПРИМЕЧАНИЕ: :** Если в процессе ввода была допущена ошибка, нажмите на клавишу **[Стоп/Сброс]** и еще раз введите данные. Если введенный код отдела не совпадает ни с одним зарегистрированным идентификационным кодом отдела, на дисплей выводится сообщение Неверный код, а затем снова отображается "= = =". Введите правильный код отдела.

**2** Выполните необходимые операции копирования.

**3** После завершения копирования нажмите на клавишу **Выход** .

"На дисплее количества копий появится сообщение "= = =".

# **5 Дополнительное оборудование**

(Не во всех странах)

Для данного аппарата предлагается следующее дополнительное оборудование:

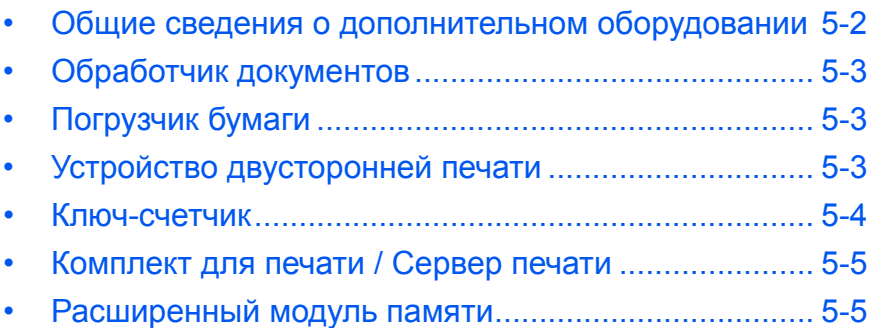

## <span id="page-68-0"></span>**Общие сведения о дополнительном оборудовании**

Для данного аппарата предусмотрено следующее дополнительное оборудование.

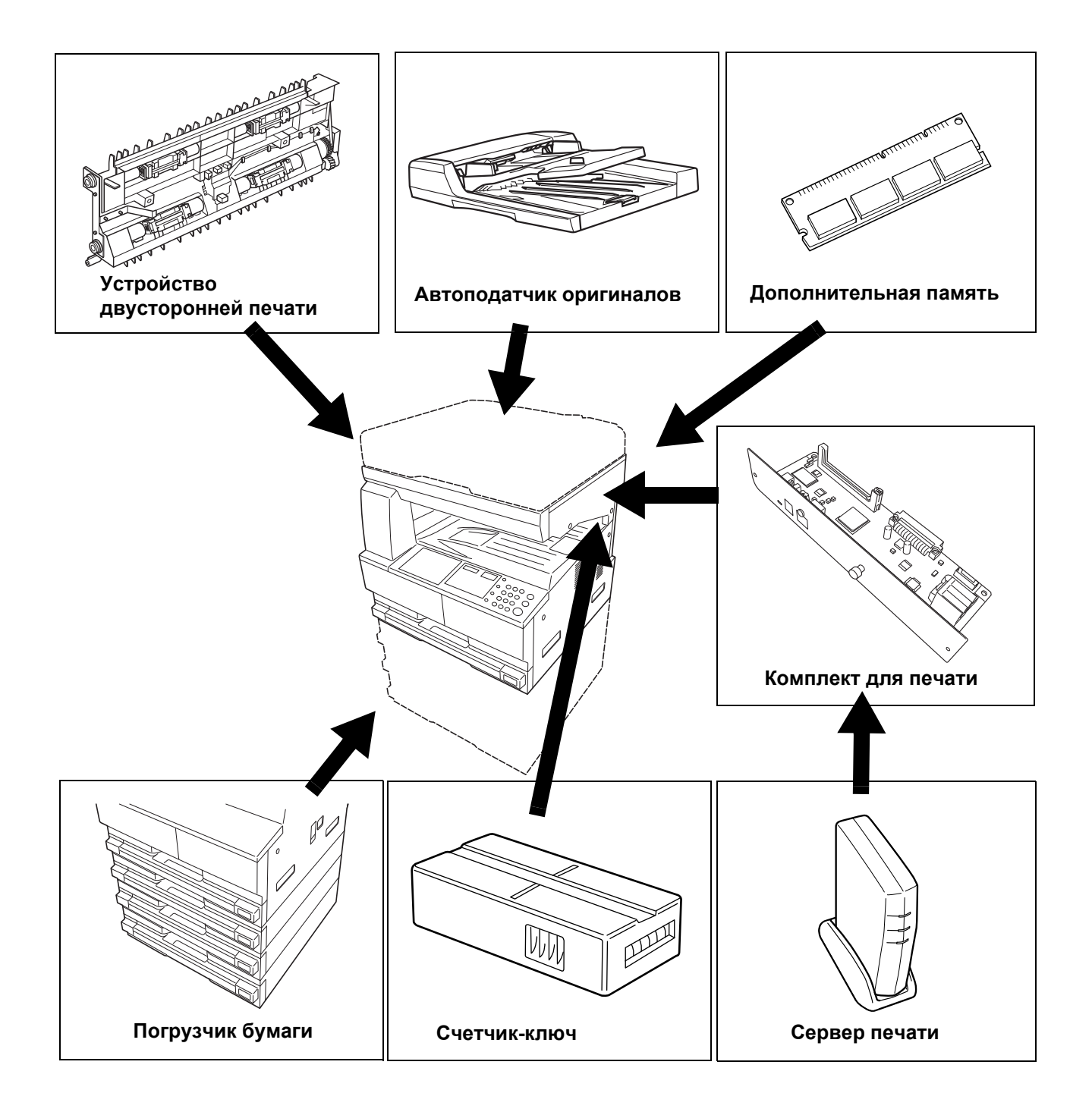

## <span id="page-69-1"></span><span id="page-69-0"></span>**Обработчик документов**

Автоматически подает и сканирует несколько оригиналов друг за другом.

Двусторонние оригиналы автоматически переворачиваются, чтобы можно было сосканировать обе стороны.

## <span id="page-69-2"></span>**Погрузчик бумаги**

Под стандартными кассетами можно установить *погрузчик бумаги* с дополнительными кассетами.

- Емкость кассеты: 300 листов стандартной бумаги (64 - 105 г/кв.м).
- Форматы бумаги: A3, B4, A4, A4R, B5, B5R, A5R, Folio,

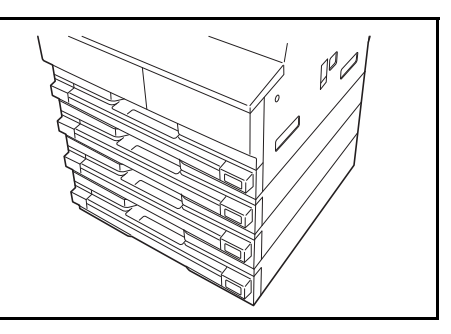

11 х 17" (Ledger), 8 1/2 х 14" (Legal), 11 х 8 1/2", 8 1/2 х 11" (Letter), 5 1/2 х 8 1/2" (Statement) и 8 1/2 х 13" (Oficio II), 8K, 16K.

**ПРИМЕЧАНИЕ:** Кроме кассет, входящих в комплект аппарата, можно также использовать податчик бумаги (3-уровневое устройство с кассетой на 300 листов).

Процедура загрузки бумаги аналогична процедуре загрузки бумаги в стандартные кассеты.

Чтобы достать бумагу в случае ее застревания, предусмотрены крышки слева.

**ВАЖНАЯ ИНФОРМАЦИЯ:** В случае наличия *погрузчика бумаги* всегда отсоединяйте его, если возникла необходимость поднять или перенести аппарат.

## <span id="page-69-3"></span>**Устройство двусторонней печати**

Можно выполнять двусторонние копии размеров от A3 до A5R, Folio, от 11 х 17" (Ledger) до 5 1/2 х 8 1/2" (Statement), 8K, 16K и 16KR (от 64 до 80 г/м.

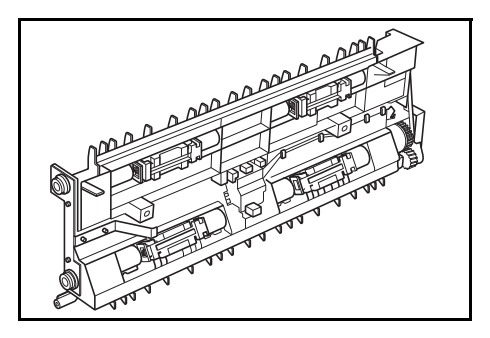

## <span id="page-70-0"></span>**Ключ-счетчик**

Опция *ключа-счетчика* используется для контроля использования копира. С его помощью можно проследить степень использования копира в каждом отделе, секторе и по всей компании.

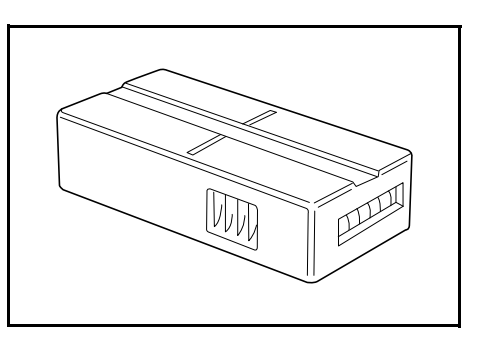

#### **Установка ключа-счетчика**

Если опция *ключ-счетчик установлена*, а сам *ключ-счетчик не вставлен*, на дисплее появляется сообщение *Вставьте ключсчетчик*.

Вставьте *ключ-счетчик* в специально предназначенный слот и проверьте, что он там надежно закреплен.

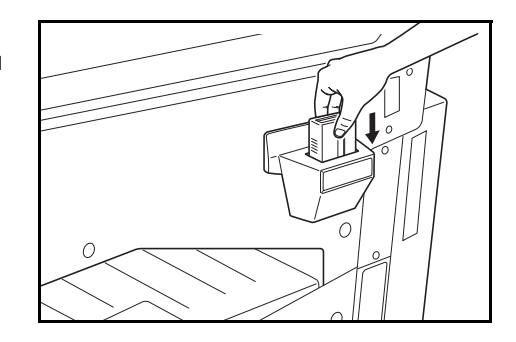

**ПРИМЕЧАНИЕ:** Если установлена опция *Ключ-счетчик*, копии можно снимать только в том случае, если *ключ-счетчик* надежно закреплен в своем слоте.

## <span id="page-71-0"></span>**Комплект для печати / Сервер печати**

Комплект для печати может устанавливаться на копировальный аппарат, позволяя использовать его в качестве принтера. Более подробно об этом Вы можете узнать у местного дилера компании.

В некоторых странах имеется также возможность приобрести сервер печати.

## <span id="page-71-1"></span>**Расширенный модуль памяти**

Память вашего аппарата можно увеличить. Добавление дополнительной памяти позволит увеличить число оригиналов, сканируемых за один раз. Дополнительная память объемом 64 MБ или 128 MБ особенно эффективна при копировании с оригиналов, содержащих фотографии, так как они обычно имеют низких коэффициент сжатия.

Предлагаемая память:

• 16 МБ, 32 МБ, 64 МБ и 128 МБ

Число сканируемых оригиналов (формат A4 с 6 % покрытием, режим *Текст + Фото*):

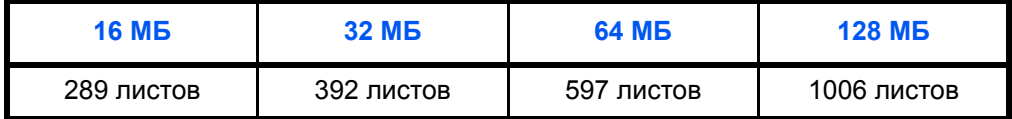

**ВАЖНАЯ ИНФОРМАЦИЯ:** Расширенный модуль памяти должен инсталлироваться только дилером. Мы не несем ответственности ни за какие повреждения, связанные с неправильной инсталляцией модуля памяти.
# **6 Уход и обслуживание**

В настоящей главе рассматриваются следующие темы:

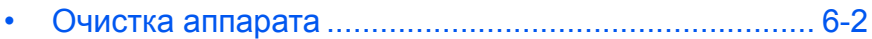

• Замена [контейнера](#page-76-0) с тонером и сосуда для [отработанного](#page-76-0) тонера [................................................ 6-5](#page-76-0)

### <span id="page-73-0"></span>**Очистка аппарата**

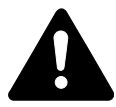

**ВНИМАНИЕ:** В целях безопасности перед очисткой аппарата всегда вынимайте шнур питания из сетевой розетки.

Регулярная очистка аппарата гарантирует оптимальное качество копирования.

#### <span id="page-73-1"></span>**Очистка стекла оригинала, крышки оригинала, автоподатчика оригиналов и щелевых стекол автоподатчика**

**1** Для очистки стекла оригинала <sup>и</sup> *крышки стекла оригинала* или *обработчика документов* используйте мягкую ткань, смоченную спиртом или слабым раствором моющего средства.

**ВАЖНАЯ ИНФОРМАЦИЯ:** Ни в

коем случае не используйте для очистки стекла оригинала и обработчика документов растворитель и другие органические растворы.

**2** Если при использовании автоподатчика оригиналов копии выглядя т загрязненными, например на изображении копии появля ются черные полосы, это значит, что щелевые стекла автоподатчика **A** и **B** загрязнены. Протрите щелевые стекла автоподатчика сухой мяг-кой тканью.

 $\iota$ 

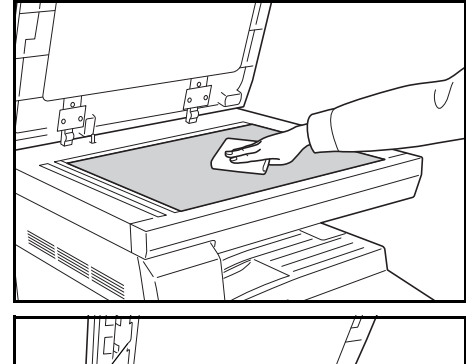

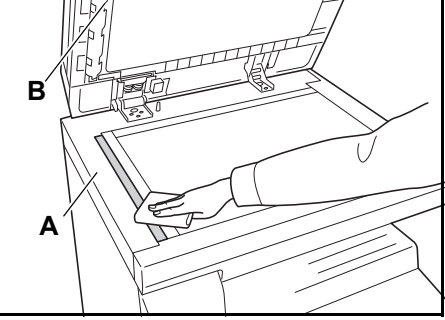

**ВАЖНАЯ ИНФОРМАЦИЯ:** Ни в коем случае не используйте для очистки стеклянной щели подачи воду, растворитель и другие органические растворы.

## <span id="page-74-0"></span>**Очистка гребенки отделения**

**1** Откройте *переднюю крышку* <sup>и</sup> выньте чистящую щетку.

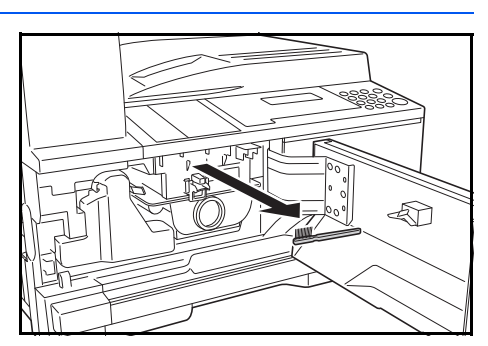

**2** Потяните наверх ручку *левой крышки* и откройте крышку.

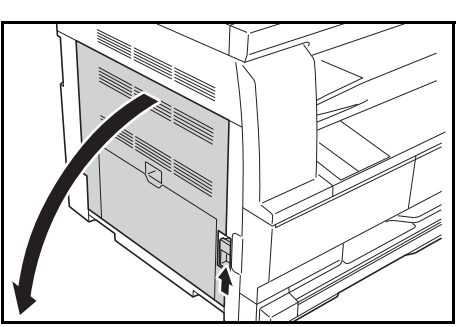

**3** Проводя щеткой слева направо по всей длине гребенки так, как показано на рисунке, удалите с нее грязь и пыль.

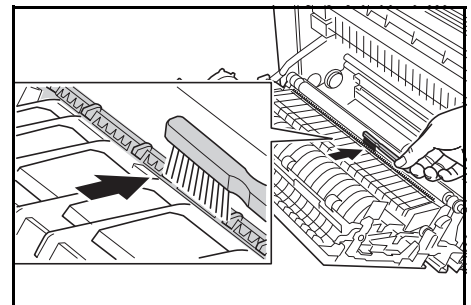

**4** Закройте *левую крышку*.

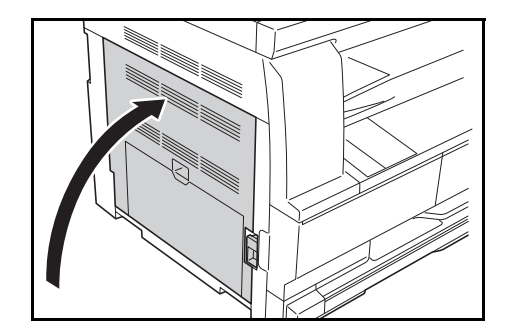

#### <span id="page-75-0"></span>**Очистка валика переноса**

Очистку валика переноса следует выполнять как минимум раз в месяц.

**1** Откройте *переднюю крышку* <sup>и</sup> выньте чистящую щетку.

**2** Потяните наверх ручку *левой крышки* и откройте крышку.

- **3** Поворачивая привод валика переноса влево так, как показано на рисунке, перемещайте щетку слева направо по всей длине валика для удаления грязи и пыли.
- **4** Закройте *левую крышку*.

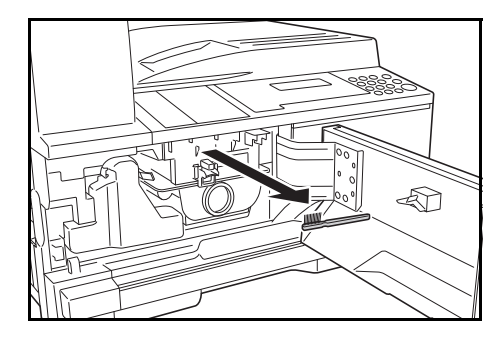

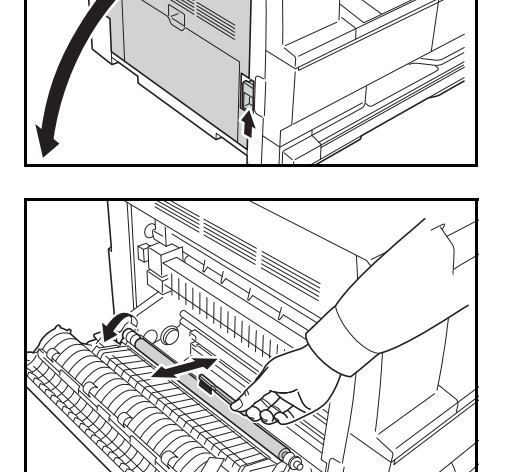

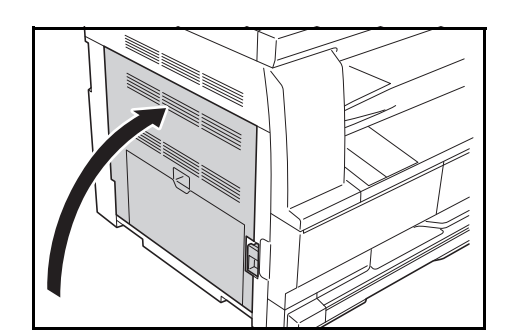

# <span id="page-76-1"></span><span id="page-76-0"></span>**Замена контейнера с тонером и сосуда для отработанного тонера**

При появлении сообщения *Копирование невозможно. Добавьте тонер,* замените *контейнер с тонером* и *сосуд для отработанного тонера.*

Тонер следует добавлять только при появлении этого сообщения.

Кроме того, всякий раз при замене *контейнера с тонером* и *сосуда для отработанного тонера* выполняйте соответствующую процедуру очистки.

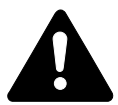

**ВНИМАНИЕ:** Не пытайтесь поджигать контейнер с тонером. Искры от пламени могут стать причиной ожогов.

Не пытайтесь открыть контейнер силой или сломать его.

**1** Откройте *переднюю крышку*.

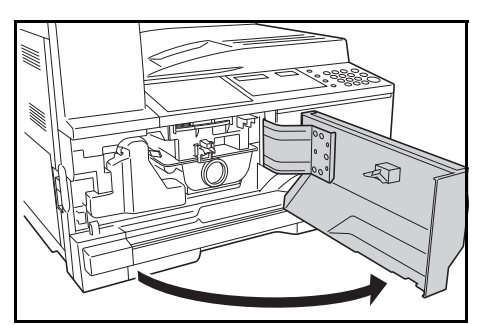

**2** Надавливая на держатель *сосуда для отработанного тонера*, снимите *этот сосуд*.

> **ВАЖНАЯ ИНФОРМАЦИЯ:** Не переворачивайте старый сосуд для отработанного тонера.

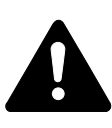

**ПРЕДУПРЕЖДЕНИЕ:** Отсек зарядника находится под высоким напряжением. При

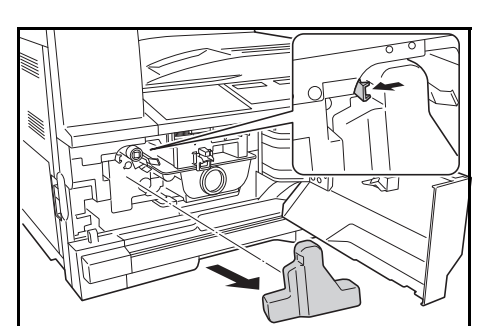

работе в этом отсеке будьте особенно осторожны из-за возможной опасности поражения электрическим током.

**3** Чтобы закрыть отверстие <sup>и</sup> остановить утечку тонера, воспользуйтесь крышкой, прикрепленной к центру использованного *сосуда для отработанного тонера*.

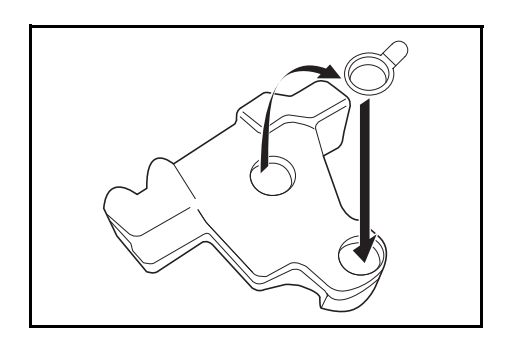

**4** Поверните *освобождающий рычаг контейнера с тонером* (A) влево и выньте *контейнер*.

**5** Использованные *контейнер для тонера* и *сосуд для отработанного тонера* поместите в пластиковые мешки, предназначенные специально для утилизации.

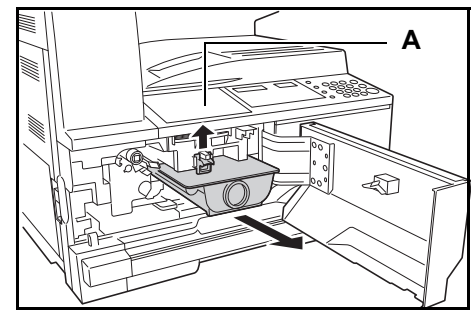

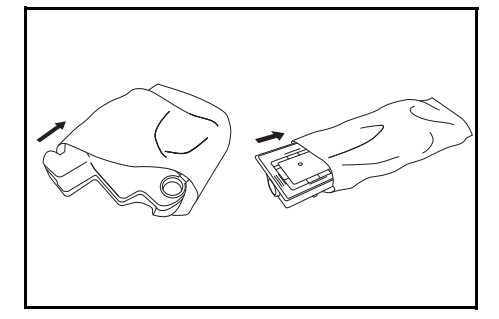

ক্ৰী

<span id="page-77-0"></span>**6** Возьмитесь за стержень для очистки зарядника и аккуратного вытяните его на себя до упора, затем задвиньте обратно.

> Повторите эту процедуру дватри раза.

#### **ВАЖНАЯ ИНФОРМАЦИЯ:** Не

вытягивайте стержень на себя

слишком сильно и не пытайтесь извлечь его полностью.

Отжав секцию электрической зарядки вправо, извлеките ее приблизительно на 5 см (2 дюйма). Выньте *очиститель сетки* из его упаковки и снимите крышку..

Вставьте *очиститель сетки* в

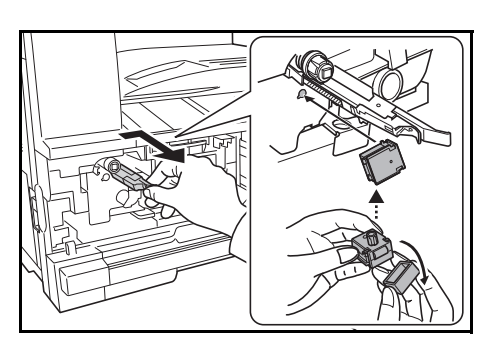

специальную выемку и установите на аппарат.

- <span id="page-78-0"></span>**7** Осторожно придерживая очиститель сетчатого фильтра левой рукой, вытяните секцию электрической зарядки до конца и вставьте ее обратно таким образом, чтобы часть B не касалась белой подушечки на очистителе сетчатого фильтра. Повторите эту операцию несколько раз.
- **8** Выньте очиститель сетки и закройте крышку.

#### **ВАЖНАЯ ИНФОРМАЦИЯ:**

После использования *очистителя сетки* для очистки отделения электрозарядника подождите 5 минут до эксплуатации аппарата.

**9** Удерживая новый картридж с тонером в вертикальном положении постучите по верхней части пя ть раз или более. Переверните картридж с тонером вверх дном и постучите по верхней части пять раз или более.

> После этого встряхните картридж с тонером вверх-вниз не менее пяти раз.Переверните картридж с тонером вверх дном и встря хните его не менее пя ти раз.

> Удерживая картридж с тонером в горизонтальном положении, потрясите им из стороны в сторону не менее пяти раз.

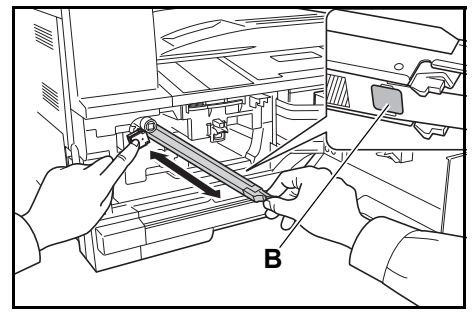

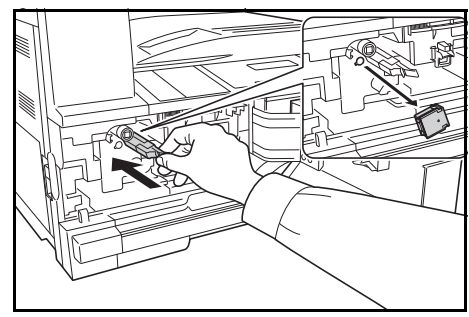

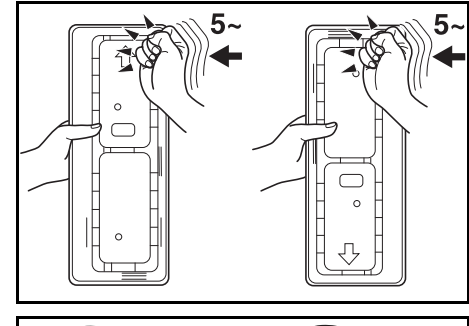

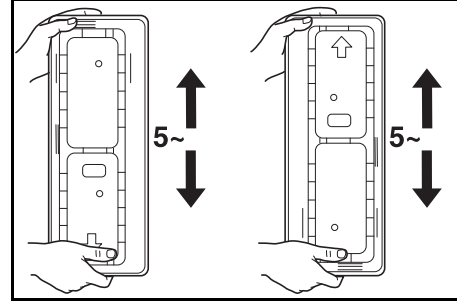

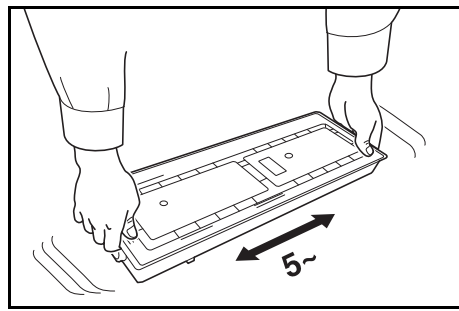

**C**

**10** Вставьте новый картридж с тонером. Нажмите на него двумя руками, чтобы он зафиксировался.

> Установите новый *сосуд для отработанного тонера*.

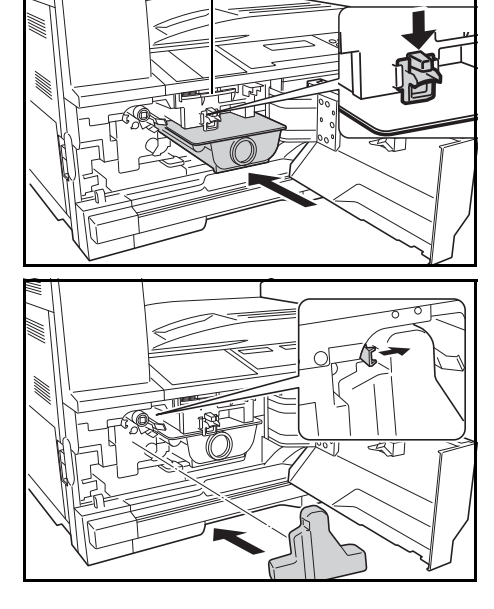

**11** Закройте *переднюю крышку*.

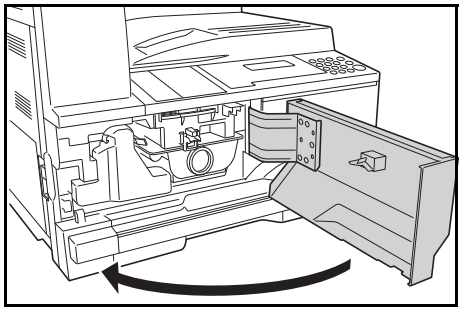

**ПРИМЕЧАНИЕ:** После использовани, утилизация *контейнера с тонером* и *сосуда для отработанного тонера* должна выполняться в соответствии с федеральными, государственными, местными правилами и нормативными стандартами.

# **7 Возможные неисправности**

В настоящей главе рассматриваются следующие темы:

- Устранение [неисправностей](#page-81-0)[...................................... 7-2](#page-81-0)
- Действия в ответ на [сообщения](#page-84-0) об ошибках [........... 7-5](#page-84-0)
- [Устранение](#page-88-0) замятий бумаги[....................................... 7-9](#page-88-0)

# <span id="page-81-0"></span>**Устранение неисправностей**

В таблице ниже содержатся общие инструкции по устранению возможных неисправностей.

В случае возникновения какой-либо неисправности аппарата, постарайтесь выяснить ее причину и устранить эту неисправность, выполнив действия, приведенные ниже. Если неисправность устранить не удается, обратитесь к *сервисному представителю* или в *уполномоченный сервисный центр.*

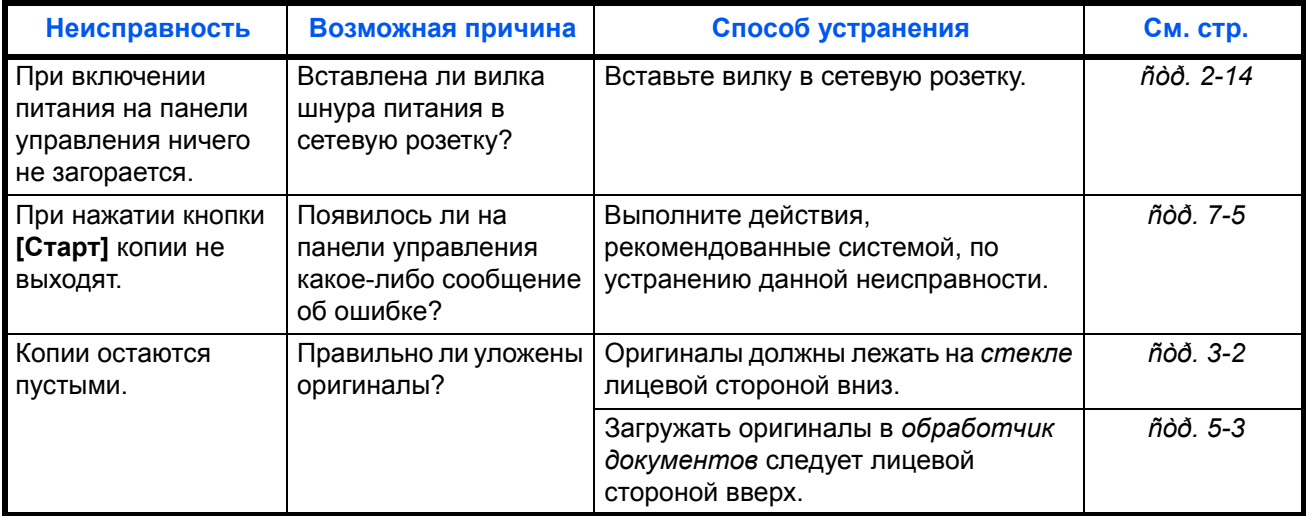

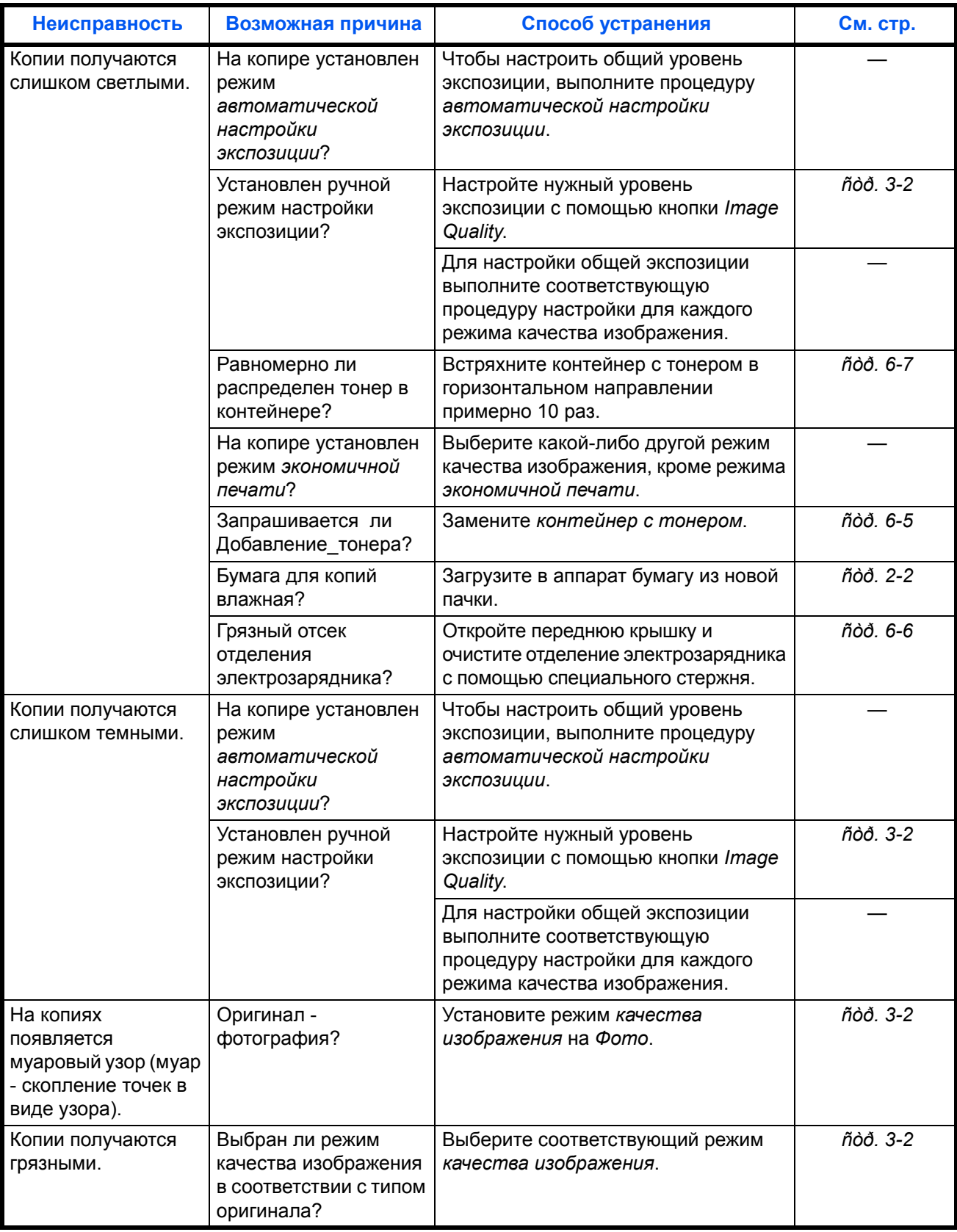

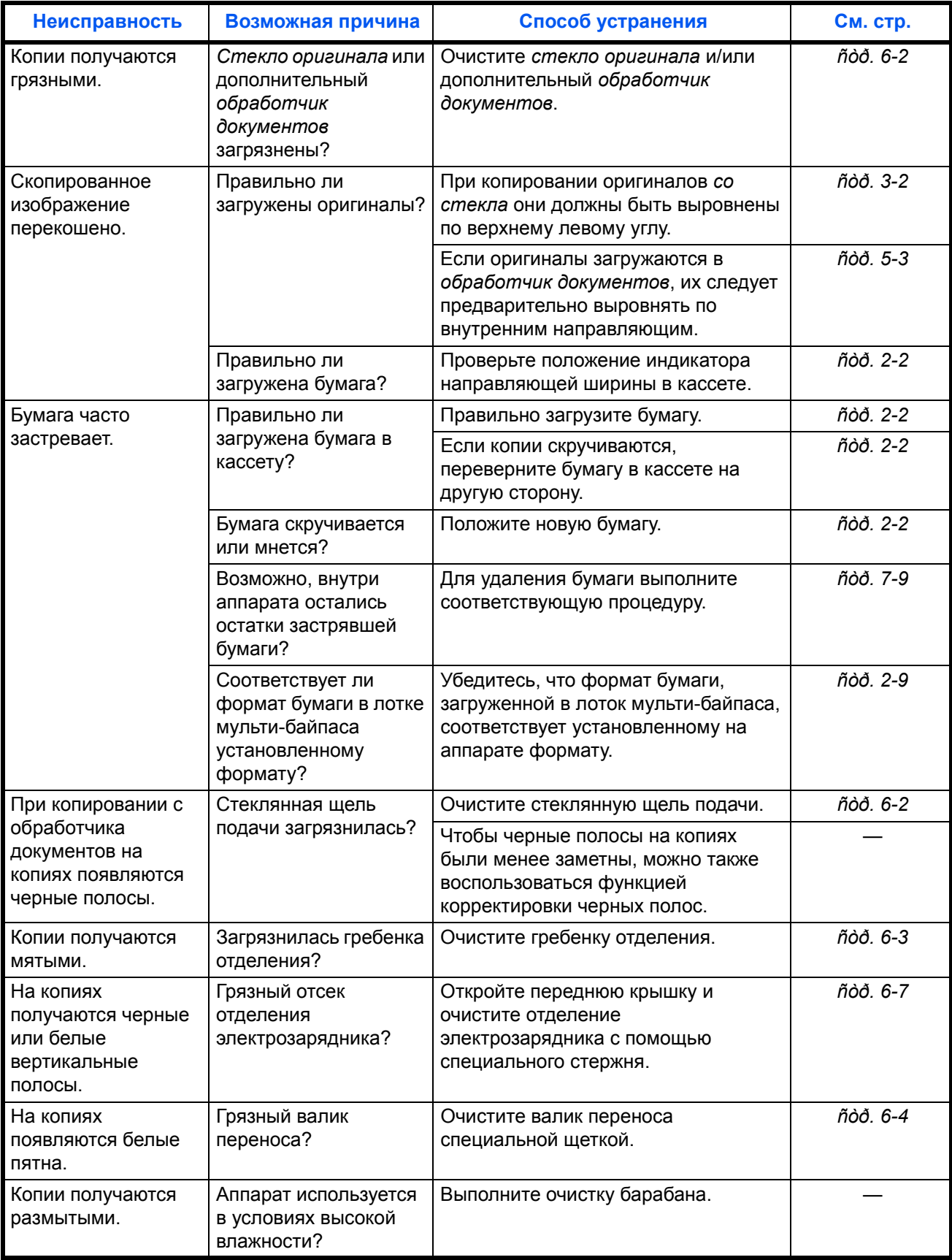

# <span id="page-84-0"></span>**Действия в ответ на сообщения об ошибках**

Если на сенсорной панели появилось одно из этих сообщений, выполните соответствующую процедуру.

# **Таблица сообщений об ошибках**

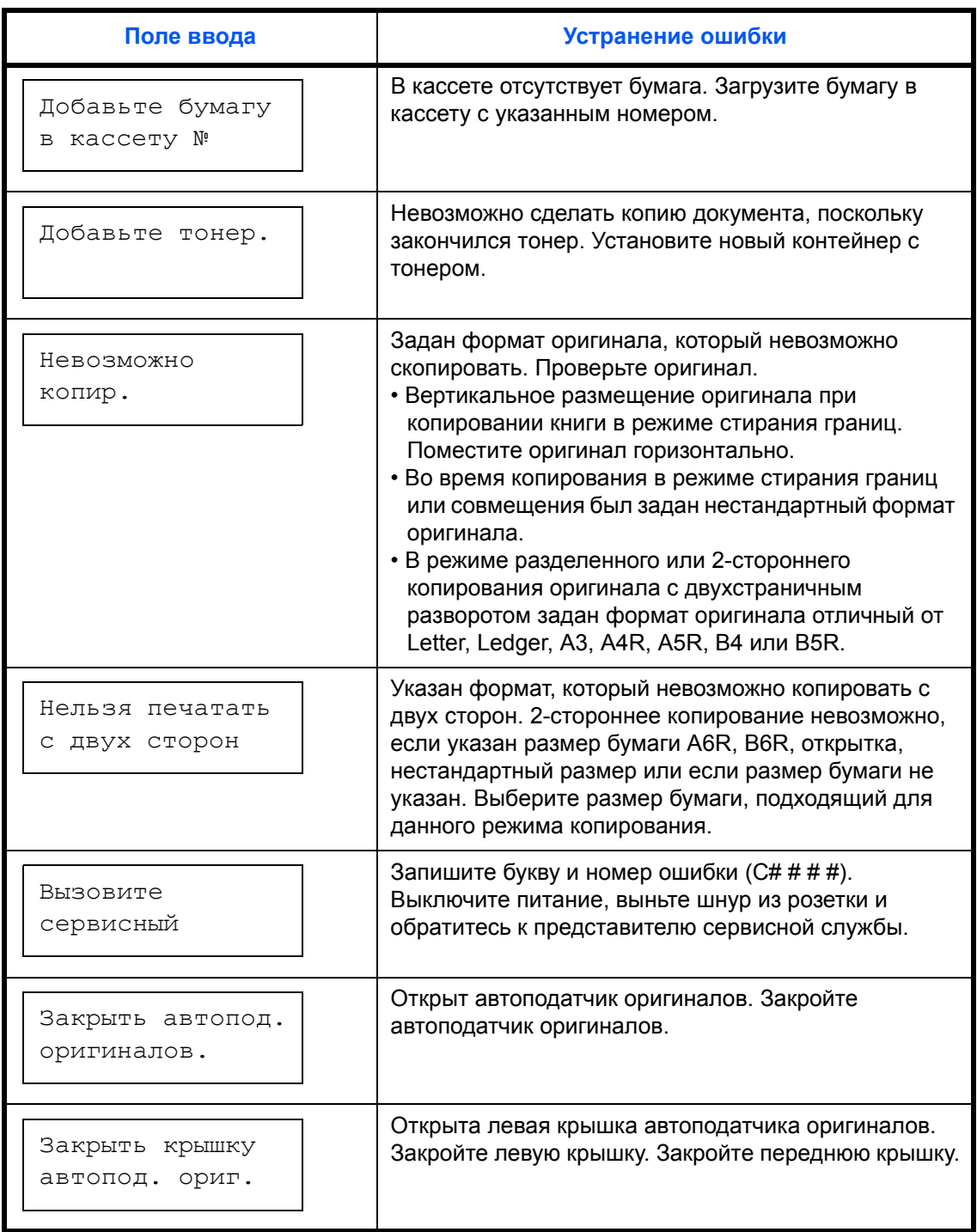

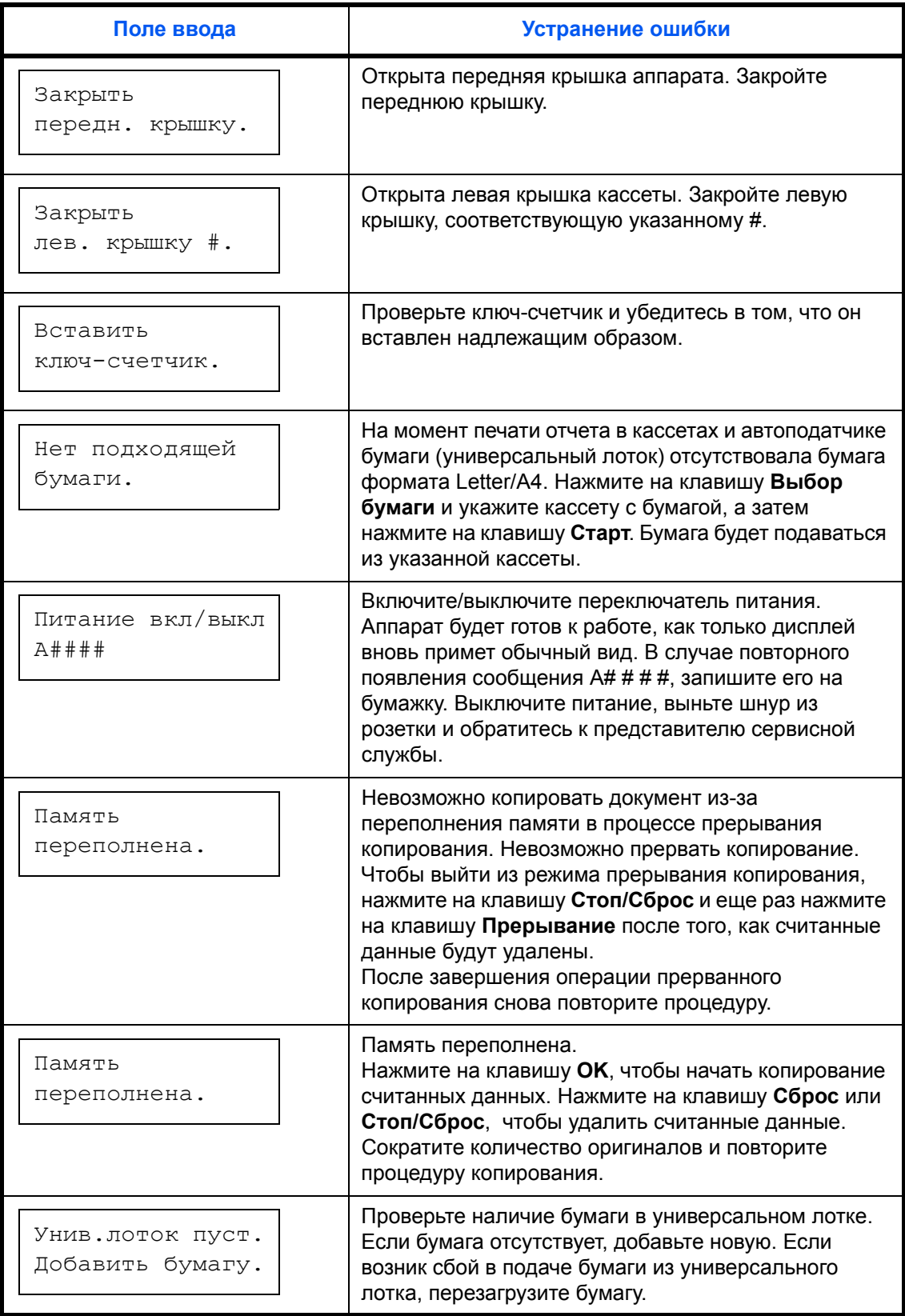

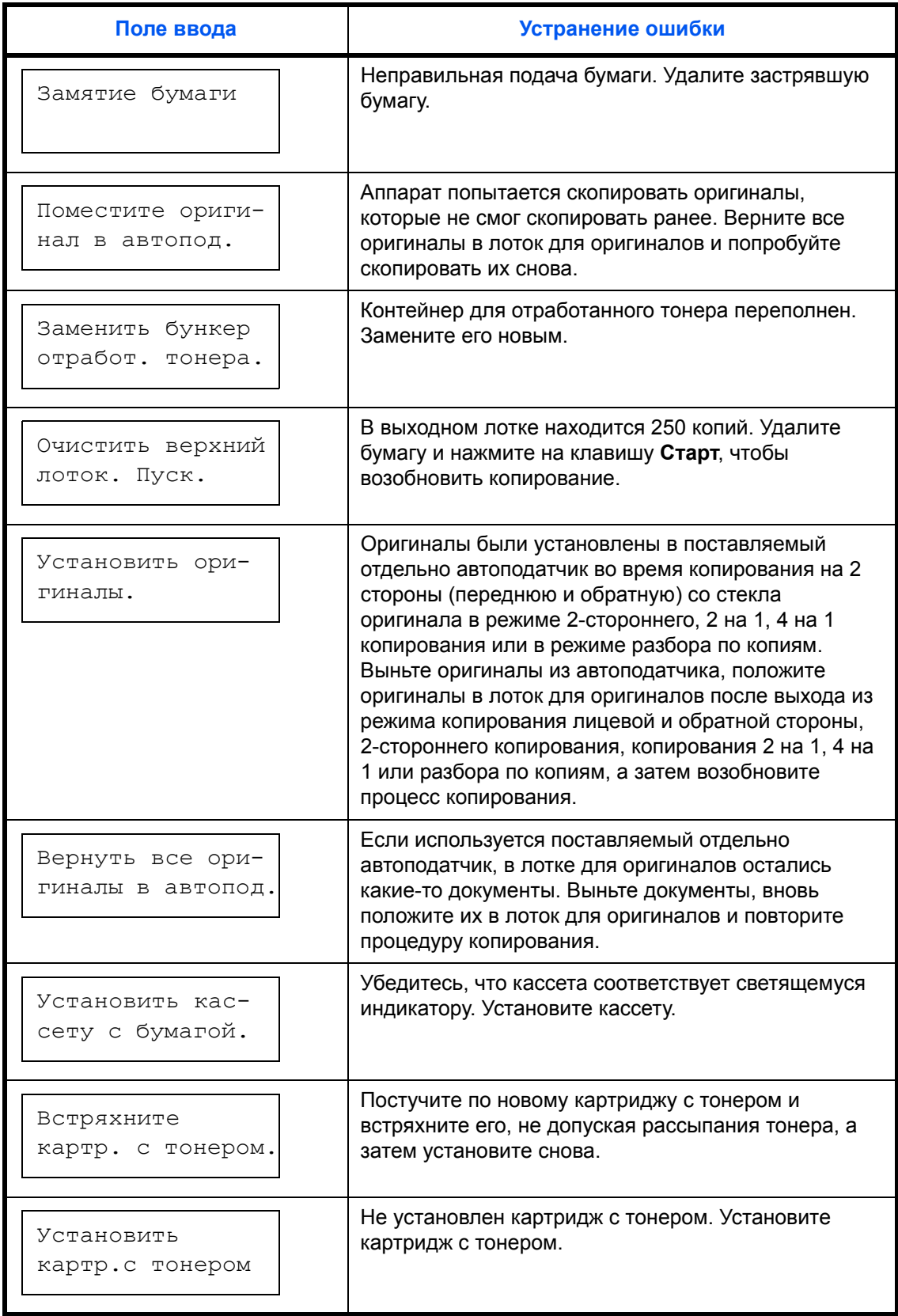

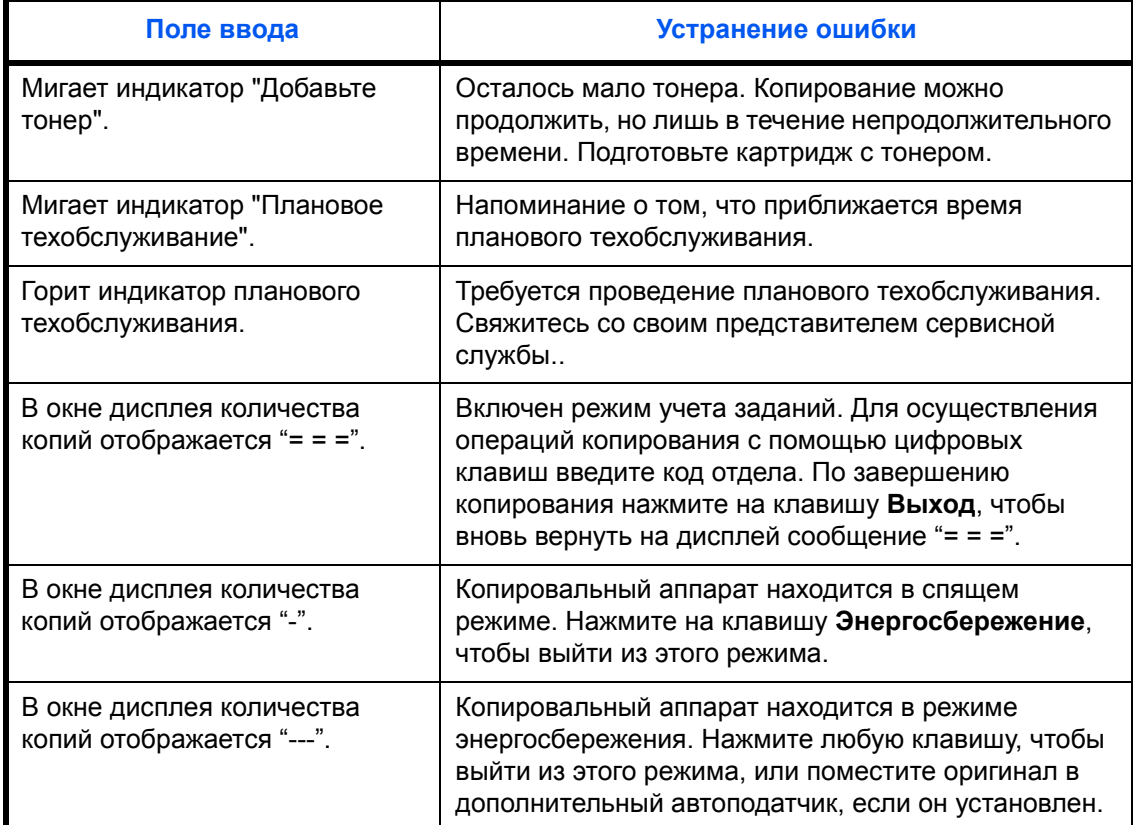

# <span id="page-88-0"></span>**Устранение замятий бумаги**

Остановите процесс копирования, если произошла замятие бумаги. При замятии бумаги на панели управления загорается индикатор неправильной подачи бумаги, а на экран дисплея выводится буква "J" и номер из 2 цифр, указывающие на место замятия бумаги.

Устраните замятие бумаги при включенном переключателе питания.

#### **Устранение замятия бумаги**

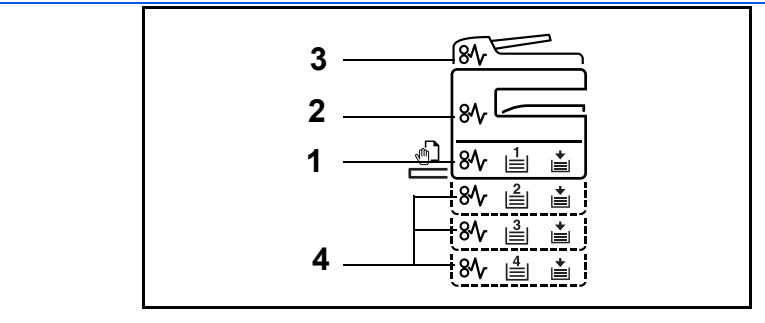

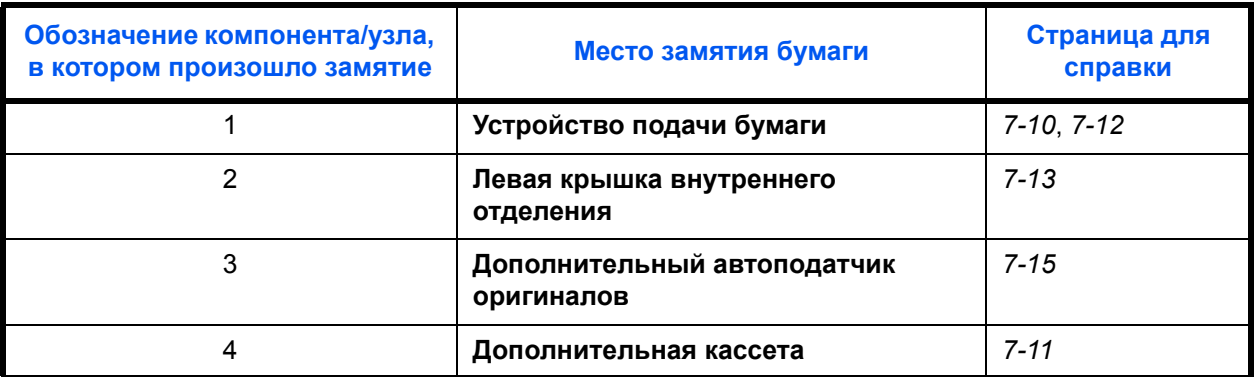

После устранения замятия и повторного прогрева копировального аппарата сообщение об ошибке должно исчезнуть. Работа аппарата возобновляется со страницы, на которой произошло замятие.

#### **Меры по предотвращению замятия бумаги**

- Не используйте повторно бумагу, которая уже была замята.
- Если при устранении замятия бумага надорвана, обязательно удалите из аппарата все обрывки. Оставшиеся внутри аппарата фрагменты бумаги могут стать причиной последующего замятия.
- Извлекайте бумагу, замятую в дополнительном блоке заключительной обработки документов. Страница, при печати которой произошло замятие бумаги, печатается повторно.

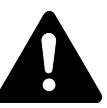

**ВНИМАНИЕ:** В отсеке загрузчика высокое напряжение. При работе в этом отсеке будьте особенно осторожны ввиду опасности получения ожогов.

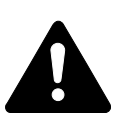

**ВНИМАНИЕ:** Узел фиксации чрезвычайно сильно нагревается. При работе в этом отсеке будьте особенно осторожны ввиду опасности получения ожогов.

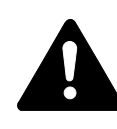

**ПРЕДУПРЕЖДЕНИЕ:** Отсек зарядника находится под высоким напряжением. При работе в этом отсеке будьте особенно осторожны из-за возможной опасности поражения электрическим током.

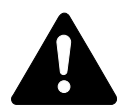

**ВНИМАНИЕ:** Узел фьюзера очень сильно нагревается. При работе в этом отсеке будьте особенно осторожны из-за возможной опасности получения ожогов.

**ВАЖНАЯ ИНФОРМАЦИЯ:** Не используйте застрявшую бумагу повторно.

Если во время удаления бумаги она порвалась, вытащите из аппарата все ее остатки. В противном случае следующие листы бумаги снова могут застрять.

После того как вся застрявшая бумага будет удалена, аппарат снова начинает нагреваться. Индикаторы застревания бумаги погаснут, и на аппарате будут вновь установлены режимы, настроенные на нем до застревания бумаги.

## <span id="page-89-0"></span>**J11, J21: Кассета 1**

Для извлечения бумаги, застрявшей в кассете 1, выполните следующую процедуру.

**1** Выньте кассету.

**2** Выньте застрявшую бумагу.

Посмотрите, правильно ли загружена бумага. Если нет, загрузите ее еще раз.

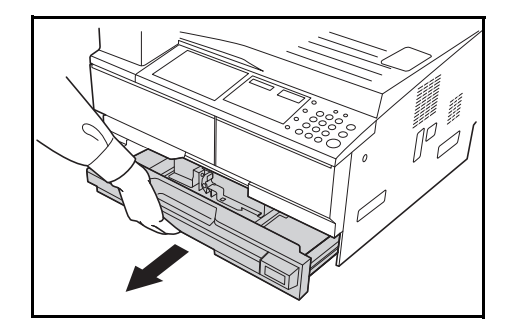

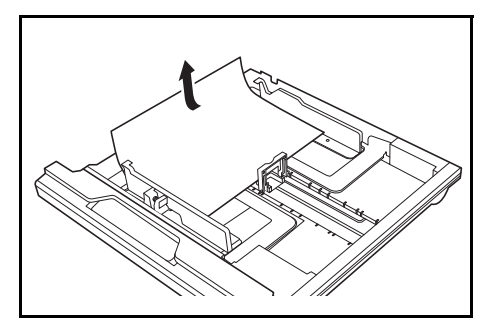

**ПРИМЕЧАНИЕ:** Если во время устранения застревания бумага порвалась, удалите из аппарата все ее обрывки.

**3** Плотно задвиньте кассету обратно.

**ПРИМЕЧАНИЕ:** При появлении сообщения *JAM21* удалите застрявшую бумагу. [Áîëåå ïîäðîáíóþ èíôîðìàöèþ ñì.](#page-92-0) *J20 - J50, J52 - J57, J60, J61: Левая крышка[, ñòð. 7-13.](#page-92-0)*

#### <span id="page-90-0"></span>**J12 - J16, J22 - J24: Кассеты 2 - 4**

В случае застревания бумаги в кассетах 2 - 4 или в дополнительном *погрузчике бумаги*, чтобы извлечь застрявшую бумагу, выполните следующую процедуру.

**1** Откройте левую крышку используемой кассеты.

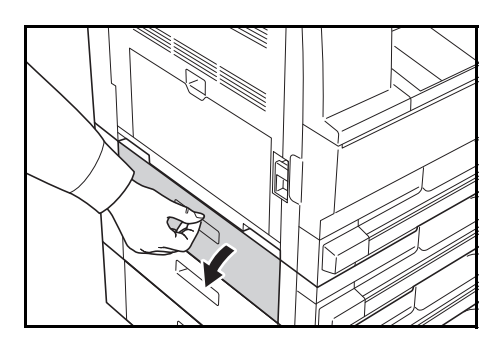

**2** Выньте застрявшую бумагу.

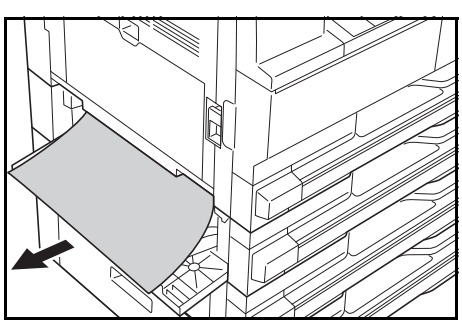

**ПРИМЕЧАНИЕ:** Если во время устранения застревания бумага порвалась, удалите из аппарата все ее обрывки.

**3** Закройте левую крышку кассеты.

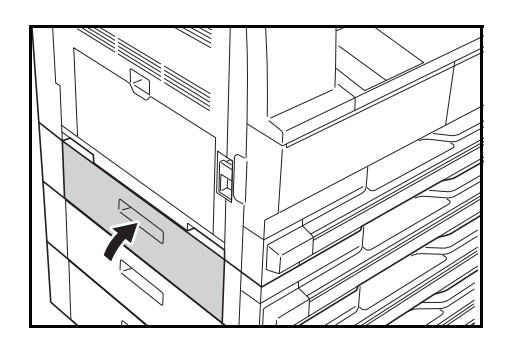

**4** Вытащите кассету, используемую в данный момент.

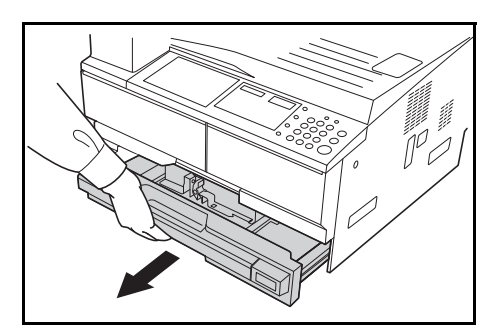

**5** Выньте застрявшую бумагу.

Посмотрите, правильно ли загружена бумага. Если нет, загрузите ее еще раз.

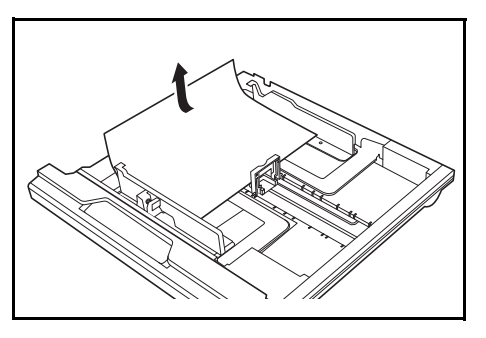

**ПРИМЕЧАНИЕ:** Если во время устранения застревания бумага порвалась, удалите из аппарата все ее обрывки.

**6** Плотно задвиньте кассету обратно.

#### <span id="page-91-0"></span>**J10: универсальный лоток**

В случае застревания бумаги в *лотке мульти-байпаса* и появления сообщения *JAM10*, чтобы извлечь застрявшую бумагу, выполните следующую процедуру.

Сбой подачи бумаги в Ун.лоток. JAM10 Извлеките бумагу.

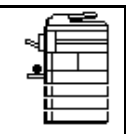

**ВАЖНАЯ ИНФОРМАЦИЯ:** При появлении сообщения JAM20 или JAM40, см. *[J20 - J50, J52 - J57, J60, J61:](#page-92-0) Левая крышка*.

Удаляя застрявшую бумагу, не вытягивайте ее с боковой стороны универсальный лоток.

**1** Извлекайте бумагу из самого *лотка*.

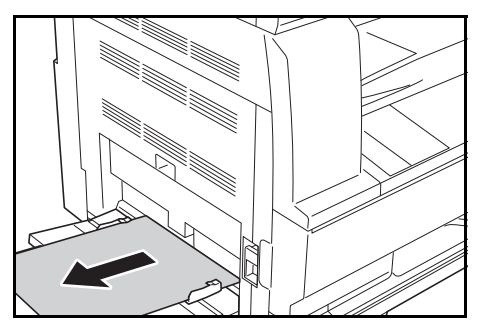

**2** Снова загрузите бумагу <sup>в</sup> универсальный лоток.

> Сообщение об ошибке пропадает.

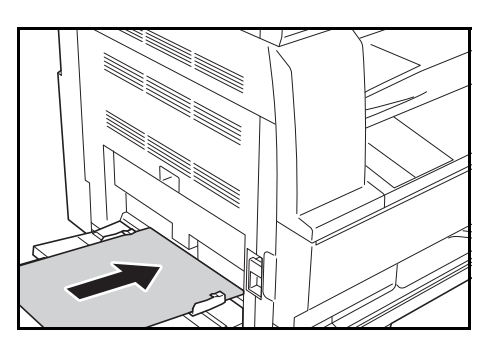

#### <span id="page-92-0"></span>**J20 - J50, J52 - J57, J60, J61: Левая крышка**

Для извлечения бумаги, застрявшей под левой крышкой, выполните следующую процедуру.

**ВАЖНАЯ ИНФОРМАЦИЯ:** Отделение для барабана очень чувствительно к механическим повреждениям и загрязнению. Извлекая бумагу, старайтесь не коснуться его часами, ювелирными изделиями и т.д.

**1** Потяните наверх ручку *левой крышки* и откройте *левую крышку*.

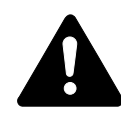

### **ВНИМАНИЕ:** Узел

фьюзера очень сильно нагревается. При работе в этом отсеке будьте особенно осторожны из-за возможной опасности получения ожогов.

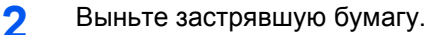

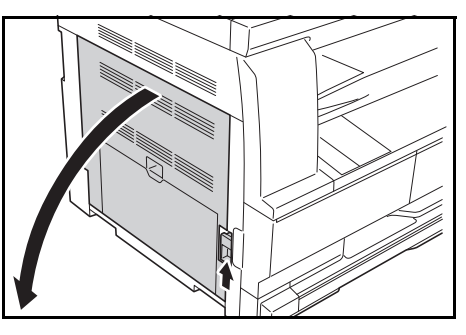

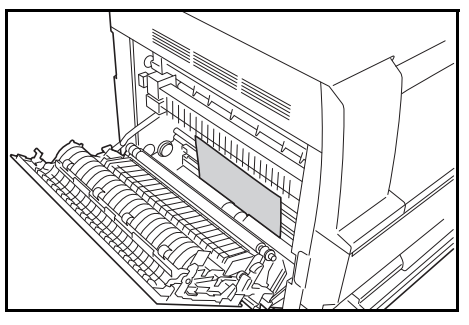

**ПРИМЕЧАНИЕ:** Если во время устранения застревания бумага порвалась, удалите из аппарата все ее обрывки.

**3** Если установлено дополнительной *устройство двусторонней печати*, поднимите *его* и извлеките всю застрявшую бумагу.

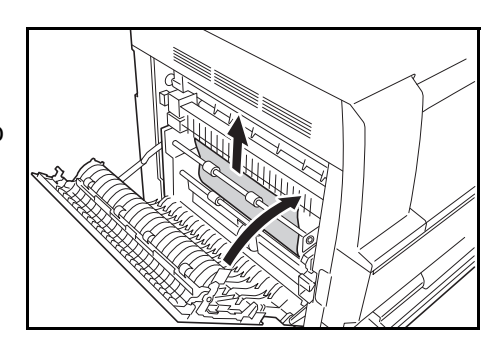

**ПРИМЕЧАНИЕ:** Если во время устранения застревания бумага порвалась, удалите из аппарата все ее обрывки.

**4** Закройте *левую крышку*.

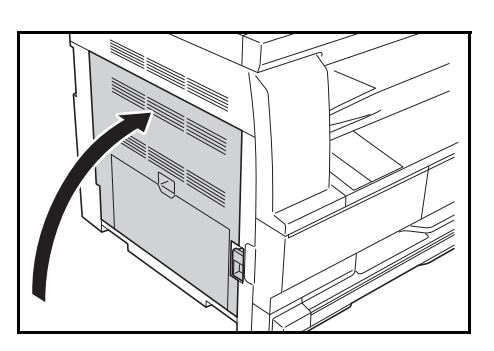

#### **J50: Щель для вывода бумаги**

В случае застревания бумаги в *щели для вывода бумаги*,чтобы ее извлечь, выполните следующую процедуру.

**ВАЖНАЯ ИНФОРМАЦИЯ:** Отделение для барабана очень чувствительно к механическим повреждениям и загрязнению. Извлекая бумагу, старайтесь не коснуться его часами, ювелирными изделиями и т.д.

**1** Если застрявшая бумага торчит из этой *щели*, потяните ее на себя и вытащите.

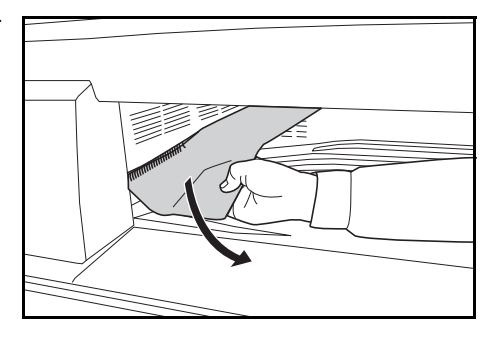

**ПРИМЕЧАНИЕ:** Если во время устранения застревания бумага порвалась, удалите из аппарата все ее обрывки.

**2** Потяните наверх ручку *левой крышки* и откройте *левую крышку.*

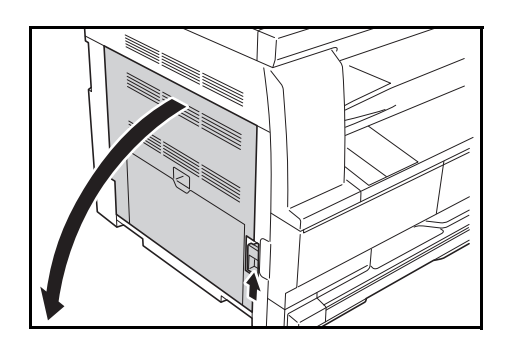

#### **3** Выньте застрявшую бумагу.

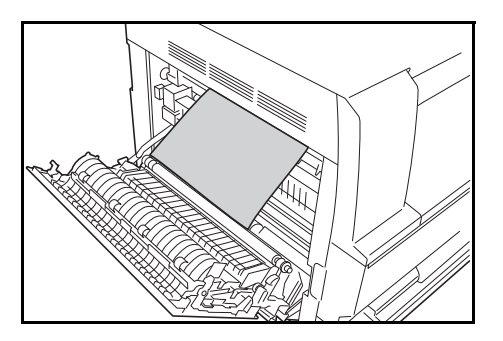

**ПРИМЕЧАНИЕ:** Если во время устранения застревания бумага порвалась, удалите из аппарата все ее обрывки.

**4** Закройте *левую крышку*.

### <span id="page-94-0"></span>**J70 - J75, J78: Обработчик документов (дополнительно)**

Если бумага застряла в *обработчике документов, чтобы ее извлечь,* выполните следующую процедуру.

**1** Выньте все оригиналы, оставшиеся во *входном лотке оригиналов*.

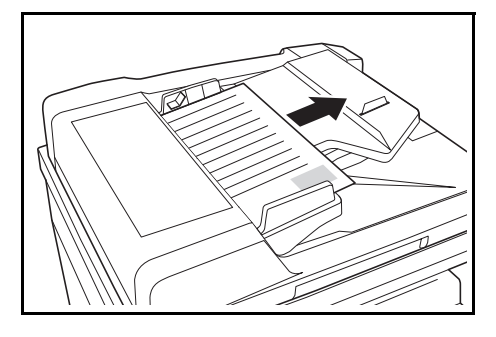

**2** Откройте *левую крышку обработчика документов*.

**3** Выньте застрявший оригинал.

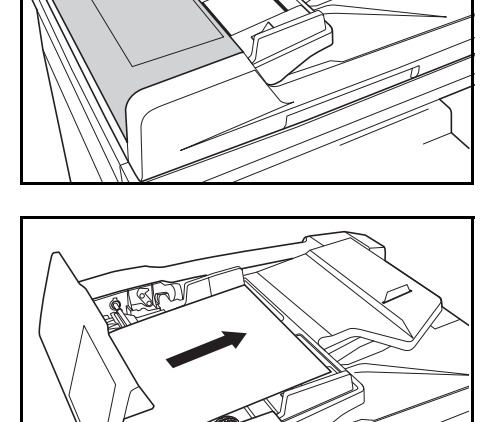

**ПРИМЕЧАНИЕ:** Если во время устранения застревания бумага порвалась, удалите из *обработчика документов* все ее обрывки. В противном случае следующие листы бумаги снова могут застрять.

**4** Приподнимите *устройство подачи бумаги* (A) и удалите все застрявшие оригиналы.

**5** Поворачивая колесико как показано на рисунке, выньте застрявший оригинал.

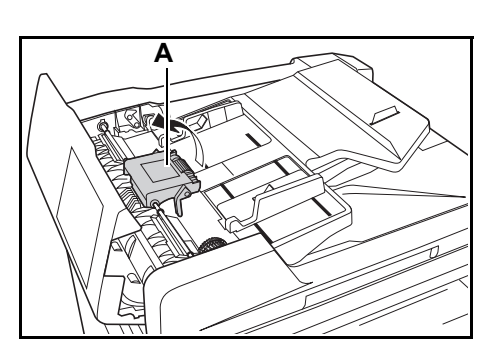

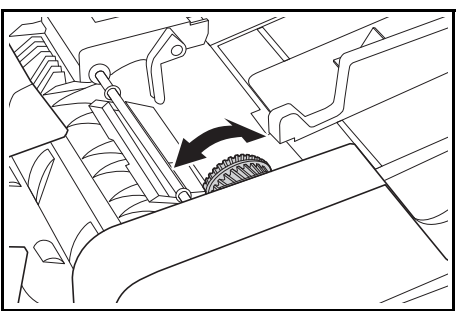

**6** Закройте *левую крышку*.

**7** Снова загрузите все оригиналы <sup>и</sup> начните копирование.

# **Приложение**

## Приложение включает следующие технические характеристики:

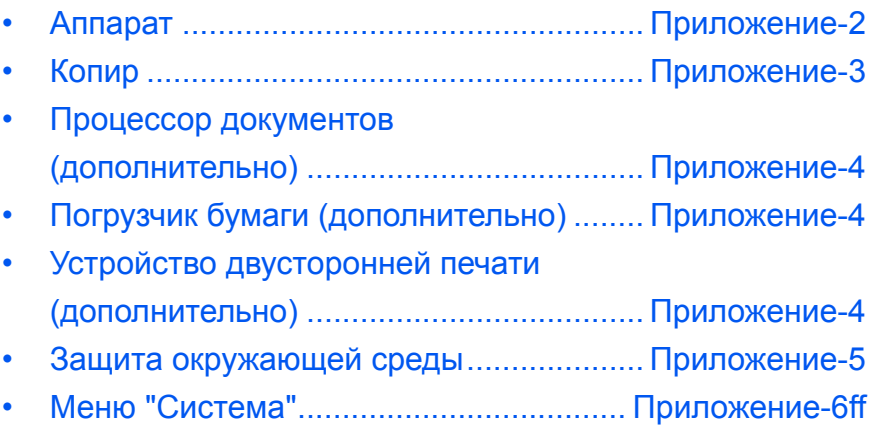

# **Технические характеристики**

**ПРИМЕЧАНИЕ:** Технические характеристики могут быть изменены без предупреждения.

## <span id="page-97-0"></span>**Аппарат**

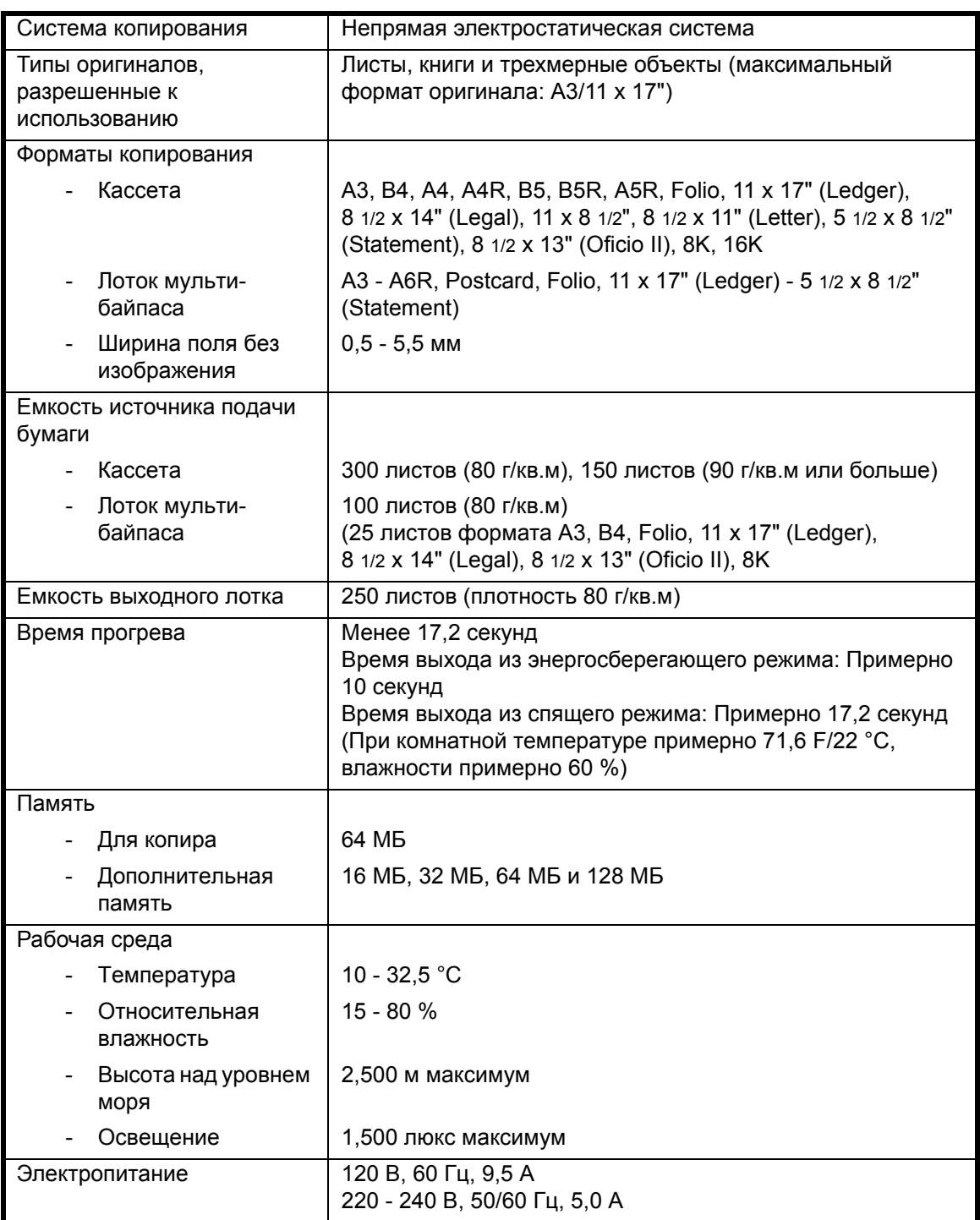

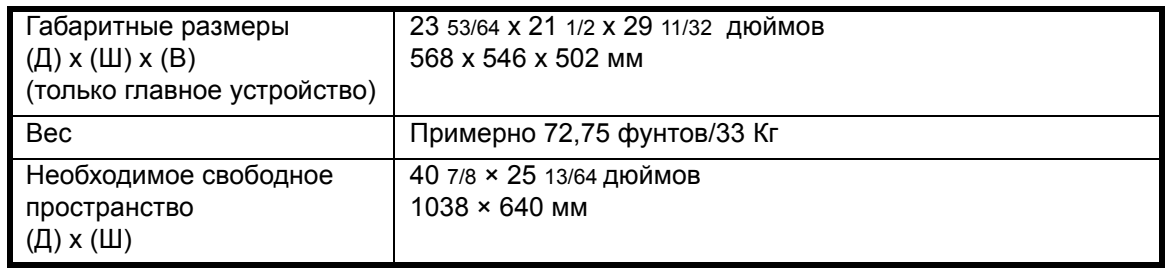

# <span id="page-98-0"></span>**Копир**

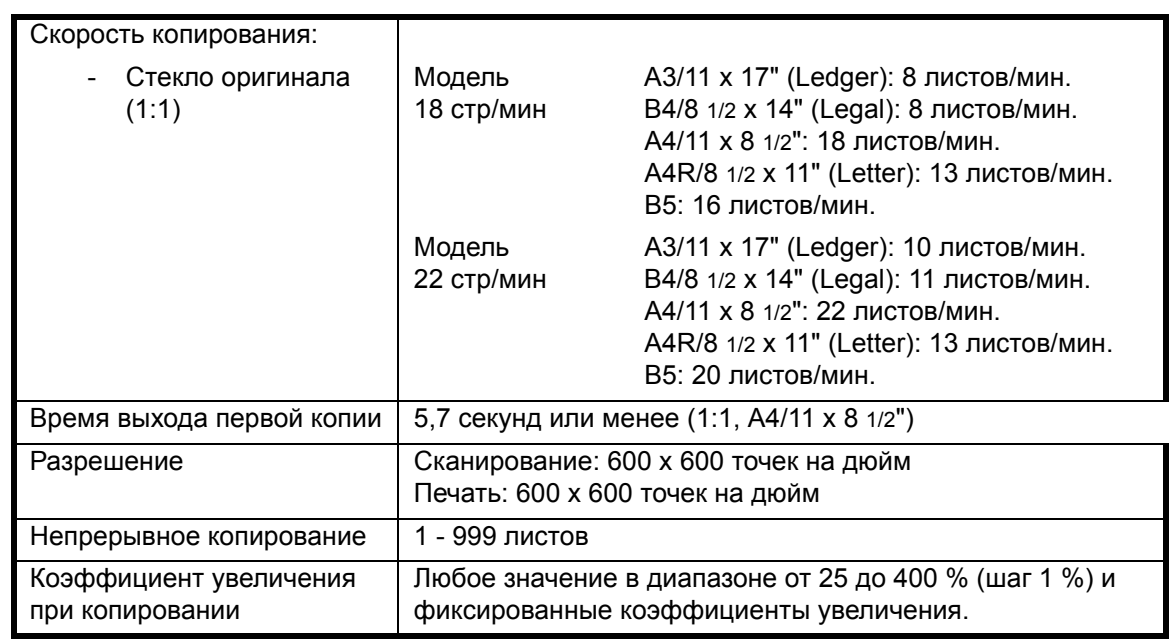

# <span id="page-99-0"></span>**Процессор документов (дополнительно)**

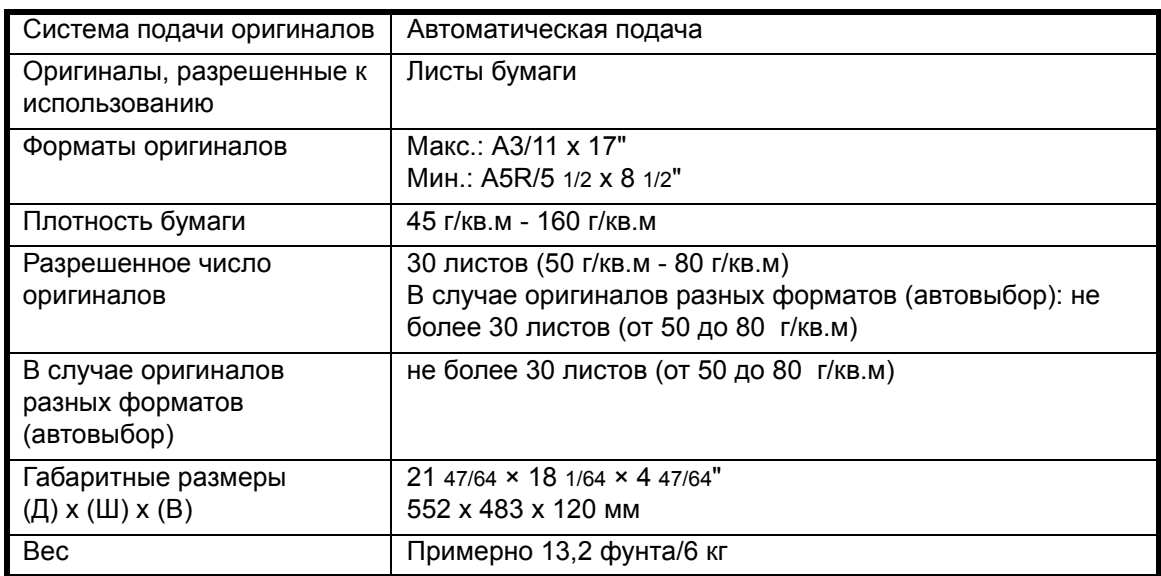

# <span id="page-99-1"></span>**Погрузчик бумаги (дополнительно)**

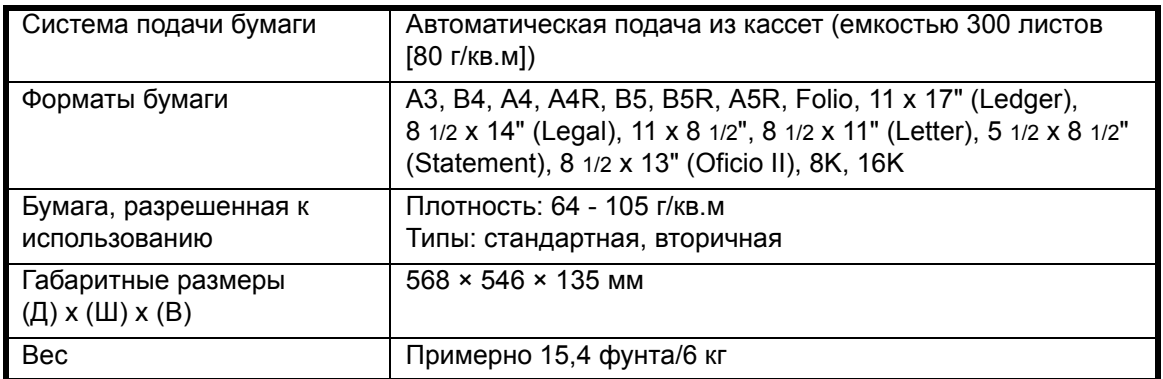

# <span id="page-99-2"></span>**Устройство двусторонней печати (дополнительно)**

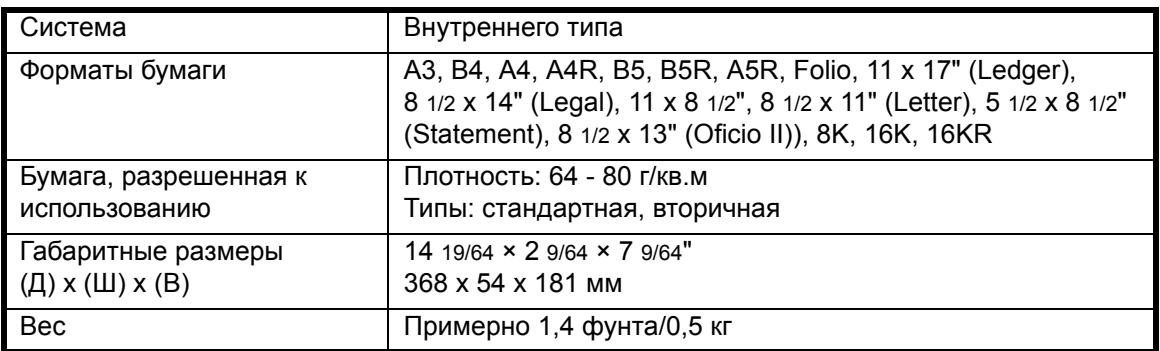

# <span id="page-100-0"></span>**Защита окружающей среды**

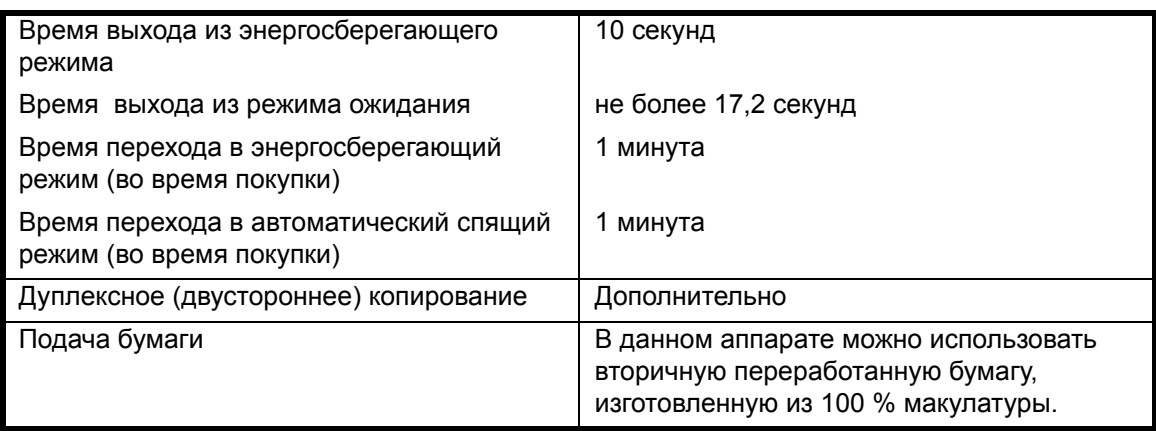

**ПРИМЕЧАНИЕ:** Для получения более подробных технических характеристик обратитесь к *дилеру* или *представителю сервисной службы*.

## <span id="page-101-0"></span>**Системное меню**

Вход в системное меню осуществляется после завершения прогрева аппарата или при нажатии клавиши **[Общий сброс]**. Настройки в системном меню, автоматически устанавливаемые для аппарата, называются настройками по умолчанию. Эти настройки можно изменять в любое время в соответствии с использованием аппарата.

#### **Пункты системного меню**

Пункты системного меню приведены ниже.

Изменение настроек производится по мере необходимости с целью обеспечения наиболее эффективного использования аппарата. Заводские настройки по умолчанию указаны звездочкой (\*).

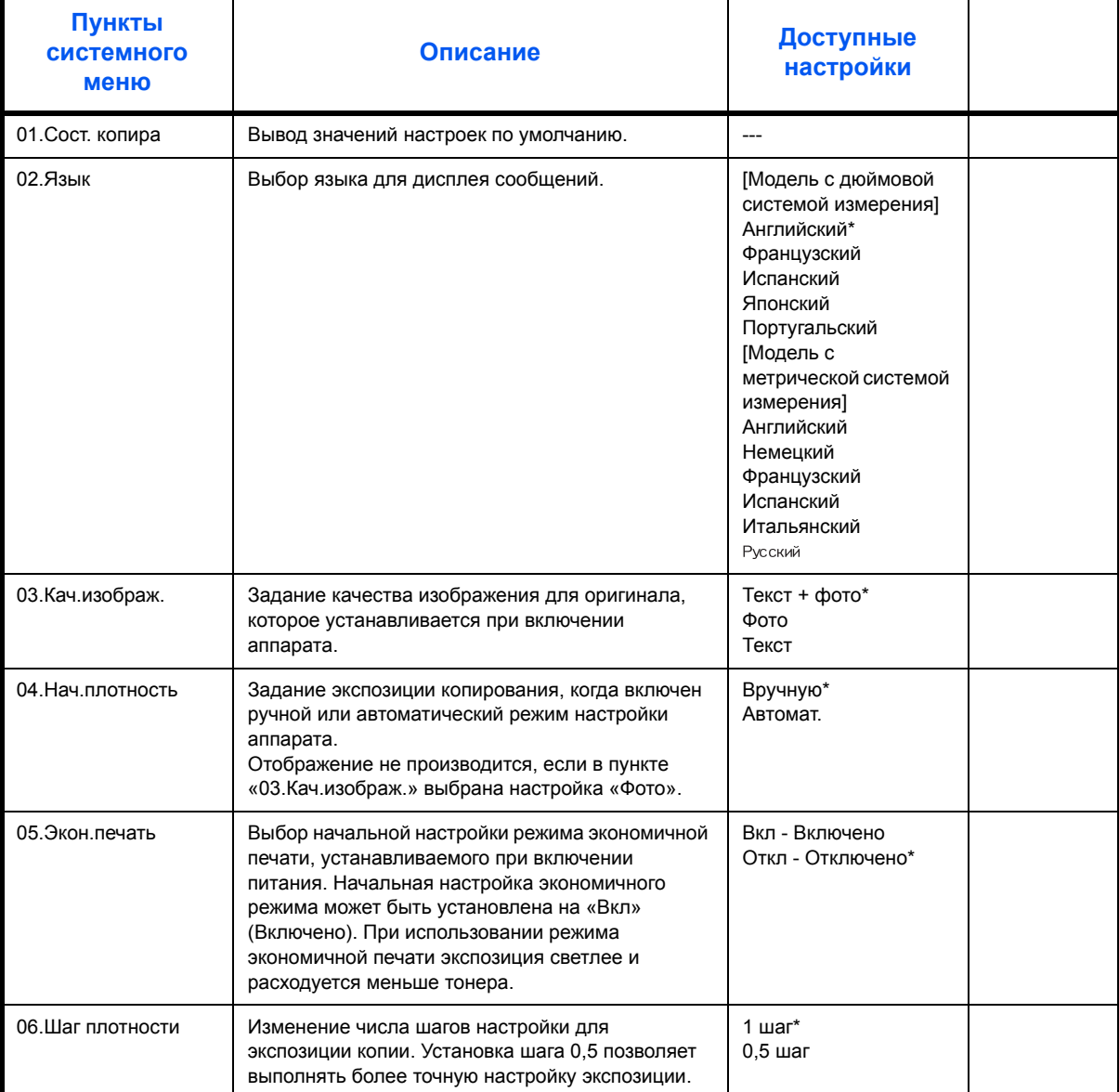

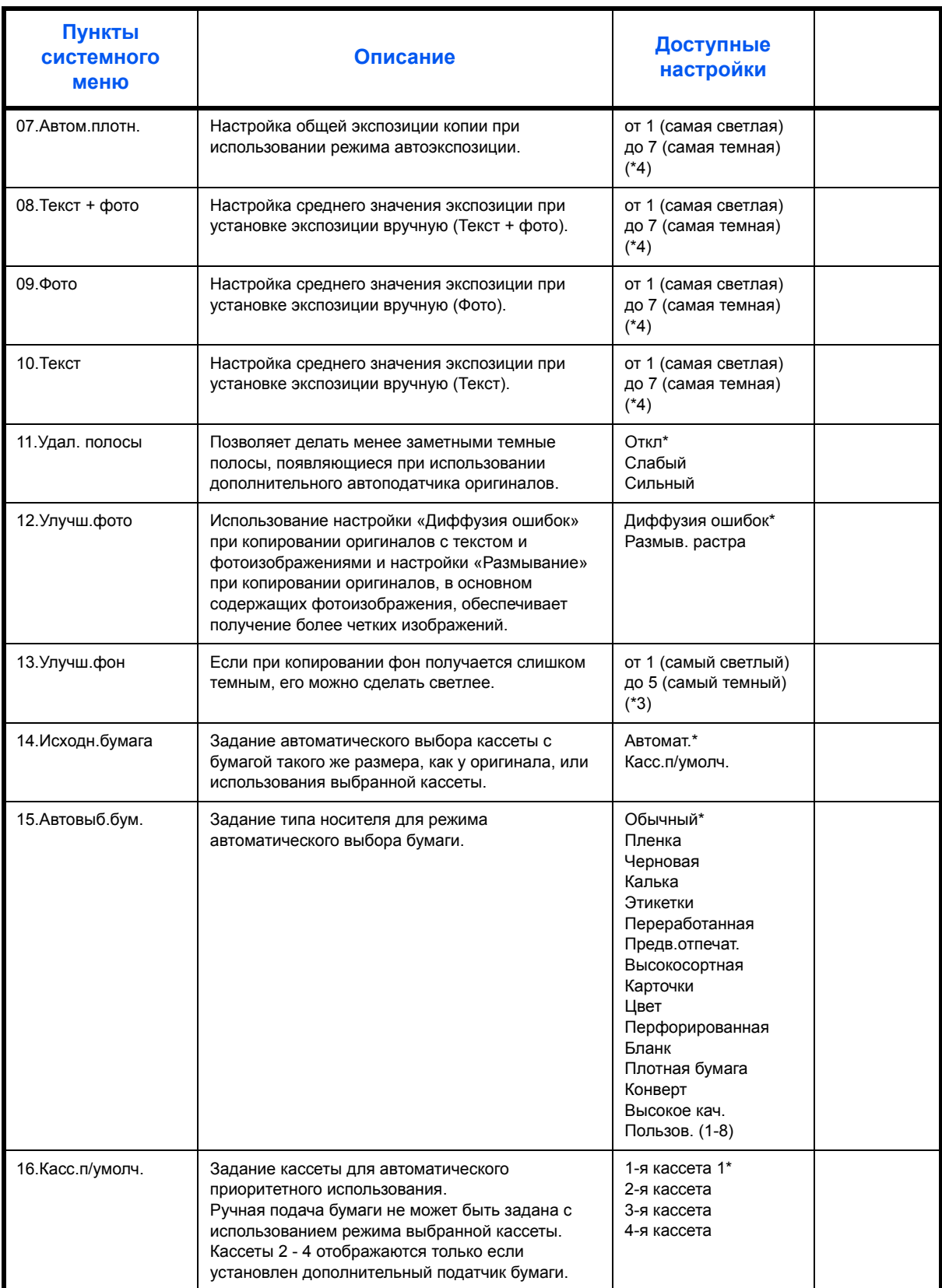

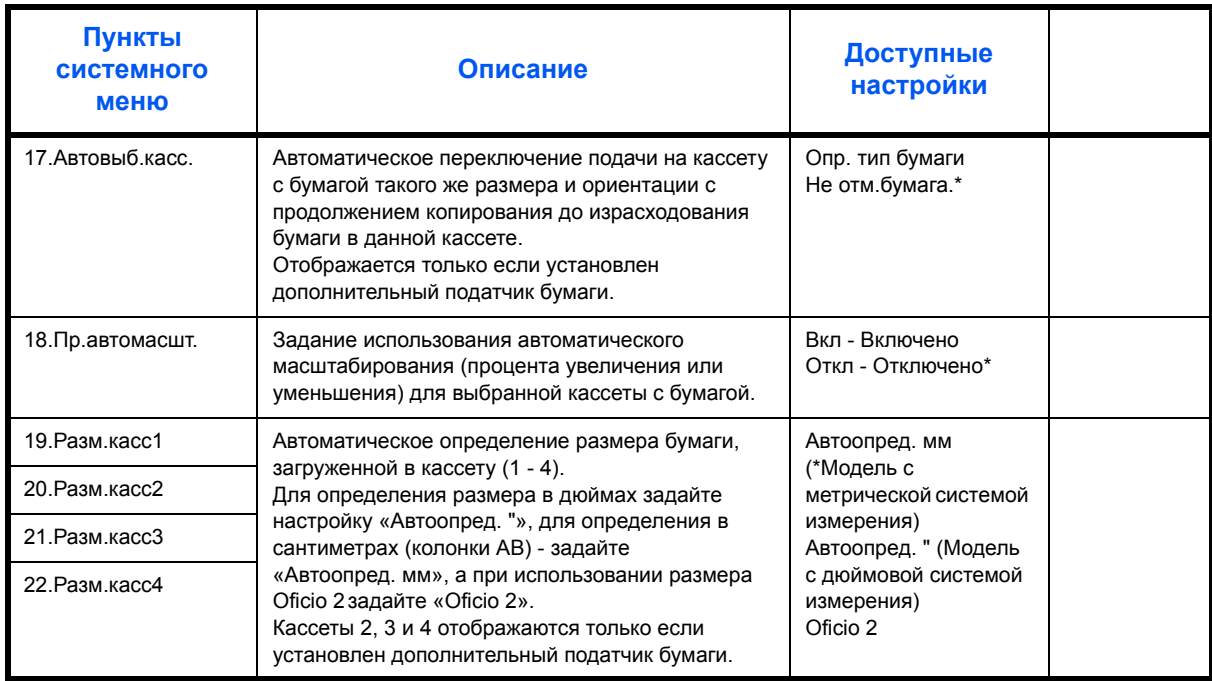

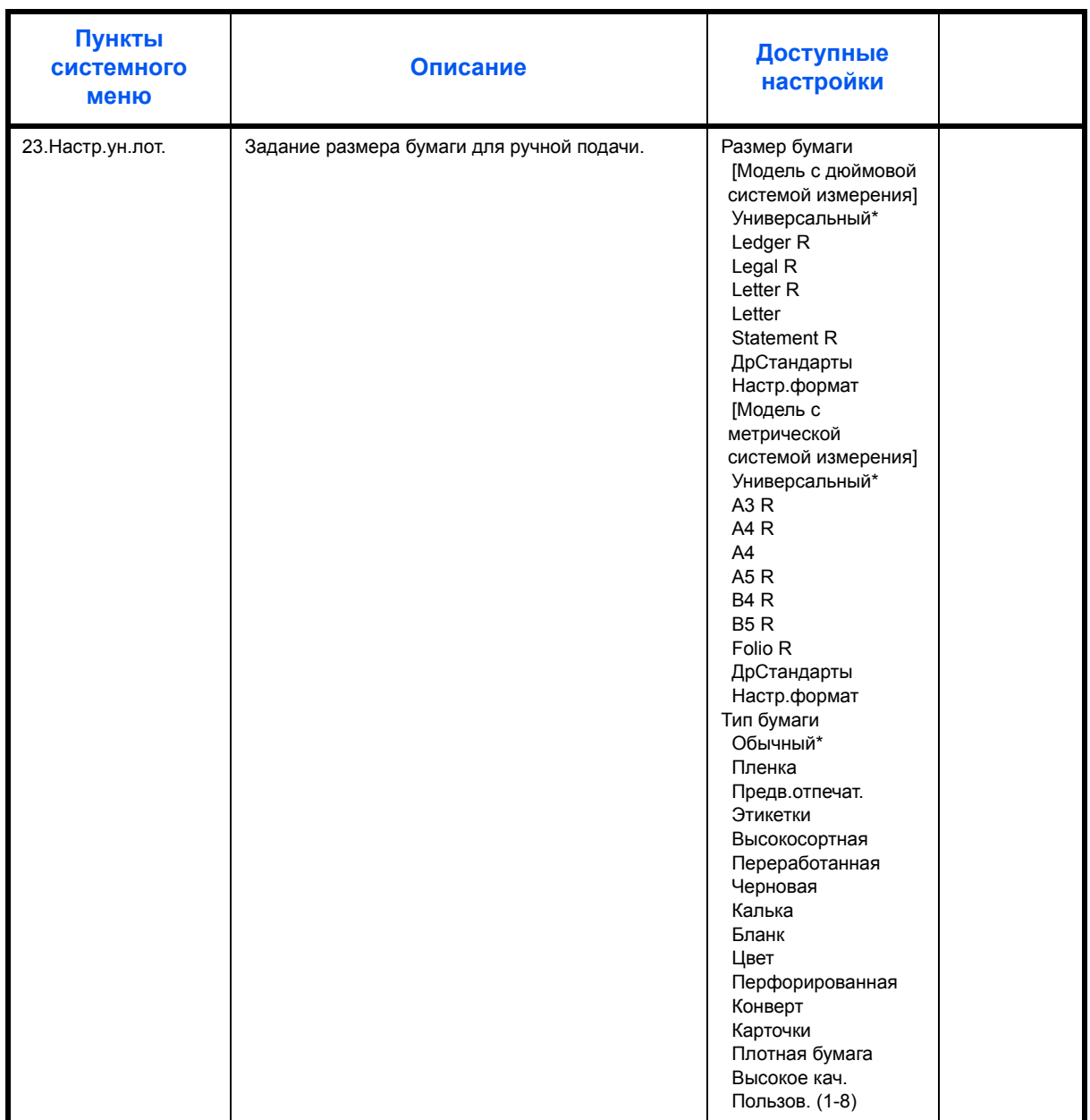

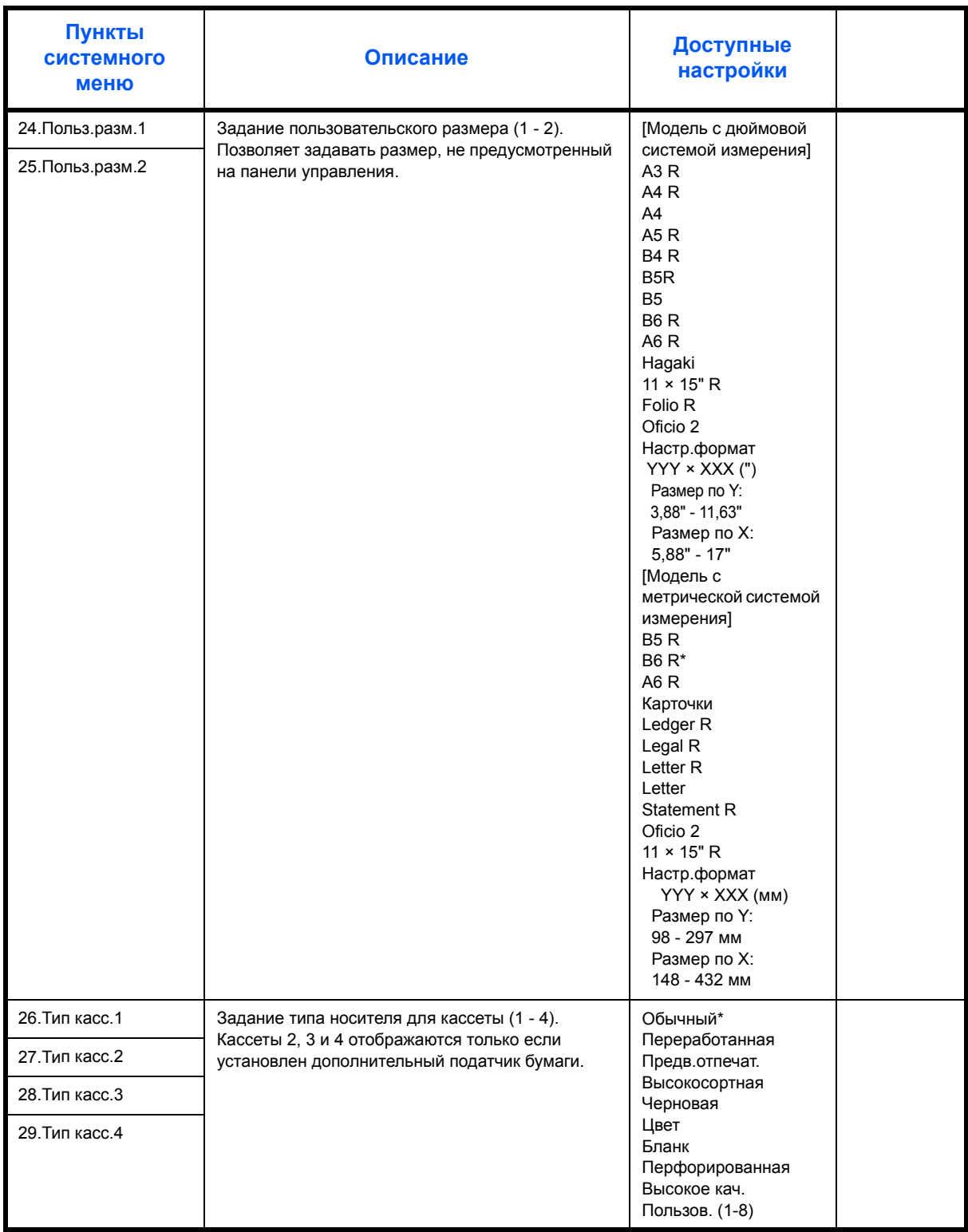

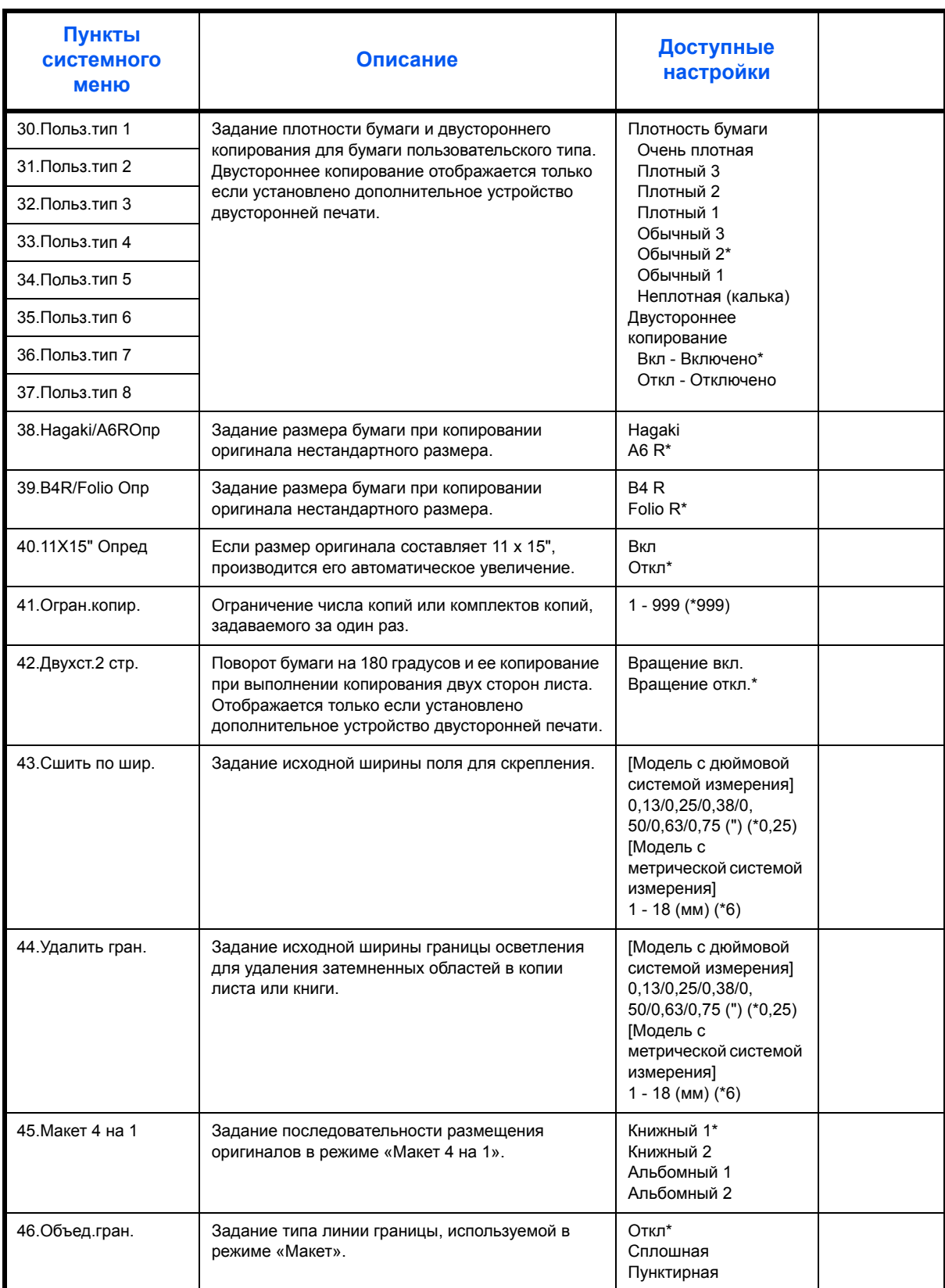

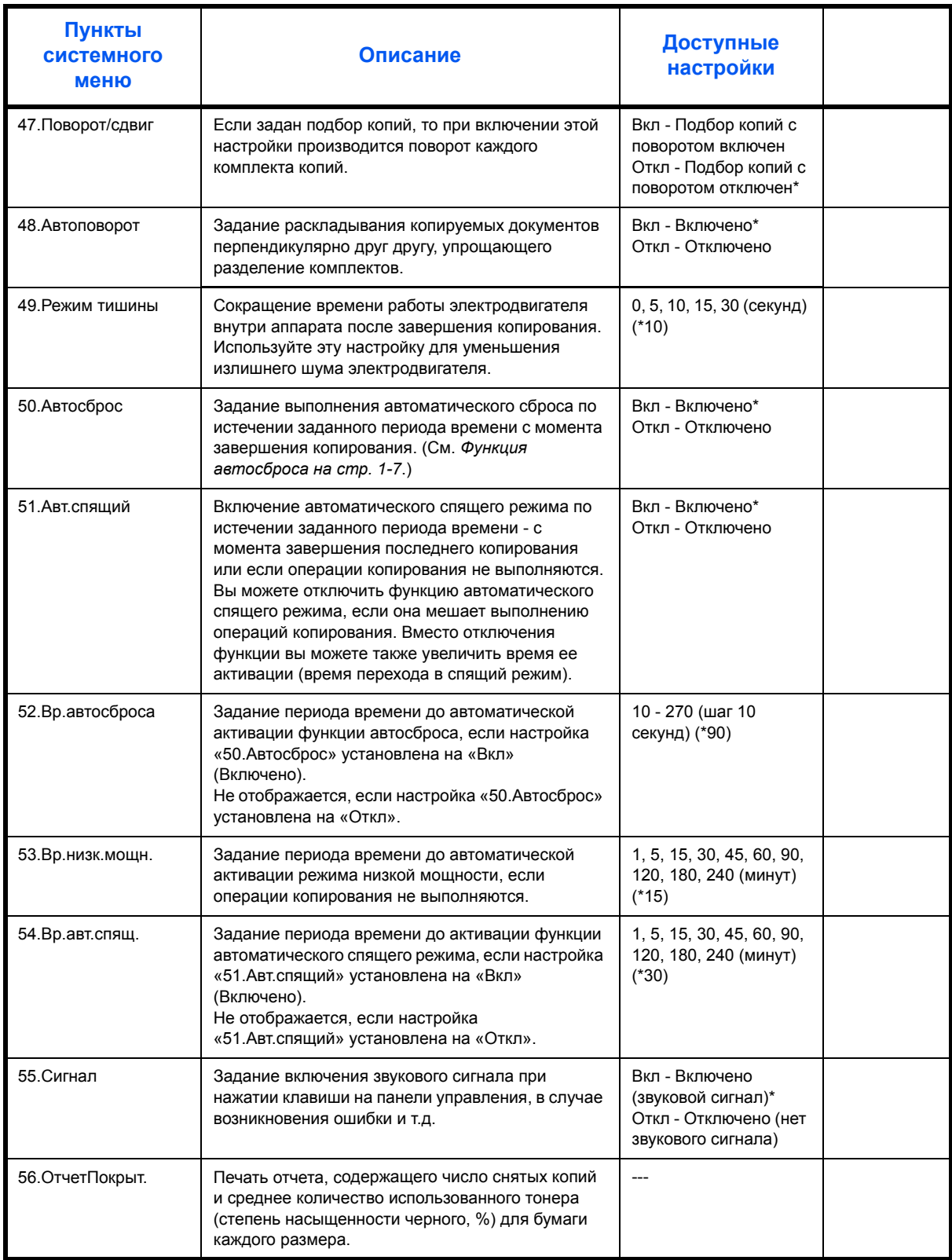
#### **Порядок работы с системным меню**

Выполните нижеуказанную процедуру работы с системным меню.

- **1** Нажмите <sup>и</sup> удерживайте обе стороны клавиши **[Настройка экспозиции]** в течение 3 секунд. Появляется Системное меню.
- Системное меню: 00.Настр.сделана
- **2** Нажмите  $\Delta$  или  $\nabla$  и выберите нужные пункты системного меню.

**ПРИМЕЧАНИЕ.** Любой пункт системного меню можно выбрать нажатием соответствующей цифровой клавиши.

См. ниже **"Процедура изменения настроек по умолчанию"**.

**3** После завершения каждой операции нажимайте  $\Delta$  или  $\nabla$  до появления на дисплее 00.Настр.сделана.

**ПРИМЕЧАНИЕ.** На дисплее сообщений появляется Готов копировать. при нажатии клавиши **[Общий сброс]**. Вы можете отменить текущую настройку нажатием **[Стоп/Сброс]**.

**4** Нажмите **[OK]**.

# **Алфавитный указатель**

#### **A**

Время выхода первой копии **[Приложение](#page-98-0)-3** Безопасность

Энергоснабжение **[ix](#page-11-0)** Этикетки с предостережением **[vi](#page-8-0)** Правовая информация **[ii](#page-4-0)** Меры предосторожности при эксплуатации **[x](#page-12-0)** Меры предосторожности при установке **[vii](#page-9-0)** Отключение питания **[xiv](#page-16-0)** Символы **[iv](#page-6-0)** Условные обозначения **[iii](#page-6-1)** Декларация ЕС **[xiv](#page-16-1)**

Автоматический энергосберегающий режим **[3-16](#page-59-0)** Автоматический спящий режим **[iii](#page-5-0)**, **[3-17](#page-60-0)** Автоподатчик оригиналов Загрузка оригиналов **[2-12](#page-40-0)**, **[2-13](#page-41-0)** Не поддерживаемые оригиналы **[2-13](#page-41-0)** Наименования компонентов **[2-13](#page-41-1)** Двустороннее копирование **[3-6](#page-49-0)** Вкл. **[2-14](#page-42-0)** Включение питания **[2-14](#page-42-0)** Возможные неисправности **[7-2](#page-81-0)** Дополнительная память **[5-5](#page-71-0)** Дополнительное оборудование **[5-1](#page-67-0)** Расширенный модуль памяти **[5-5](#page-71-0)** Ключ-счетчик **[5-4](#page-70-0)** Комплект для приема/передачи факса **[5-5](#page-71-1)** Обработчик документов **[5-3](#page-69-0)** Обзор **[5-2](#page-68-0)** Погрузчик бумаги **[5-3](#page-69-1)** Устройство двусторонней печати **[5-3](#page-69-2)** Внутренние направляющие **[1-2](#page-22-0)**, **[2-6](#page-34-0)** Бумага Загрузка **[2-2](#page-30-0)** Загрузка в универсальный лоток **[2-9](#page-37-0)** Кассета **[2-2](#page-30-1)** Лоток мульти-байпаса **[2-5](#page-33-0)** Подготовка **[2-2](#page-30-2)** Дуплексный режим **[3-6](#page-49-0)** Выключатель питания **[3-2](#page-45-0)** Выходной лоток **[1-2](#page-22-1)**, **[3-3](#page-46-0)**

#### **C**

Загрузка бумаги **[2-2](#page-30-0)** Загрузка бумаги в кассету **[2-2](#page-30-1)** Загрузка бумаги в лоток мульти-байпаса **[2-5](#page-33-0)** Загрузка оригиналов Стекло оригинала **[3-2](#page-45-1)** Заземление аппарата **[ix](#page-11-0)** Замятие бумаги **[7-9](#page-88-0)** Индикаторы места замятия бумаги **[7-9](#page-88-1)** Меры предосторожности **[7-9](#page-88-2)**

*Pуководство по [эксплуатации](#page-0-0) Алфавитный указатель-1*

Замена контейнера с тонером **[6-5](#page-76-0)** Замена сосуда для отработанного тонера **[6-5](#page-76-0)** Защита окружающей среды **[Приложение](#page-100-0)-5**

#### **E**

Крышка основного выключателя питания **[1-4](#page-24-0)** Крышка стекла оригинала **[1-2](#page-22-2)** Качество изображения Режим Фото **[3-2](#page-45-2)** Экспозиция копирования **[3-3](#page-46-1)** Левая крышка **[1-3](#page-23-0)**, **[7-13](#page-92-0)** Кассета **[2-2](#page-30-1)** Кассета 1 **[7-10](#page-89-0)** Кассеты 2 - 4 **[7-11](#page-90-0)** Ключ-счетчик **[5-4](#page-70-0)** Коэффициент масштабирования **[3-4](#page-47-0)** Индикаторы формата оригинала **[1-3](#page-23-1)** Копирование **[3-2](#page-45-3)** Режим авто масштабирования **[3-4](#page-47-1)** Режим прерывания **[3-15](#page-58-0)** Режим масштабирования **[3-4](#page-47-2)**, **[3-5](#page-48-0)** Режим Фото **[3-2](#page-45-2)** Двустороннее **[3-6](#page-49-0)** Предварительно установленный режим масштабирования **[3-4](#page-47-3)** Увеличение/уменьшение копий **[3-4](#page-47-4)** Копирование документов в режиме учета заданий **[4-5](#page-65-0)** Копирование с разбором по копиям **[3-10](#page-53-0)** Копия Раздельное копирование **[3-9](#page-52-0)** Комплект для приема/передачи факса **[5-5](#page-71-1)** Компоненты аппарата **[1-1](#page-21-0)** Контейнер с тонером **[1-3](#page-23-2)**, **[6-5](#page-76-0)** Лоток мульти-байпаса **[1-2](#page-22-3)**, **[2-5](#page-33-0)**, **[7-12](#page-91-0)**

## **I**

Предварительно установленный режим масштабирования **[3-4](#page-47-3)** Правовая информация **[ii](#page-4-0)**

Оригинал Размещение на стекле оригинала **[2-11](#page-39-0)** Загрузка в автоподатчик оригиналов **[2-12](#page-40-0)** Формат **[xvi](#page-18-0)** Программа Energy Star **[iii](#page-5-1)** Очистка Гребенка отделения **[6-3](#page-74-0)** Валик переноса **[6-4](#page-75-0)** Аппарат **[6-2](#page-73-0)** Стекло оригинала **[6-2](#page-73-1)** Очистка гребенки отделения **[6-3](#page-74-0)** Очистка валика переноса **[6-4](#page-75-0)** Очистка аппарата **[6-2](#page-73-0)** Очистка стекла оригинала **[6-2](#page-73-1)** Обработчик документов **[5-3](#page-69-0)**, **[7-15](#page-94-0)**, **[Приложение](#page-99-0)-4** Передняя крышка **[1-3](#page-23-3)** Меры предосторожности при эксплуатации **[x](#page-12-0)** Меры предосторожности при установке **[vii](#page-9-0)** Печать Режим прерывания **[3-15](#page-58-0)** Печать списка учета заданий **[4-5](#page-65-1)** Нагревание **[3-2](#page-45-4)** Обзор функции учета заданий **[4-2](#page-62-0)** Меню Система **Приложение-6** Панель управления **[1-2](#page-22-4)**, **[1-5](#page-25-0)** Настройка учета заданий **[4-5](#page-65-2)** Настройка языка **[2-15](#page-43-0)** Настройки Язык **[2-15](#page-43-0)** Масштабирование Режим авто масштабирования **[3-4](#page-47-1)** Режим масштабирования **[3-4](#page-47-2)**, **[3-5](#page-48-0)** Предварительно установленный режим масштабирования **[3-4](#page-47-3)** Погрузчик бумаги **[5-3](#page-69-1)**, **[Приложение](#page-99-1)-4** Пользовательские размеры **[1-8](#page-28-0)** Опции **[5-2](#page-68-0)** Освобождающий рычаг контейнера с тонером **[1-3](#page-23-4)** Основное копирование **[3-2](#page-45-3)** Основной выключатель питания **[1-4](#page-24-1)**, **[3-2](#page-45-0)** Основной корпус **[1-2](#page-22-5)** Отключение питания **[xiv](#page-16-0)**

*Pуководство по [эксплуатации](#page-0-0) Алфавитный указатель-2*

Пустой контейнер для тонера **[6-5](#page-76-0)**

#### **N**

Срочное копирование **[3-15](#page-58-0)** Сброс счетчика учета заданий **[4-4](#page-64-0)** Скорость копирования **[Приложение](#page-98-1)-3** Символы **[iv](#page-6-0)** Системное меню **[1-7](#page-27-0)** Сообщения об ошибках **[7-5](#page-84-0)** Сосуд для отработанного тонера **[1-3](#page-23-5)**, **[6-5](#page-76-0)** Спящий режим **[iii](#page-5-0)**, **[3-17](#page-60-0)** Стержень для очистки зарядника **[1-3](#page-23-6)**, **[6-6](#page-77-0)** Стекло оригинала **[1-3](#page-23-7)**, **[3-2](#page-45-1)** Размещение оригиналов **[2-11](#page-39-0)**

# **O**

Учет заданий **[4-1](#page-61-0)** Процедуры работы **[4-3](#page-63-0)** Характеристики Окружающая среда **[Приложение](#page-100-0)-5** Удаление идентификационных кодов отделов **[4-4](#page-64-1)** Увеличение/уменьшение копий **[3-4](#page-47-4)** Удлинитель лотка мульти-байпаса **[1-2](#page-22-6)** Технические характеристики **[Приложение](#page-97-0)-2** Аппарат **[Приложение](#page-97-1)-2** Копир **[Приложение](#page-98-2)-3** Обработчик документов **[Приложение](#page-99-0)-4** Погрузчик бумаги **[Приложение](#page-99-1)-4** Устройство двусторонней печати **[Приложение](#page-99-2)-4** Технические характеристики аппарата **[Приложение](#page-97-1)-2**

Технические характеристики копира **[Приложение](#page-98-2)-3** Технические характеристики обработчика документов **[Приложение](#page-99-0)-4** Технические характеристики погрузчика бумаги **[Приложение](#page-99-1)-4** Технические характеристики устройства двусторонней печати **[Приложение](#page-99-2)-4** Устранение застревания бумаги Левая крышка **[7-13](#page-92-0)** Кассета 1 **[7-10](#page-89-0)** Кассеты 2 - 4 **[7-11](#page-90-0)** Лоток мульти-байпаса **[7-12](#page-91-0)** Обработчик документов **[7-15](#page-94-0)** Щель для вывода бумаги **[7-14](#page-93-0)** Устранение неисправностей **[7-2](#page-81-0)** Левая крышка **[7-13](#page-92-0)** Кассета 1 **[7-10](#page-89-0)** Кассеты 2 - 4 **[7-11](#page-90-0)** Лоток мульти-байпаса **[7-12](#page-91-0)** Обработчик документов **[7-15](#page-94-0)** Щель для вывода бумаги **[7-14](#page-93-0)** Устройство двусторонней печати **[5-3](#page-69-2)**, **[Приложение](#page-99-2)-4** Устройство изоляции **[xiv](#page-16-0)** Уход и обслуживание **[6-1](#page-72-0)** Функция автоматического сброса **[1-8](#page-28-1)** Функция автоматической смены кассет **[1-8](#page-28-2)** Функции копира **[Приложение](#page-98-2)-3**

## **S**

Sicherheit Laser **[xiii](#page-15-0)**

## **U**

Щель для вывода бумаги **[7-14](#page-93-0)**

**ПРИМЕЧАНИЕ**

**Для обеспечения наилучшего качества печати и оптимальной работы аппарата мы рекомендуем использовать в аппаратах только оригинальные расходные материалы и запасные детали от производителя.**

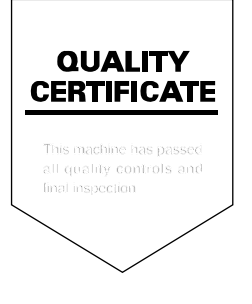

#### DICHIARAZIONE CE DI CONFORMITA' del COSTRUTTORE secondo EN45014 MANUFACTURER'S CE DECLARATION of CONFORMITY according to EN 45014

#### **OLIVETTI S.p.A.** Via Jervis, 77 - 10015 IVREA (TO) - ITALY

Dichiara sotto la sua responsabilita' che i prodotti: Declares under its sole responsibility that the products:

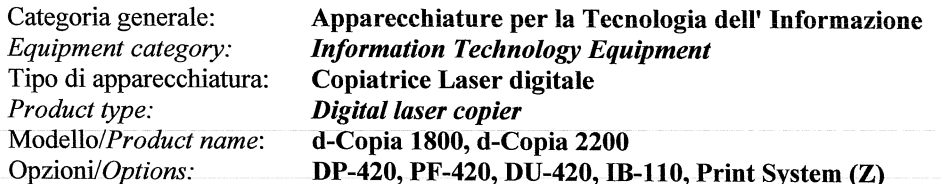

sono CONFORMI alla Direttiva 1999/5/CE del 9 marzo 1999 are in compliance with directive 99/5/EC dated 9<sup>th</sup> march 1999

e soddisfano i requisiti essenziali di Compatibilità Elettromagnetica e di Sicurezza previsti dalle Direttive: and fulfill the essential requirements of Electromagnetic Compatibility and of Electrical Safety as prescribed by the Directives:

2004/108/CE del 15 Dicembre 2004: 2004/108/EC dated 15th December 2004; 2006/95/CE del 12 Dicembre 2006; 2006/95/EC dated 12th December 2006:

in quanto progettati e costruiti in conformità alle seguenti Norme Armonizzate: since designed and manufactured in compliance with the following European Harmonized Standards:

EN 55022:2006 (Limits and methods of measurements of radio interference characteristics of Information Technology Equipment) / Class B;

EN 61000-3-2:2006 (Electromagnetic Compatibility (EMC) - Part 3: Limits - Section 2: Limits for harmonic current emissions (equipment input current  $\leq 16$  A per phase)

EN 61000-3-3:1995 + A1:2001 + A2:2005 (Electromagnetic Compatibility (EMC) - Part 3: Limits - Section 3: Limitation of voltage fluctuations and flicker in low voltage supply systems for equipment with rated current up to and including 16A):

EN 55024:1998 + A1:2001 + A2:2003 (Electromagnetic Compatibility – Information technology equipment – Immunity characteristics – Limits and methods of measurement):

EN 60950-1:2001 + A11:2004 (Safety of Information Technology Equipment, including electrical business equipment).

EN 60825-1:1994 +A1:2002+A2:2001 (Radiation Safety of laser products, equipment classification, requirements ad user's guide).

EN300 330-1 V1.5.1/2006 EN300 330-2 V1.3.1/2006

La conformità ai suddetti requisiti essenziali viene attestata mediante l'apposizione della Marcatura CE sul prodotto. Compliance with the above mentioned essential requirements is shown by affixing the **CE marking** on the product.

Ivrea, 15 Luglio 2009<br>Ivrea, 15<sup>th</sup> July 2009

Francesco Forlenza  $p$ , Olivetti $\check{\mathcal{S}}$ .p.

Note: 1) La Marcatura CE è stata apposta nel 2009<br>Notes: 1) CE Marking has been affixed in 2009

CE Marking has been affixed in 2009<br>Il Sistema della Qualità è conforme alle norme serie UNI EN ISO 9000.  $\begin{smallmatrix} 2 \ 2 \ 2 \end{smallmatrix}$ The Quality System is in compliance with the UNI EN ISO 9000 series of Standards

Olivetti S.p.A. - Via Jervis, 77 - 10015 Ivrea (To) - Italy - Tel +39 0125 5200 - Cap. Soc. € 83.500.000 - C.C.I.A.A. Torino n. 547040 - Trib. Ivrea Reg. Soc. n.1927 - Cod. Fisc. e Part. IVA 02298700010<br>Società con unico

# **DIRECTIVE 2002/96/CE ON THE TREATMENT, COLLECTION, RECYCLING AND DISPOSAL OF ELECTRIC AND ELECTRONIC DEVICES AND THEIR COMPONENTS**

# **INFORMATION**

#### **1. FOR COUNTRIES IN THE EUROPEAN UNION (EU)**

The disposal of electric and electronic devices as solid urban waste is strictly prohibited: it must be collected separately.

The dumping of these devices at unequipped and unauthorized places may have hazardous effects on health and the environment.

Offenders will be subjected to the penalties and measures laid down by the law.

#### **TO DISPOSE OF OUR DEVICES CORRECTLY:**

- a) Contact the Local Authorities, who will give you the practical information you need and the instructions for handling the waste correctly, for example: location and times of the waste collection centres, etc.
- b) When you purchase a new device of ours, give a used device similar to the one purchased to our dealer for disposal.

The crossed dustbin symbol on the device means that:

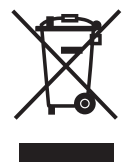

- when it to be disposed of, the device is to be taken to the equipped waste collection centres and is to be handled separately from urban waste;
- The producer guarantees the activation of the treatment, collection, recycling and disposal procedures in accordance with Directive 2002/96/CE (and subsequent amendments).

#### **2. FOR OTHER COUNTRIES (NOT IN THE EU)**

The treatment, collection, recycling and disposal of electric and electronic devices will be carried out in accordance with the laws in force in the country in question.